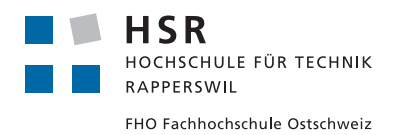

Bachelor Thesis

# Streaming Telemetry Analytics

HSR Hochschule für Technik Rapperswil Abteilung für Informatik

Period: 18.02.2019 - 14.06.2019

**Authors** Faic Patrick Moosmann Benjamin

**Advisor** Prof. Metzger Laurent **Expert** Billas Laurent **Counterchecker** Richter Stefan

## Assignment

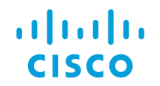

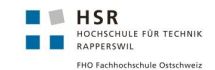

#### Bachelor Thesis (FS2019): Streaming Telemetry Analytics

#### Introduction

Classical network monitoring tools mostly manage the physical and data layer and some network monitoring tools can draw all the links where a protocol is running. The management protocol used is SNMP, with traps and polling.

On one hand, with the introduction of technologies like Segment Routing, the path that a flow takes in the network can depend on the service that the flow is part of. A monitoring should be able to show those paths per service.

On the other hand, Streaming Telemetry opens the door to a near real-time monitoring in a very efficient way.

#### Scope Definition

The configuration of the test network and the analysis of the relevant sensors is not part of this thesis. This falls under the responsibility of the Institute for Networked Solutions (INS). The infrastructure and sensor information will be given to the students.

This bachelor thesis builds on the knowledge learned in a prior student research project thesis about Streaming Telemetry (took place in HS2018). The code from the student research project thesis can be used as a base for the applications which are going to be built in this bachelor thesis. Nevertheless, this is optional and can be decided by the bachelor students.

#### Goal

The goal of this bachelor thesis is to innovate in the way routing is monitored. The use case for this thesis is going to be based on Segment Routing even if other routing technologies could be the Streaming Telemetry data source for future use cases.

As part of the bachelor thesis a web UI need to be developed. The focus of this bachelor thesis is on the frontend. Nevertheless, some backend functionality will be required too.

The web UI is going to display paths of services which are provided by the network.

11 June 2019 Page 1 of 2

#### aludn **CISCO**

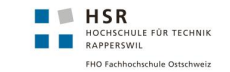

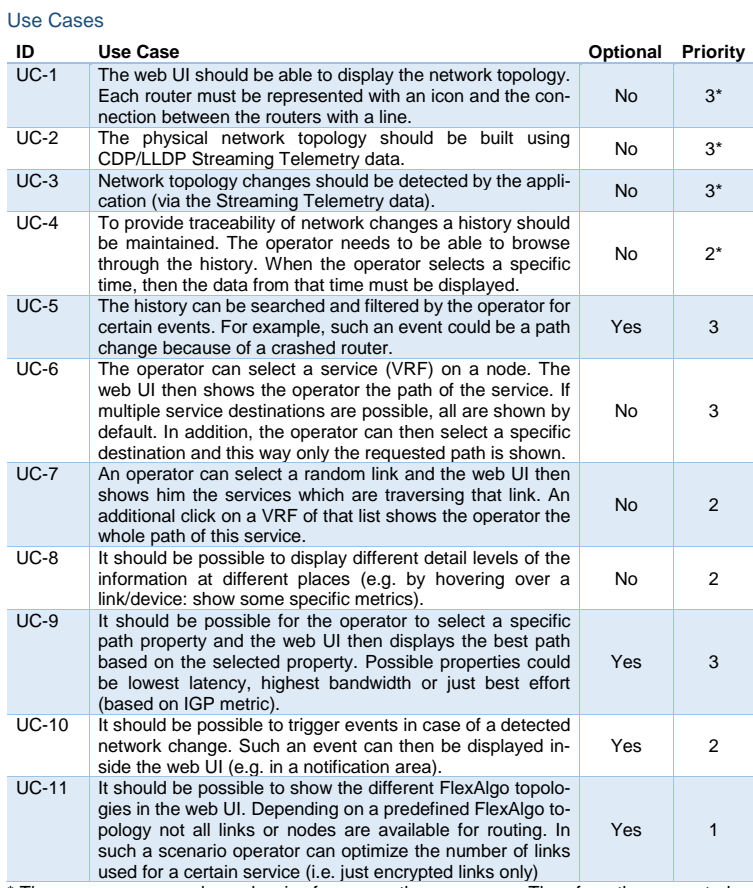

used for a certain service (i.e. just encrypted links only)<br>These use cases are dependencies for some other use cases. Therefore, they are rated as<br>high priority even though they do not require much (engineering) work to d cases will have more or less weight for the rating depending on the invested work.

Non-Functional Requirements

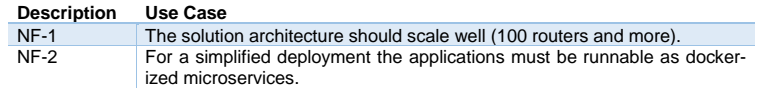

11 June 2019 **Page 2 of 2** 

#### **Abstract**

For a network operator it is crucial to see the routing of data packets through a network. With the introduction of new technologies like Segment Routing, the path taken in the network can depend on the service and its assigned requirements (e.g. QoS, bandwidth, etc.). A modern monitoring tool should be able to show those paths per service in a dynamic way. Another technological innovation in the network domain is Streaming Telemetry. It opens the door to near real-time monitoring of a network in a very efficient way since its using a push and not a pull model like SNMP does.

The developed application facilitates the management of any given network by providing a dynamic network topology that is displayed in a web browser. The required data from the routers is obtained with Streaming Telemetry. Streaming Telemetry is a network monitoring approach in which devices constantly send data. The routers are configured with the neighbor discovery protocol CDP. This information is required to create a network topology map that will be displayed in the frontend. The visualization of paths, a router can send data packets through, is made possible with the use of Streaming Telemetry data, which contain Segment Routing information. With Segment Routing, packets are sent from router to router through an ordered list of instructions.

The resulting web application dynamically visualizes a network topology. The nodes of this network represent routers, that upon clicking, reveal more detailed information. The application renders possible and actual segment routing paths taken between two nodes within a chosen service. It is also possible to search the history of the network. This enables the operator to see possible changes of the network at a given point in time.

#### **Management Summary**

#### **Starting Position**

For a network operator it is crucial to see the routing of data packets through a network.

Classic network monitoring tools mostly monitor the lower OSI layers with the help of SNMP, with traps and periodic polling. Some advanced network monitoring tools were even able to draw all links and devices of a network and find out which protocols were running where based on SNMP data.

With the introduction of new technologies like Segment Routing, the path taken in the network can depend on the service and its assigned requirements (e.g. QoS, bandwidth, etc.). A modern monitoring tool should be able to show these paths per service in a dynamic way.

Another technological enhancement in the network domain is Streaming Telemetry. It opens the door to near real-time monitoring of a network in a very efficient way since its using a push and not a pull model like SNMP does.

#### **Approach, Technologies**

The developed application for this bachelor thesis facilitates the management of any given network by providing a dynamic network topology that is displayed in a web browser.

The required data from the routers is obtained with Streaming Telemetry. Streaming Telemetry is a network monitoring approach in which devices constantly send data. In this case, the virtual routers send data every 5 minutes to a Cisco software called Big Muddy Pipeline.

One important information is about the neighbors of each device. The routers are configured with the neighbor discovery protocol CDP. This information is required to create a network topology map that is displayed in the frontend afterwards.

Another essential feature is the visualization of paths a router can send data packets through. This is made possible with the use of Streaming Telemetry data, which contain Segment Routing information. With Segment Routing an application directs packets through an ordered list of instructions. The ordered list is called the "Label Stack" and the instructions are "Labels". A label dictates to which router the data is sent. The sending router can look this information up in its Multiprotocol Label Switching (MPLS)- Forwarding-Table. If the destination is reached, the next label on the label stack is processed. This is repeated until the label stack is empty and the destination is reached.

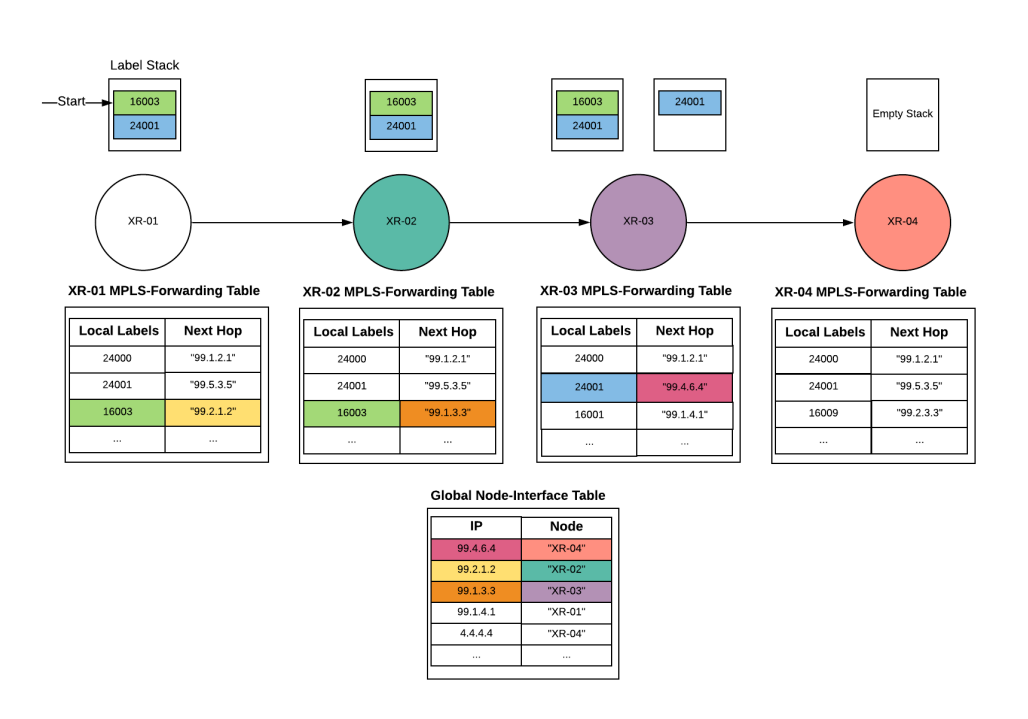

Figure 1: Segment Routing

All this information is streamed from the routers through the Cisco Big Muddy Pipeline. The data output from the pipeline is stored in Apache Kafka. This data stream is then being filtered and aggregated by a stream worker to compose the needed data structure for the backend.

A Spring Boot backend consumes this processed data directly from Apache Kafka and provides an API for frontend requests.

The frontend is a Vue web application that requests data from the backend and displays the network topology with the cytoscape graph library.

All these components are containerized with Docker. This makes them easily deployable and manageable.

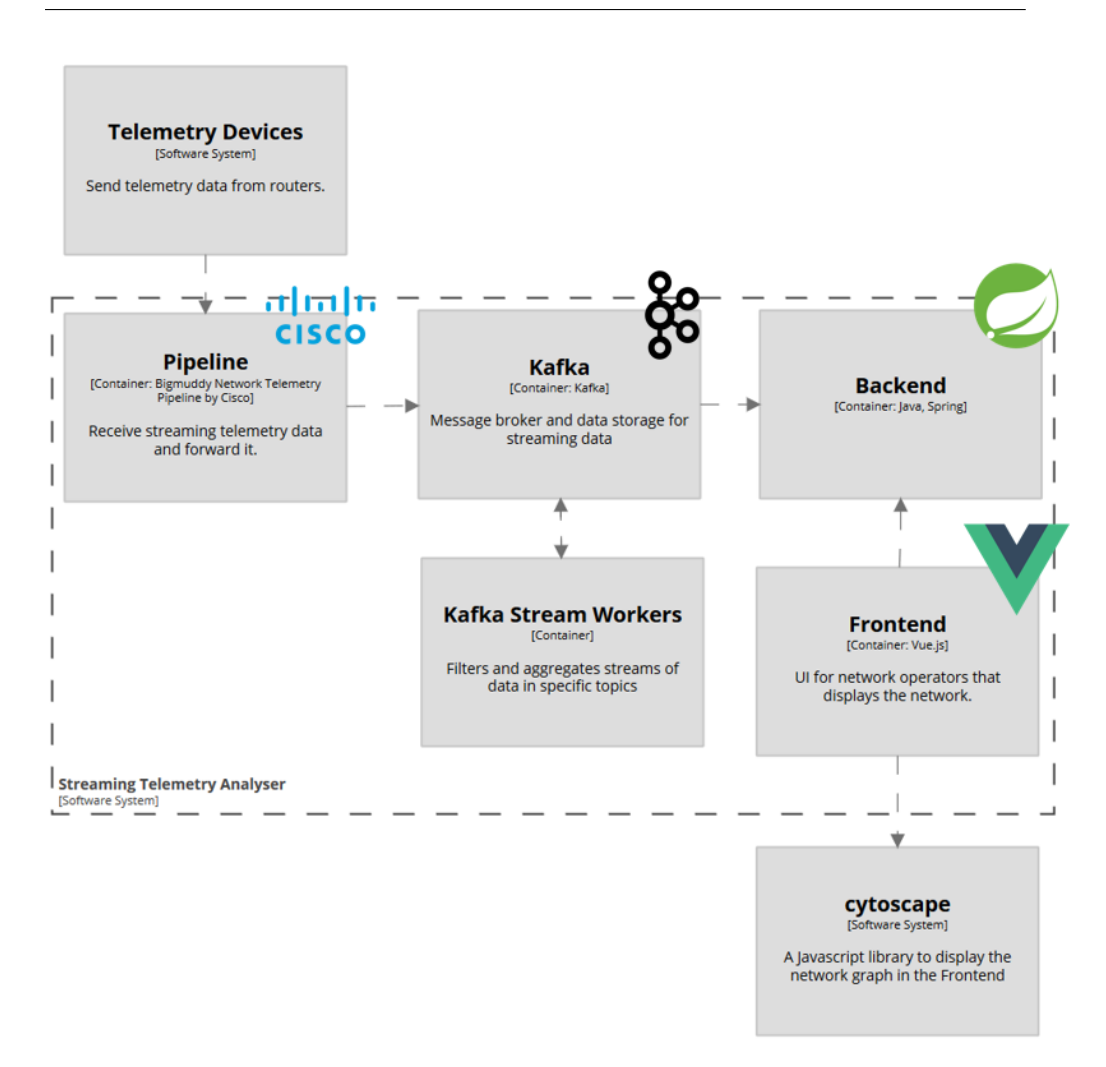

Figure 2: Architecture

#### **Conclusion**

The resulting application is based on an existing prototype which has been adapted and extended with additional features. Although the prototype presented a good base, some existing features needed to be improved and altered due to the technology and data used.

A network topology is dynamically rendered by the web application. The nodes of this network represent routers, that upon clicking, reveal more detailed information. The application visualizes possible and actual segment routing paths taken between two nodes within a chosen service.

It is also possible to search the history of the network. This enables the operator to see possible changes of the network at a given point in time. The time can be set with a date-time.picker or with a slider.

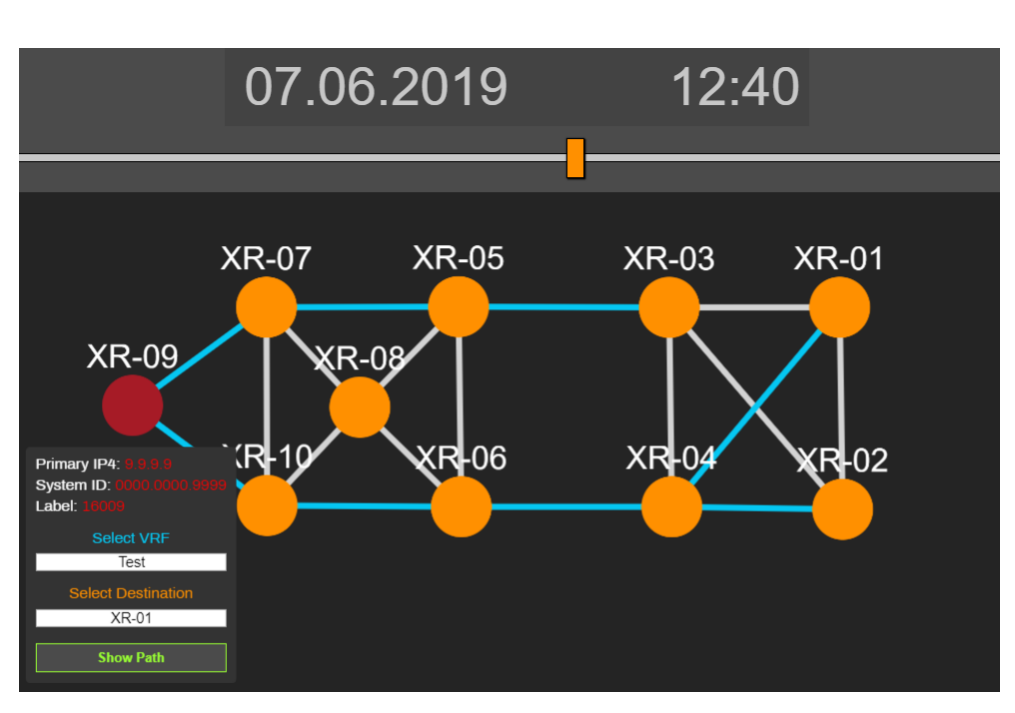

Figure 3: Web Application

#### **Prospect**

There are a lot of possibilities for the evolution of the application with one being the testing of the application on a larger scale.

Also interesting is the filtering of events. Events could be displayed in the UI in a list as notifications with detailed information. Examples could be crashed/misbehaving routers or lost connections between routers. An approach could be to persist the topology and node information and compare it against future data. The resulting differences could then be displayed in the UI as. For future implementations it might be good to know that Streaming Telemetry has the capability to trigger events on its own.

Another big topic is the storage space. If Apache Kafka runs for a longer period of time, the storage fills up. Instead of storing all incoming data every 10 minutes, only the changes in the topology and node information are persisted. This would result in a tremendous amount of storage savings. This could be further optimized by storing data less frequently the older they get. For example within a day store data in a 10 minute interval, within a Week daily and so on.

## **Contents**

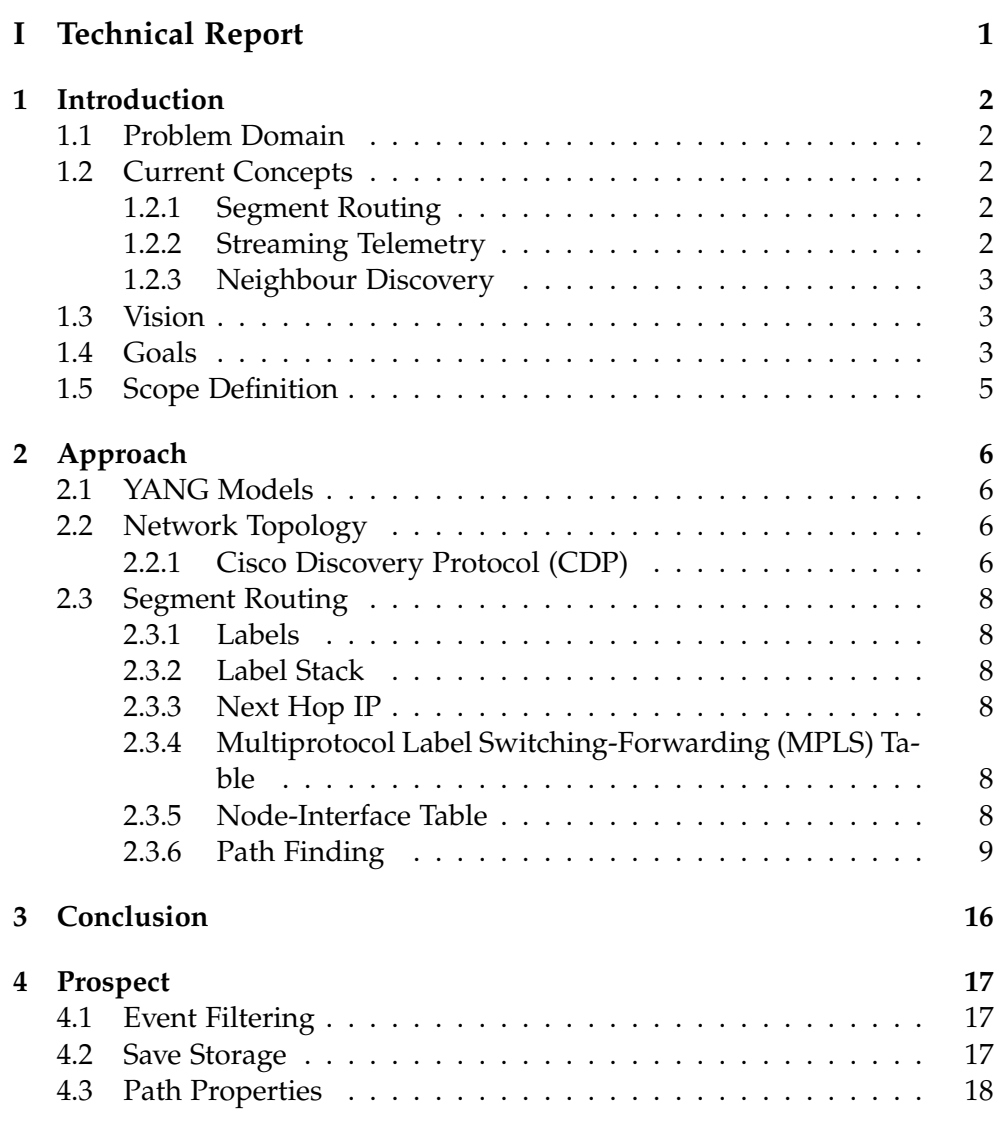

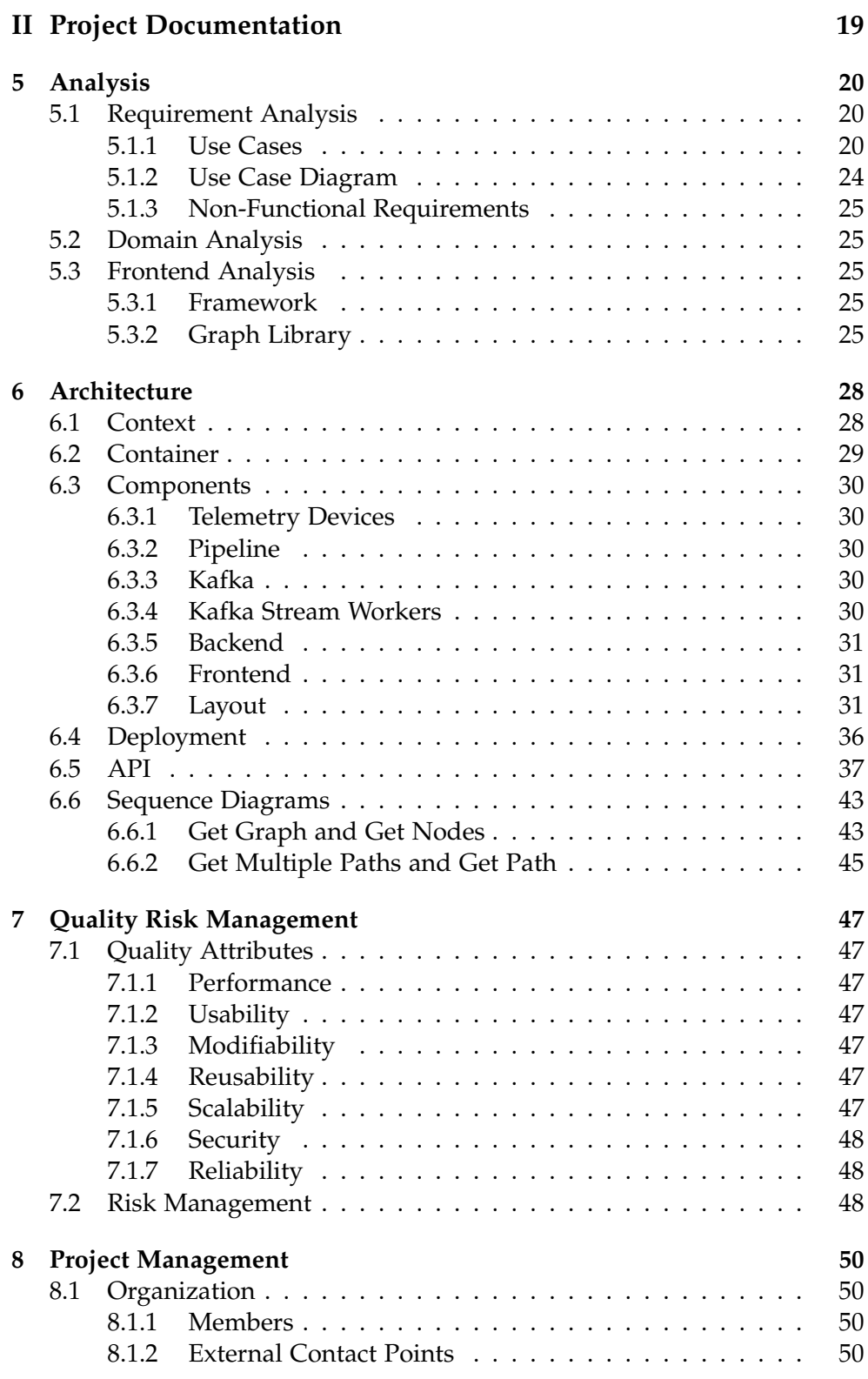

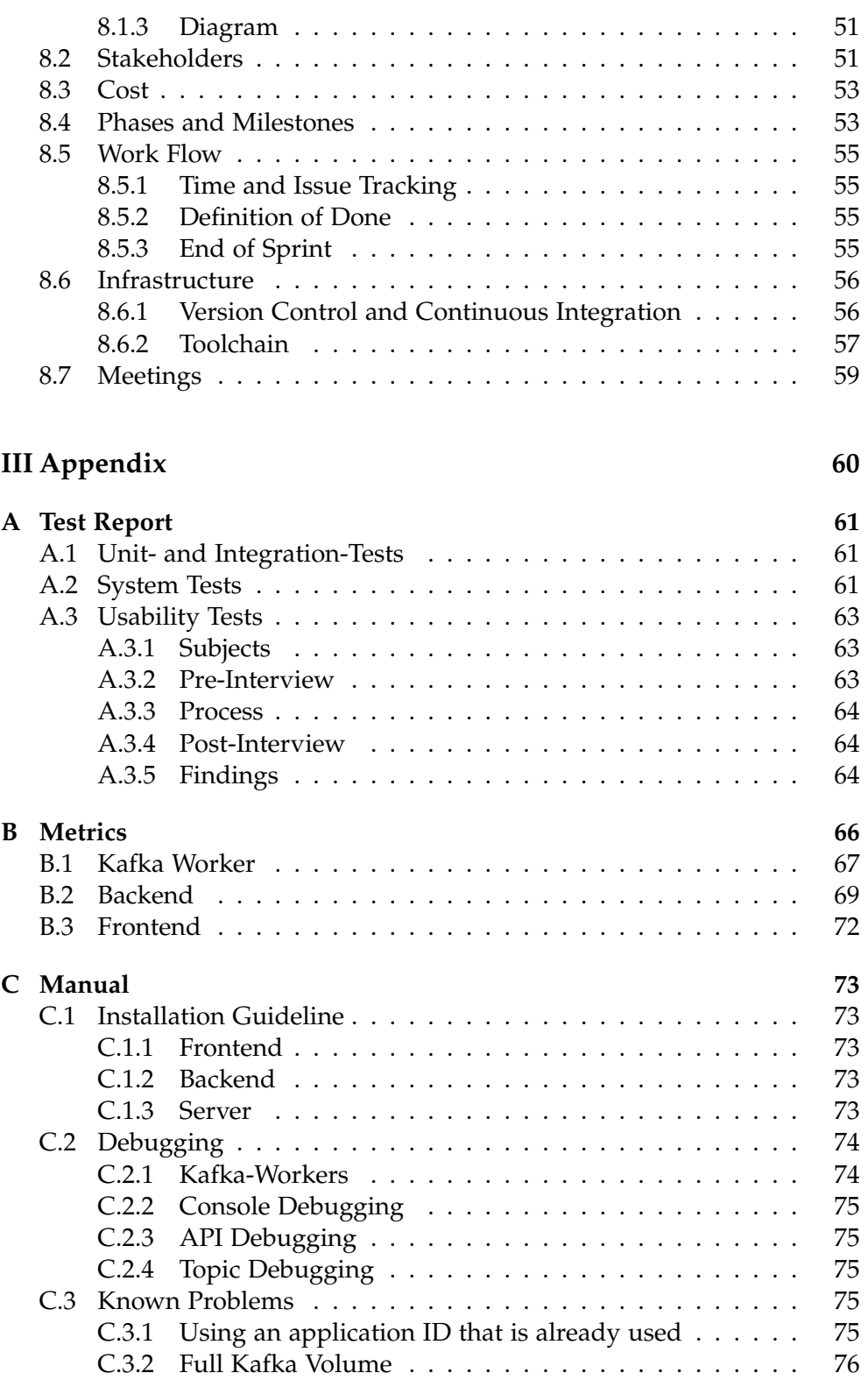

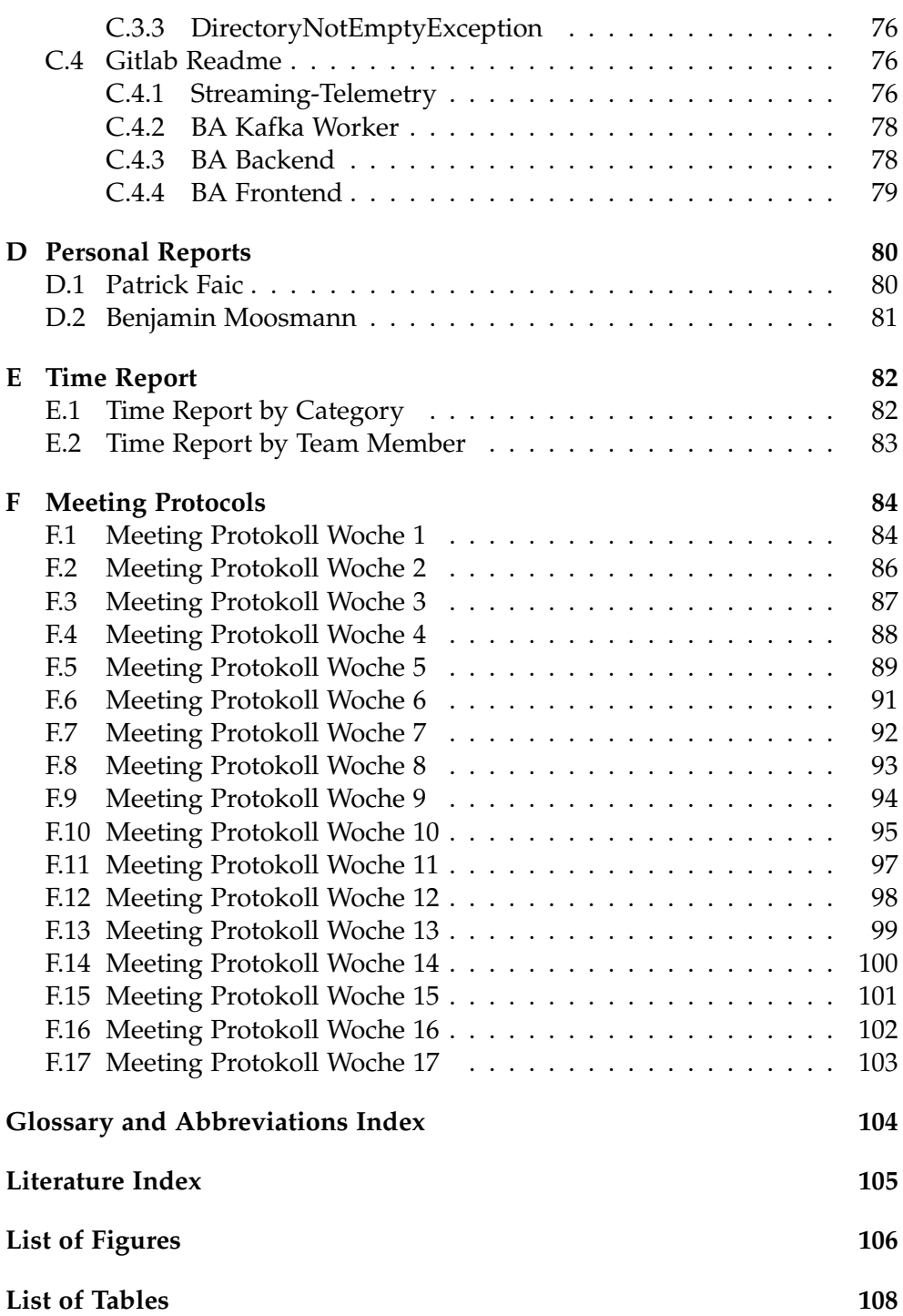

# <span id="page-13-0"></span>**Part I Technical Report**

Chapter 1

### <span id="page-14-0"></span>Introduction

This bachelor thesis is based on the thesis "Streaming Telemetry" from the HSR students Matthias Dunkel and Raffael Vögeli.

*Note: Some parts in this chapter are taken from the original assignment*

#### <span id="page-14-1"></span>**1.1 Problem Domain**

Classic network monitoring tools mostly monitor the lower OSI layers with the help of SNMP, with traps and periodic polling. Some advanced network monitoring tools were even able to draw all links and devices of a network and find out which protocols were running where based on SNMP data.

### <span id="page-14-2"></span>**1.2 Current Concepts**

These are current concepts used in a network domain

#### <span id="page-14-3"></span>**1.2.1 Segment Routing**

With the introduction of new technologies like Segment Routing, the path taken in the network can depend on the service and its assigned requirements (e.g. QoS, bandwidth, etc.). A modern monitoring tool should be able to show these paths per service in a dynamic way.

#### <span id="page-14-4"></span>**1.2.2 Streaming Telemetry**

Another technological enhancement in the network domain is Streaming Telemetry. It opens the door to near real-time monitoring of a network in a very efficient way since its using a push and not a pull model like SNMP does.

The required data from the routers is obtained with Streaming Telemetry. Streaming Telemetry is a network monitoring approach in which devices constantly send data. In this case, the virtual routers send data every 5 minutes to a Cisco software called Big Muddy Pipeline.

#### <span id="page-15-0"></span>**1.2.3 Neighbour Discovery**

The developed application for this bachelor thesis facilitates the management of any given network by providing a dynamic network topology that is displayed in a web browser.

One important information is about the neighbors of each device. The routers are configured with the neighbor discovery protocol CDP. This information is required to create a network topology map that is displayed in the frontend afterwards.

#### <span id="page-15-1"></span>**1.3 Vision**

For a network operator it is crucial to see the routing of data packets through a network. This Application facilitates the management of such a network by providing a network topology with the corresponding information on each node and link. Furthermore it is possible to search the history of the network topology.

#### <span id="page-15-2"></span>**1.4 Goals**

The goal of this bachelor thesis is to innovate the way routing is monitored. The use cases are going to be based on segment routing even if other routing technologies could be the streaming telemetry data source for future use cases.

As part of the bachelor thesis a web UI needs to be developed. The focus of this bachelor thesis is on the frontend. Nevertheless, some backend functionality will be required too. The web UI is going to display paths of services which are provided by the network.

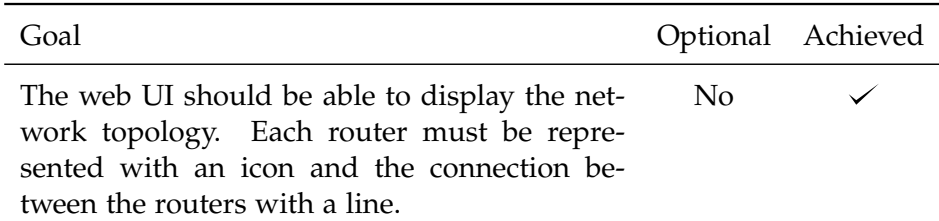

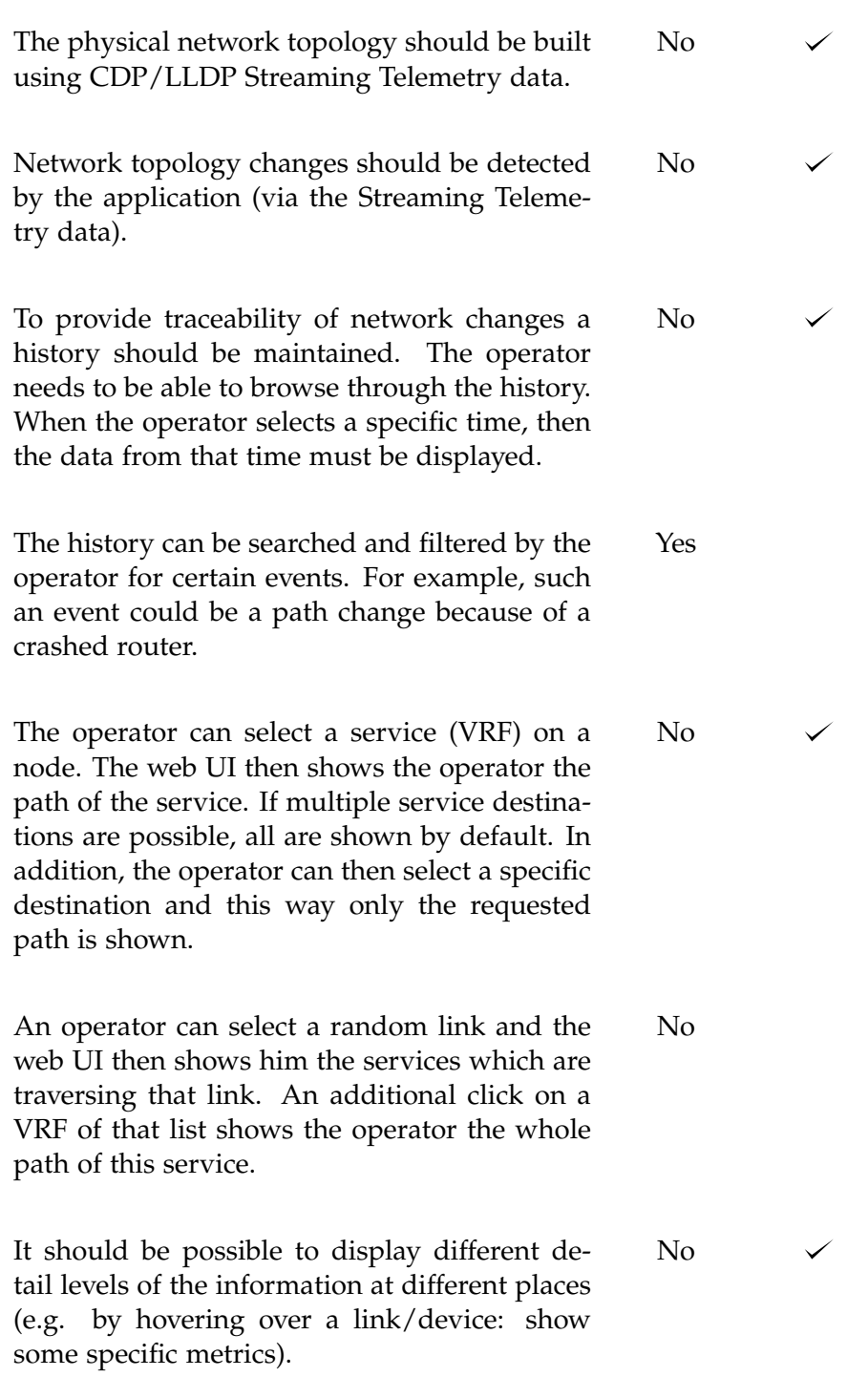

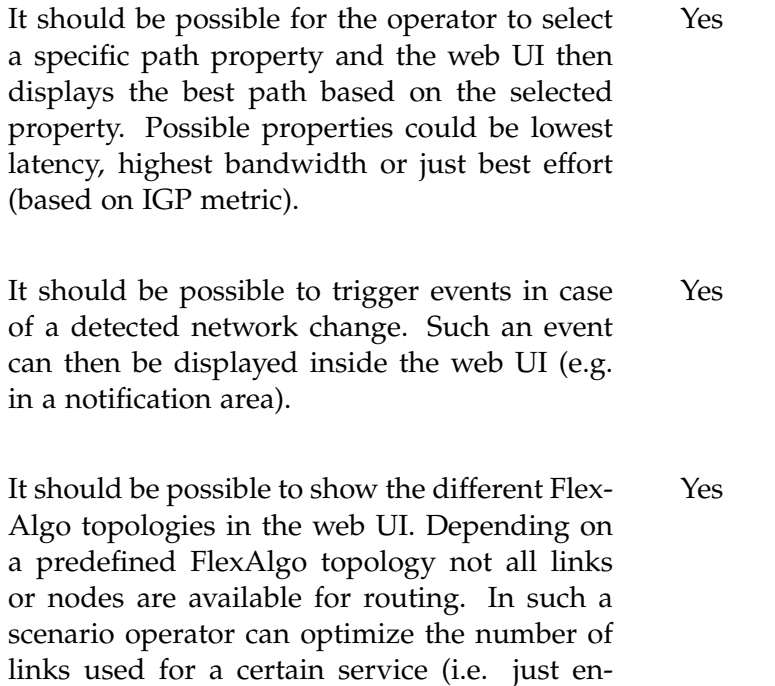

crypted links only)

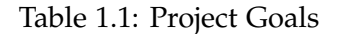

#### <span id="page-17-0"></span>**1.5 Scope Definition**

The configuration of the test network and the analysis of the relevant sensors is not part of this thesis. This falls under the responsibility of the Institute for Networked Solutions (INS). The infrastructure and sensor information will be given to the students.

This bachelor thesis builds on the knowledge learned in a prior student research project thesis about Streaming Telemetry (took place in HS2018). The code from the student research project thesis can be used as a base for the applications which are going to be built in this bachelor thesis. Nevertheless, this is optional and can be decided by the bachelor students.

<span id="page-18-0"></span>Chapter 2

### Approach

This chapter elaborates on the concepts in the network domain and how they are used to accomplish the defined use cases.

#### <span id="page-18-1"></span>**2.1 YANG Models**

A YANG model defines the data streamed from the routers in the network that is needed for the application. The models are divided into different encoding paths from which the data is aggregated from. The used YANG models in this thesis are in the [JavaScript Object Notation \(JSON\)](#page-116-1) as seen for example in figure [2.1](#page-19-0) (grey block).

#### <span id="page-18-2"></span>**2.2 Network Topology**

A network topology shows all the routers (nodes) and their connections (links) among each other. To display this network topology the Cisco Discovery Protocol is used.

#### <span id="page-18-3"></span>**2.2.1 Cisco Discovery Protocol (CDP)**

CDP discovers all neighbour devices for every device in the network and the interface over which they exchange information. This information is received from the YANG model seen in figure [2.1.](#page-19-0) The information is required to create a network topology that is displayed in the frontend.

*Decision: To establish the network topology the prototype used LLDP to stay independent of any company specific solution. However LLDP revealed to be unreliable on a Kernel-based-VM infrastructur when it comes to building a network, therefore the protocol has been changed to CDP.*

Streaming Telemetry Analytics Streaming Telemetry Analytics 7

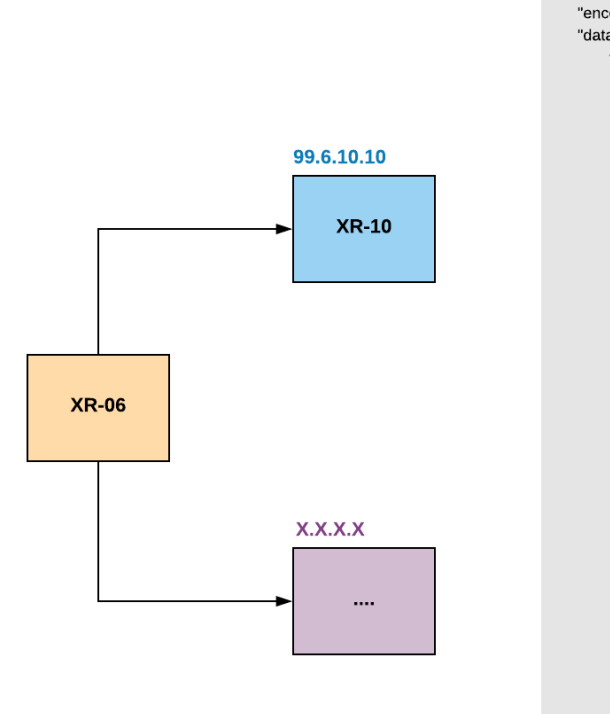

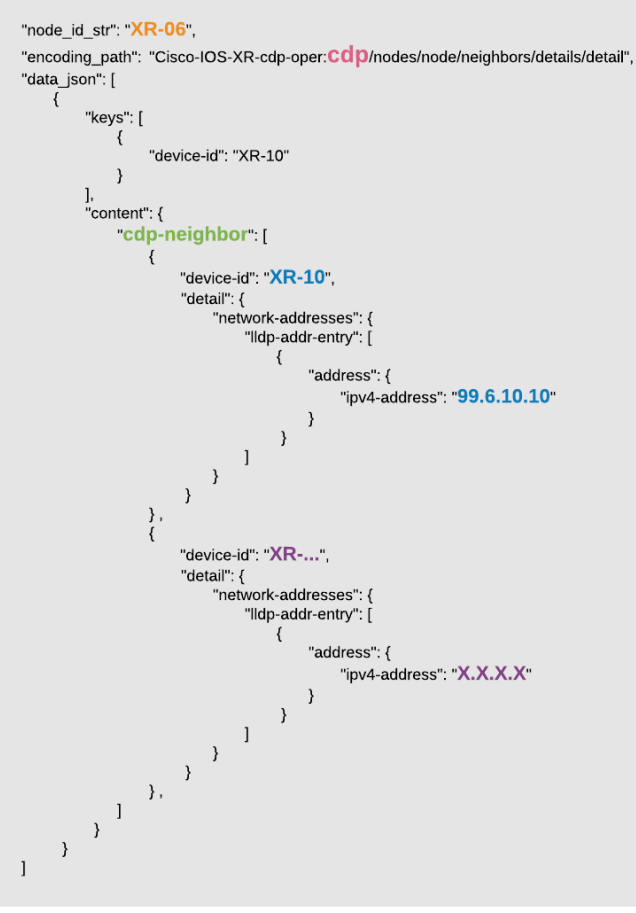

 $\frac{2.2}{2}$ 2.2. NETWORK TOPOLOGY NETWORK TOPOLOGY

<span id="page-19-0"></span> $\blacktriangleleft$ 

Figure 2.1: CDP

#### <span id="page-20-0"></span>**2.3 Segment Routing**

"The application steers its packets through an ordered list..." (Label Stack) "...of instructions..." (Labels) [\[1\]](#page-117-1)

What follows are the most important artifacts of segment routing needed for this application.

#### <span id="page-20-1"></span>**2.3.1 Labels**

Segment routing works with labels. Each label represents a segment of the segment routing path. There are two types of labels:

**Global Labels (16xxx)**: Stay on stack for multiple hops before it is popped by the corresponding node.

**Local Labels (24xxx)**: Popped immediately by the current node.

#### <span id="page-20-2"></span>**2.3.2 Label Stack**

The label stack contains all labels needed to resolve a specific segment routing path. It is processed bottom up.

#### <span id="page-20-3"></span>**2.3.3 Next Hop IP**

The next hop IP points to the next node in the segment routing path. It can be looked up in the MPLS-Forwarding Table [2.7,](#page-26-0) with the help of the current label of the label stack. The IP can be mapped with the help of the Node-Interface Table [2.8.](#page-27-0)

#### <span id="page-20-4"></span>**2.3.4 Multiprotocol Label Switching-Forwarding (MPLS) Table**

MPLS maps the labels of a node with the corresponding Next Hop. When the node receives a label, it can look up the next hop in the table.

The MPLS-Forwarding table stores all nodes with all their available labels mapped to the "Next Hop" IP. (See [2.7\)](#page-26-0)

It is needed to get the segment routing path over a specific tunnel interface with the help of the label stack.

#### <span id="page-20-5"></span>**2.3.5 Node-Interface Table**

The Node-Interface table stores all nodes with all their available interfaces. (See [2.8\)](#page-27-0) It is needed to look up the primary IP of the "Next Hop" IP to take the next step of the path.

#### <span id="page-21-0"></span>**2.3.6 Path Finding**

In order to resolve a segment routing path in a specific VRF between two routers, the label stack and next hop IP are needed.

To get this information, follow the steps in figure [2.2](#page-21-1) below:

- 1. Get Loopback IP Policy Label (YANG excerpt [2.3\)](#page-22-0)
- 2. Get Tunnel Interface (YANG excerpt [2.4\)](#page-22-1)
- 3. Get Label Stack and Next Hop IP (YANG excerpt [2.7\)](#page-26-0)

<span id="page-21-1"></span>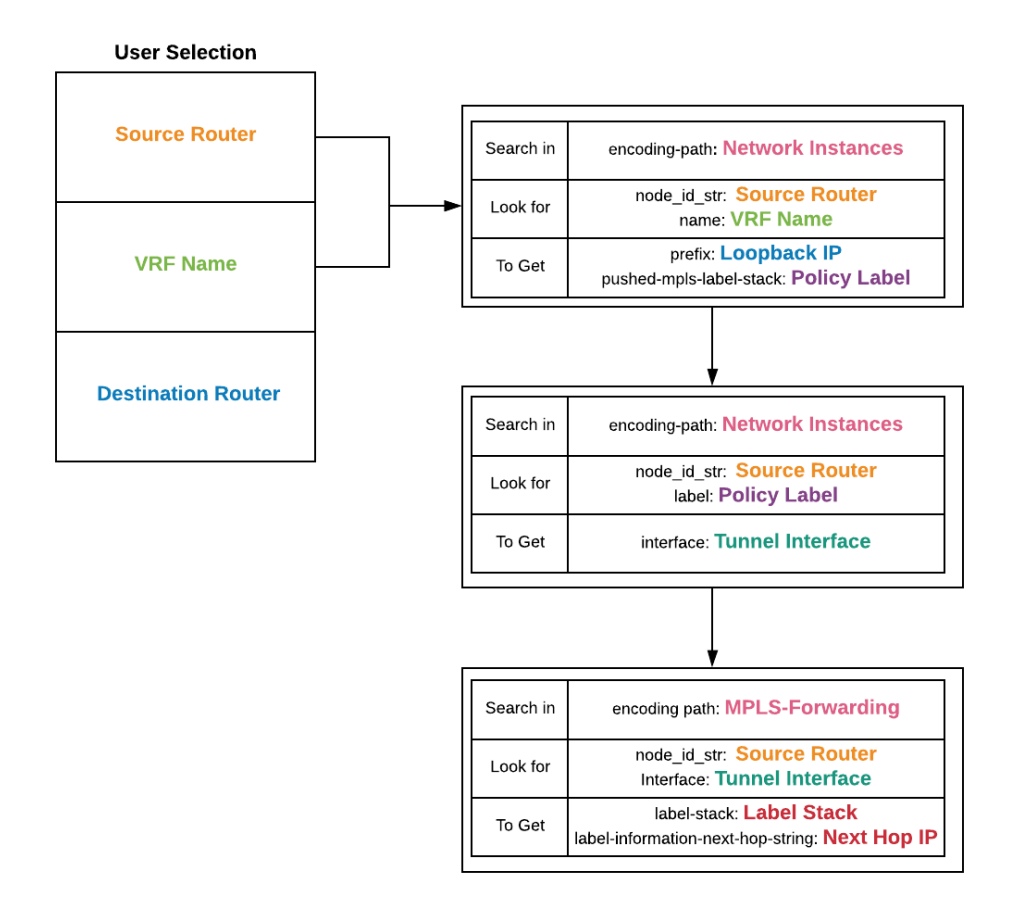

Figure 2.2: Label Stack and Next Hop

<span id="page-22-0"></span>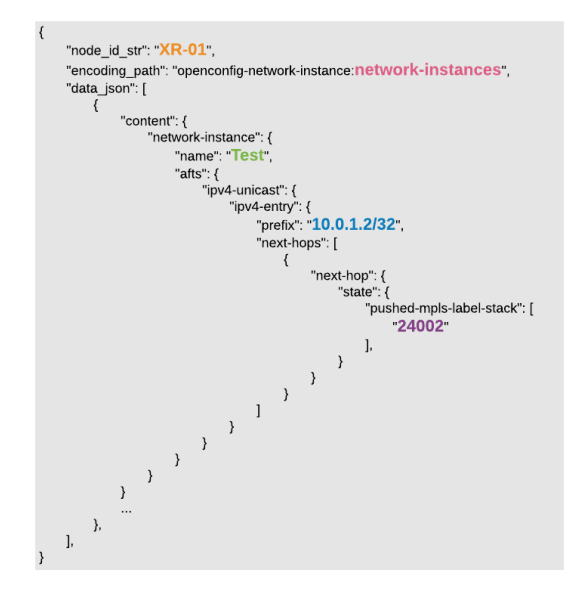

Figure 2.3: Policy Label YANG

<span id="page-22-1"></span>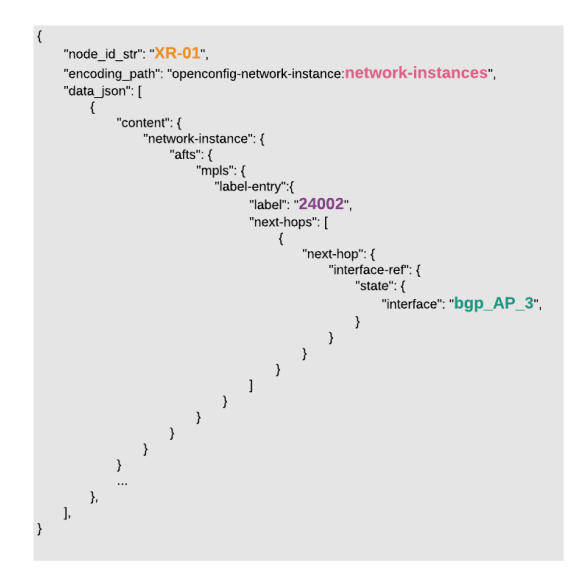

Figure 2.4: Tunnel Interface YANG

Now that the label stack and next hop IP have been acquired, the path can be resolved as shown in Figure [2.5.](#page-23-0)

<span id="page-23-0"></span>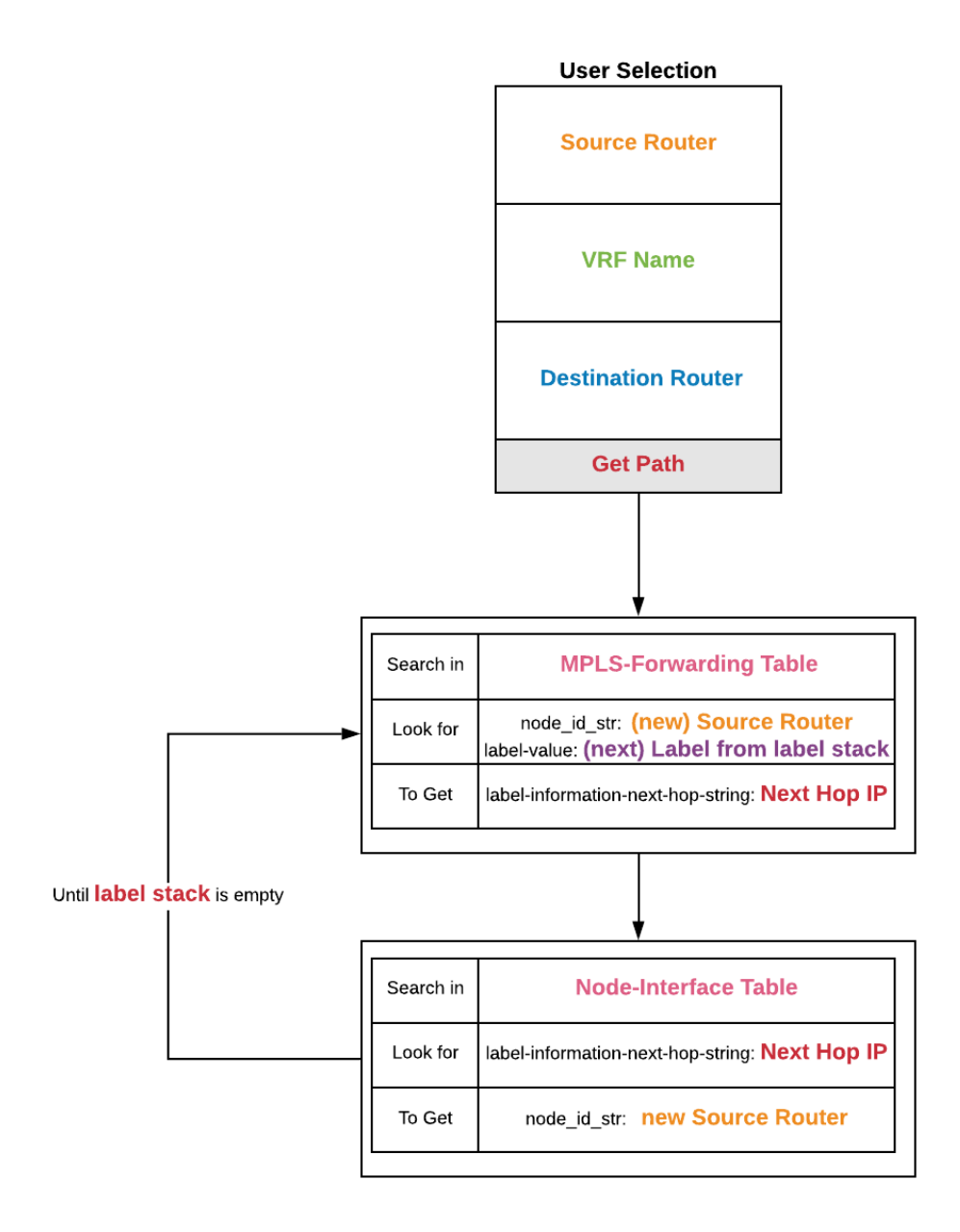

Figure 2.5: Get Path

The Label Stack is processed bottom up. The first (lowermost) label is looked up in the MPLS-forwarding table (See [2.7\)](#page-26-0) to find the corresponding "Next

Hop" IP-address. This IP-address needs to be mapped in the node-interface Table (See [2.8\)](#page-27-0).

Depending on the label type, the label is popped (local label) or it stays on top of the stack (global label). The label stack is forwarded to the next hop, until the entire stack has been processed.

Figure [2.6](#page-25-0) gives an overview of the process for a given source and destination router over a specified VRF.

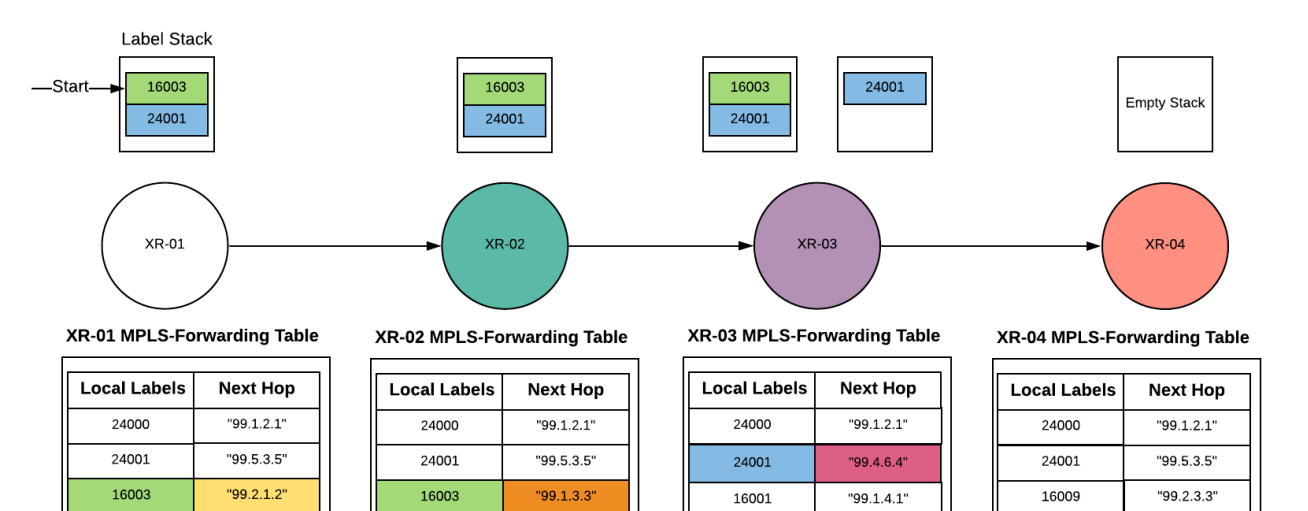

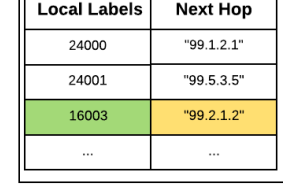

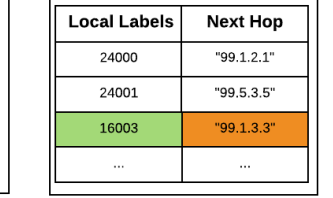

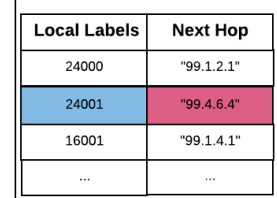

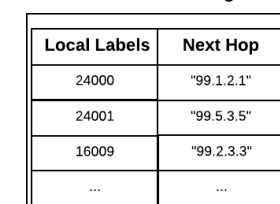

<span id="page-25-0"></span>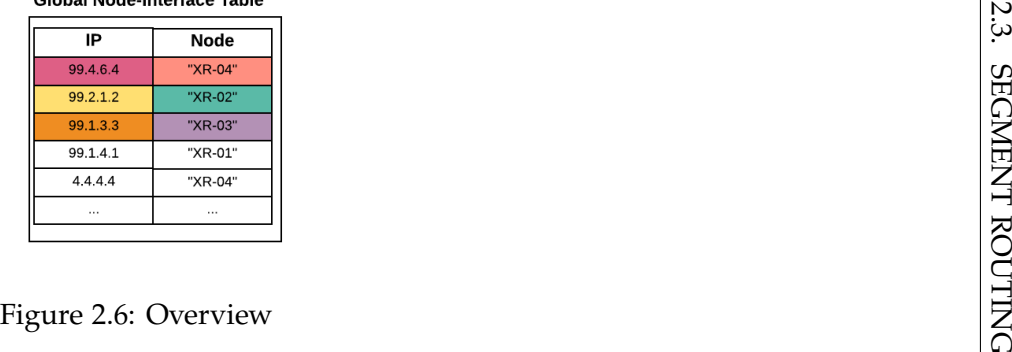

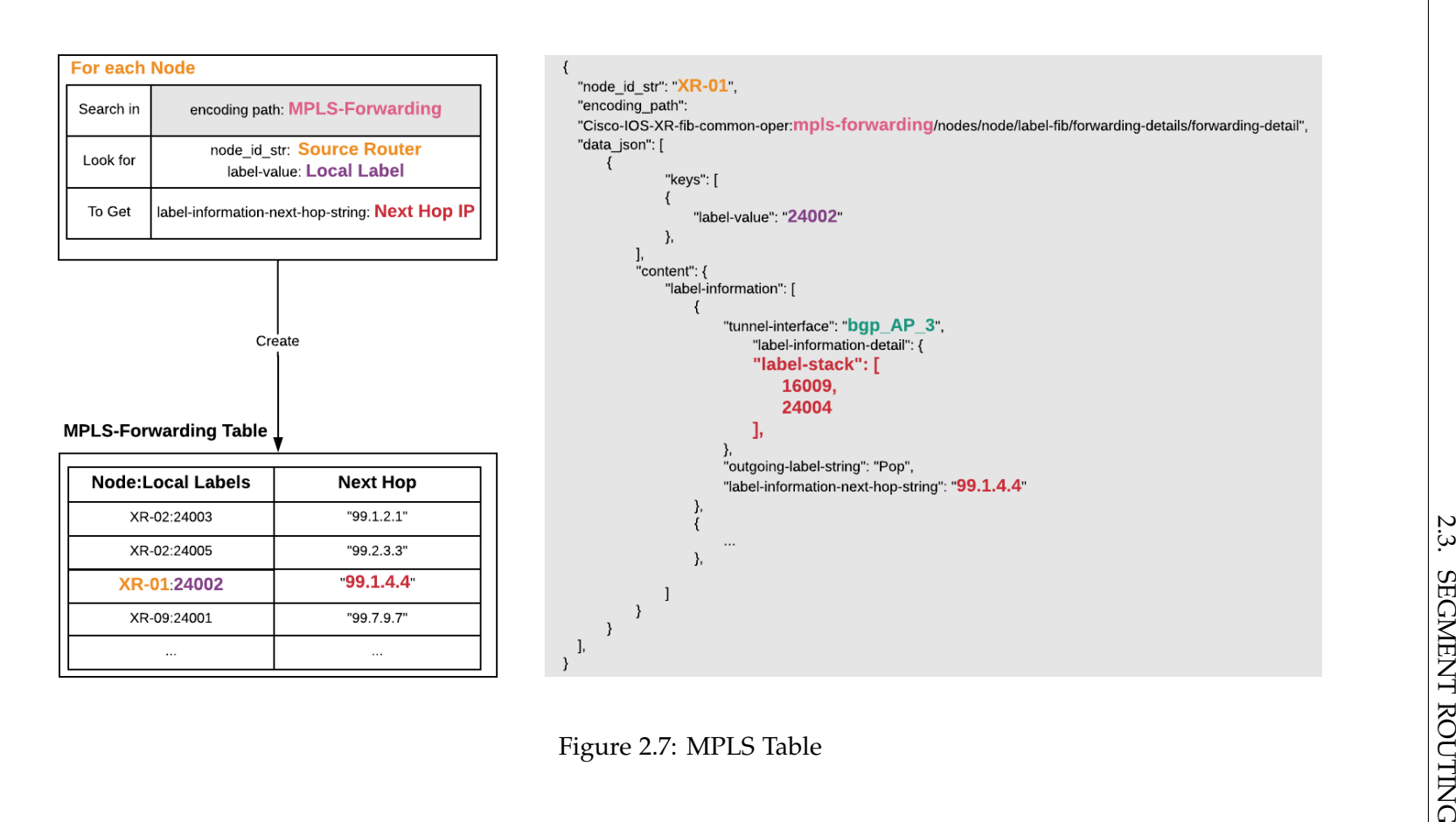

<span id="page-26-0"></span>

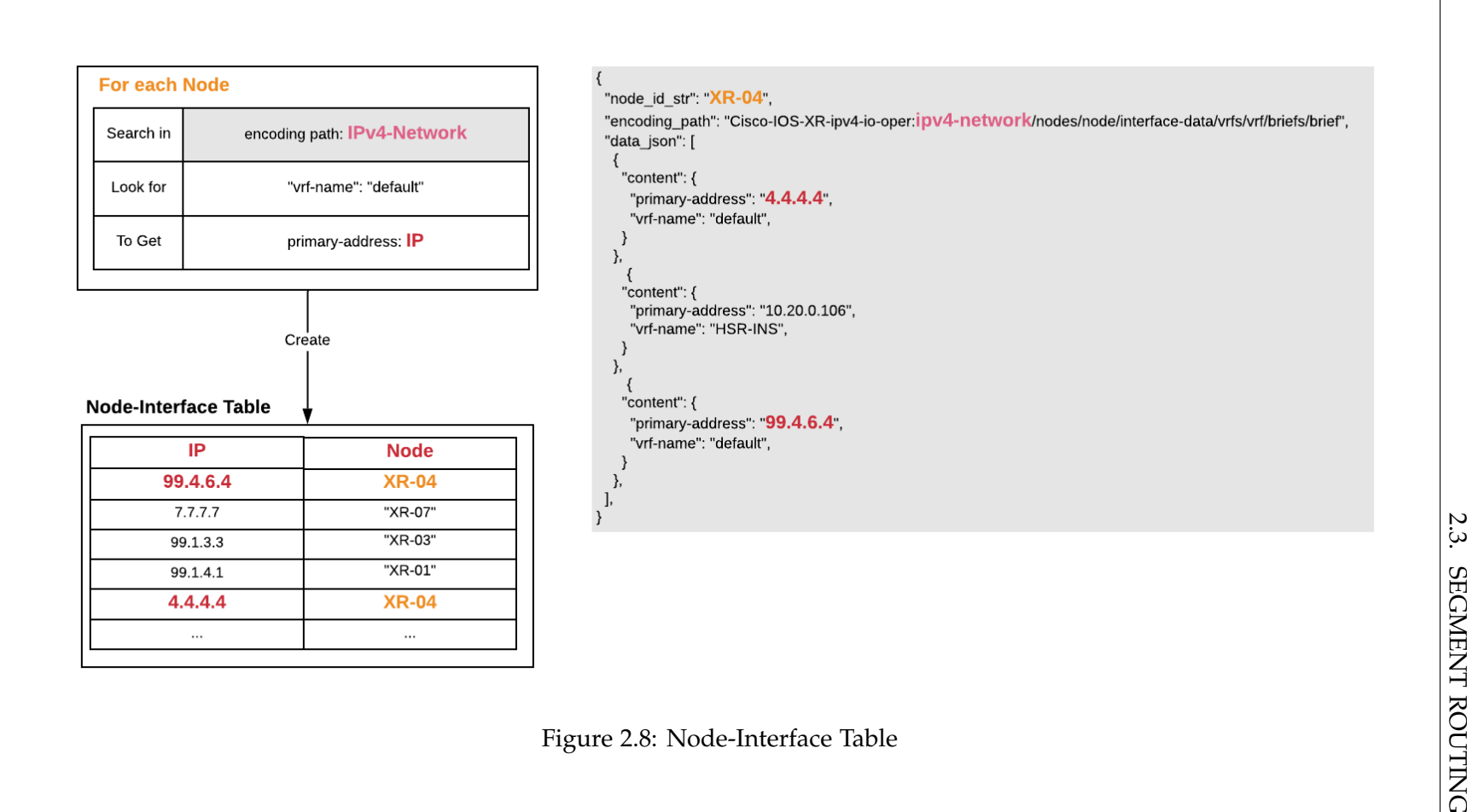

<span id="page-27-0"></span>

<span id="page-28-0"></span>Chapter 3

### Conclusion

The resulting application is based on an existing prototype which has been adapted and extended with additional features. Although the prototype presented a good base, some existing features needed to be improved and altered due to the technology and data used.

A network topology is dynamically rendered by the web application. The nodes of this network represent routers, that upon clicking, reveal more detailed information. The application visualizes possible and actual segment routing paths taken between two nodes within a chosen service.

It is also possible to search the history of the network. This enables the operator to see possible changes of the network at a given point in time. The time can be set with a date-time.picker or with a slider.

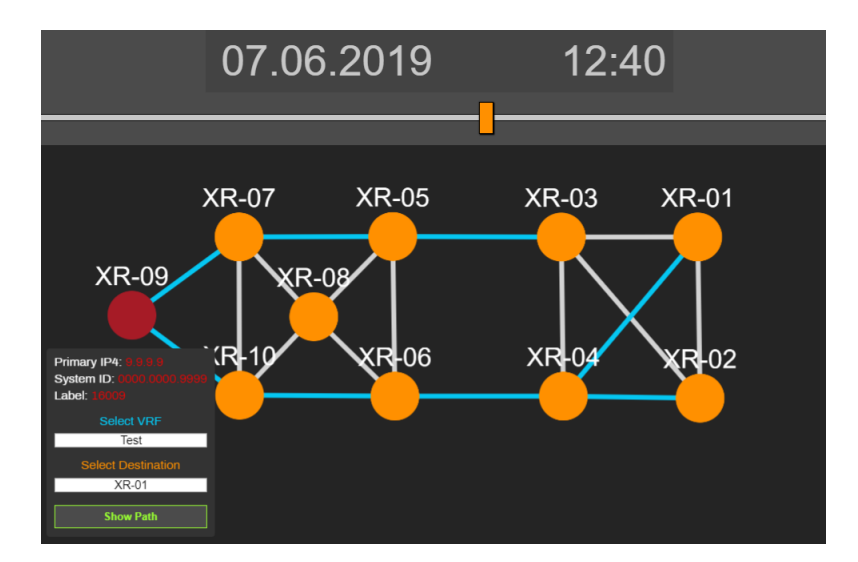

Figure 3.1: Web Application

<span id="page-29-0"></span>Chapter 4

### Prospect

Apart from the possible features listed below, the application should be taken to test on a bigger scale to see how scalable the solution is.

#### <span id="page-29-1"></span>**4.1 Event Filtering**

Events could be displayed in the UI in a list as notifications with information. Examples could be crashed/misbehaving routers or lost connections between routers.

To achieve this the topology and node information could be persisted and compared against future data. The resulting differences could then be send displayed in the UI as notifications.

Streaming Telemetry has the capability to trigger events on its own. This could be used for future implementations.

#### <span id="page-29-2"></span>**4.2 Save Storage**

Another big topic is the storage space. If Apache Kafka runs for a longer period, the storage fills up. Instead of storing all incoming data every 10 minutes, only the changes in the topology and node information are persisted. This would result in a tremendous amount of storage savings.

One approach could be to store the incoming streams into KTables. A KTable is a Kafka object that stores key-value pairs and updates the value of a certain key if it does not match the stored value instead of concatenating the new entries like in a KStream. This results in a reduction of the accumulated data. This could be further optimized by storing data less frequently the older they are. For example within a day store data in a 10 minute interval, within a Week daily and so on.

### <span id="page-30-0"></span>**4.3 Path Properties**

The user should be able to select a specific property for a service path between two nodes. The properties could be lowest latency, highest bandwidth or best effort.

## **Part II**

# <span id="page-31-0"></span>**Project Documentation**

<span id="page-32-0"></span>Chapter 5

### Analysis

### <span id="page-32-1"></span>**5.1 Requirement Analysis**

The following Use Cases (table [5.1\)](#page-32-3) and Non-Functional Requirements (table [5.2\)](#page-37-5) were defined by the advisor and external partners.

<span id="page-32-2"></span>**5.1.1 Use Cases**

<span id="page-32-3"></span>

| ID     | <b>Use Case</b>                                                                                                    | Opt.           | Prio. | Done |
|--------|----------------------------------------------------------------------------------------------------|----------------|-------|------|
| $UC-1$ | The web UI should be able to display the<br>network topology. Each router must be<br>represented with an icon and the connec-<br>tion between the routers with a line.                                                                            | N <sub>0</sub> | $3^*$ |      |
| $UC-2$ | The physical network topology should<br>be built using CDP/LLDP Streaming<br>Telemetry data.                                                                                                    | No             | $3*$  |      |
| $UC-3$ | Network topology changes should be de-<br>tected by the application (via the Stream-<br>ing Telemetry data).                                                                                                    | No             | $3*$  |      |
| $UC-4$ | To provide traceability of network<br>changes a history should be maintained.<br>The operator needs to be able to browse<br>through the history. When the operator<br>selects a specific time, then the data from<br>that time must be displayed. | N <sub>0</sub> | $2^*$ |      |

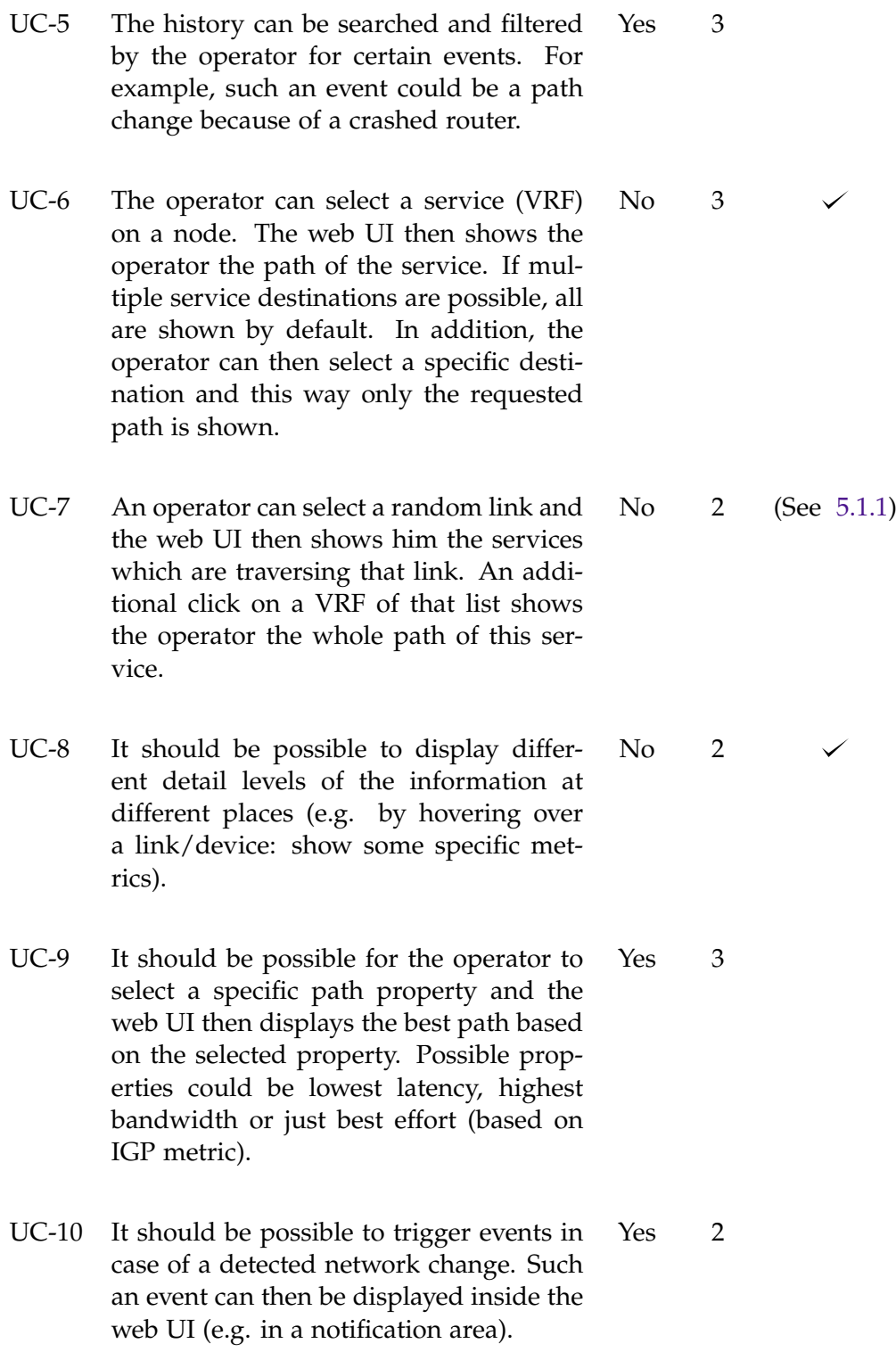

UC-11 It should be possible to show the different FlexAlgo topologies in the web UI. Depending on a predefined FlexAlgo topology not all links or nodes are available for routing. In such a scenario operator can optimize the number of links used for a certain service (i.e. just encrypted links only) Yes 1

Table 5.1: Use Cases

\* These use cases are dependencies for some other use cases. Therefore, they are rated as high priority even though they do not require much (engineering) work to do if the d3.js graph framework code from the student research project thesis is taken. This means that this use cases will have more or less weight for the rating depending on the invested work.

#### <span id="page-35-0"></span>**UC-7**

To realise UC-7 it is mandatory to know which services travel through each link, while processing the telemetry topics. Otherwise it would be necessary to calculate all paths between all nodes for each service. This way of finding all services on a link does not perform well and is by no way scalable. Unfortunately, this consideration was not made while designing and implementing the first Use-Cases.

In the end, the redesign of the topic aggregation took to much time and aside from the Node topic was not implemented. The redesigned concept contains only three topics which have all the needed information by themselves. The largest improvement brings the persistent of the complete routes between nodes as topic records. With this it is easy to find all services which travel through a link.

Here is a draft of the intended changes of the topics:

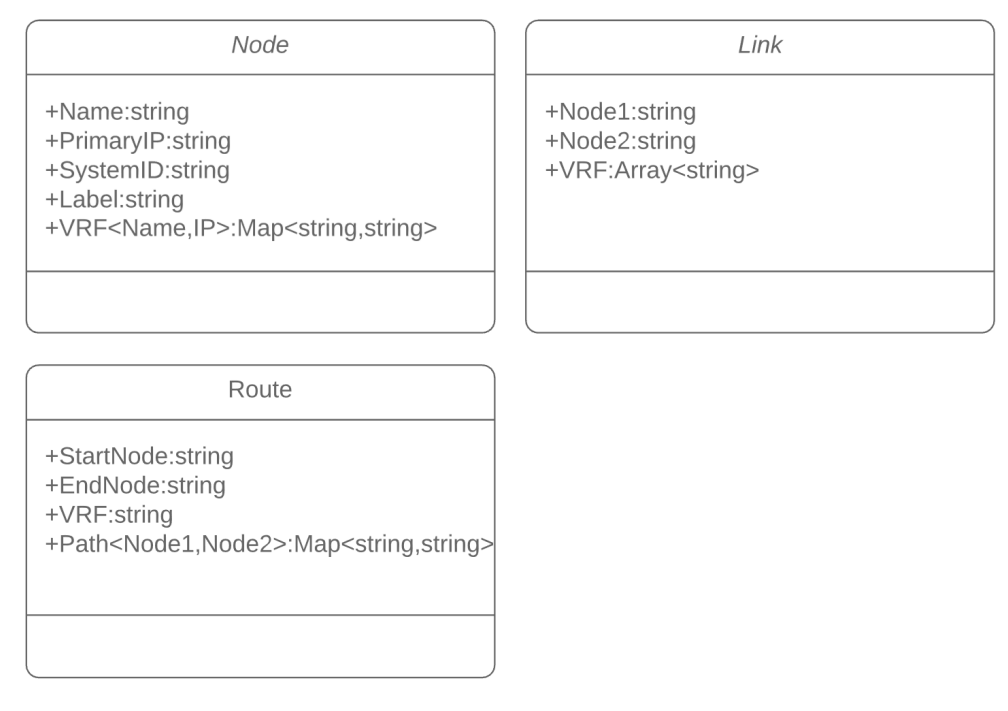

Figure 5.1: Redesigned Topics Domain Model
### **5.1.2 Use Case Diagram**

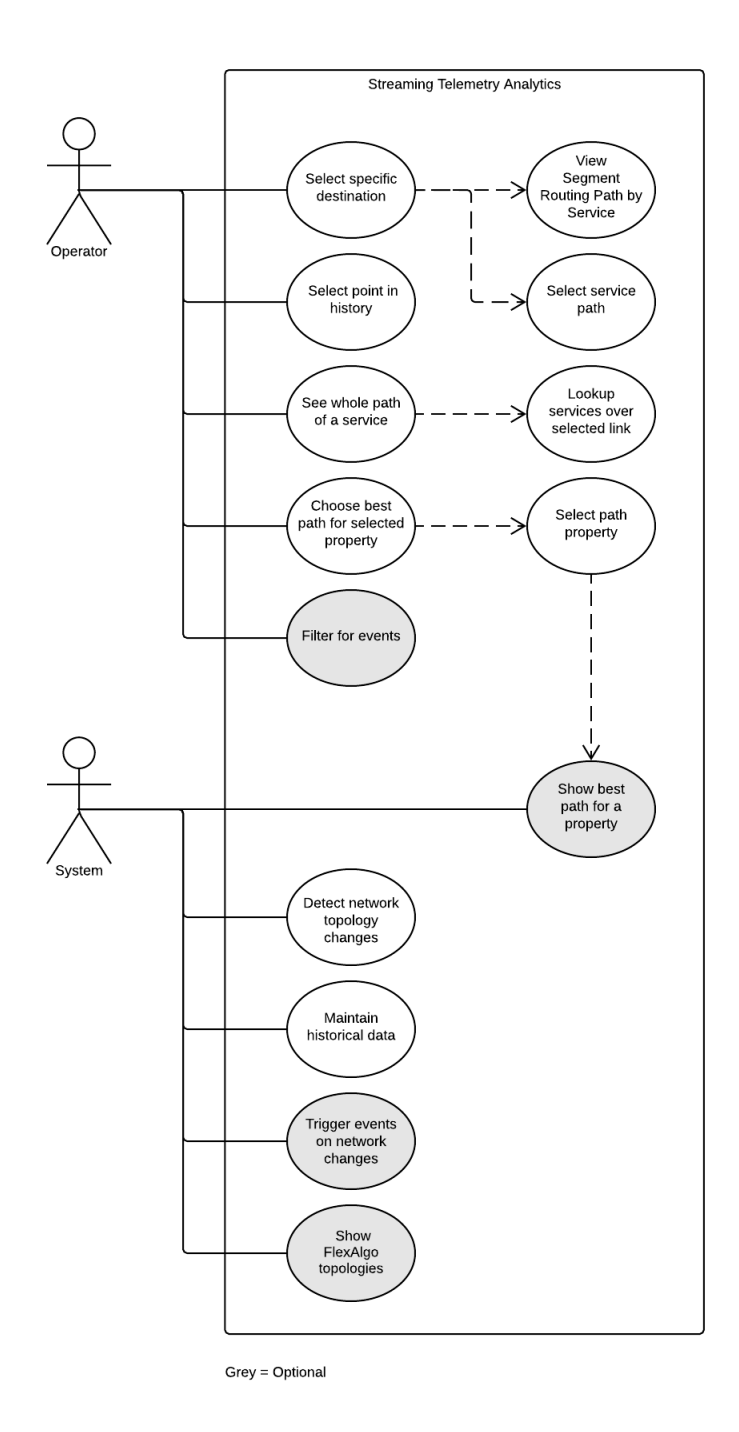

Figure 5.2: Use Case Diagram

### **5.1.3 Non-Functional Requirements**

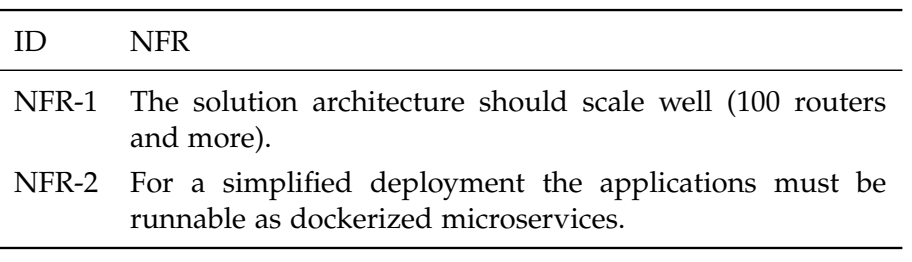

Table 5.2: Non-Functional Requirements

#### **NFR Testing**

The NFR testing is rather cumbersome because there is a fixed number of routers (10) configured from the advisor. That makes it not possible for NFR-1 to be tested.

For NFR-2 on the other hand, it is possible to log on to the server and see if the docker containers are up and running with "docker ps -a".

### **5.2 Domain Analysis**

See Chapter [2](#page-18-0) Approach

### **5.3 Frontend Analysis**

### **5.3.1 Framework**

The Vue.js framework will be used due to the fact that the existing prototype is build with it and that this lightweight framework suffices for the scope of this project.

The React framework would have been a viable alternative for the reason that the development team already worked with React on prior projects.

Angular is to big of a framework for the scope of this project and was not considered.

### **5.3.2 Graph Library**

The cytoscape library has been selected because a Vue.js plugin is available, it is well documented and maintained and has multiple extensions available that serves the purpose of this project.

#### **Criteria**

The following features are necessary to achieve the given use cases and therefore a must-have for the chosen graph library:

- Display network topology.
- Routers are represented by an icon.
- Show selection of service when node is clicked.
- Show/hide specific path.
- Show a list on a link selection.
- Highlight a path.

#### **Decision**

With the help of a utility value analysis (see Table [5.3\)](#page-39-0), and an analysis of our Co-Advisor Philip Schmid conducted on a previous, similar problem domain, the d3 library seemed most suitable for this project.

After a first attempt to implement even the smallest of features, the d3 library revealed to be rather cumbersome for more complex implementations. This led to the decision to change the library for the runner-up library cytoscape.

Cytoscape is more applicable to the Vue.js framework because there is a component based plugin available specifically for Vue.js.

This decision resulted in a loss of one workday.

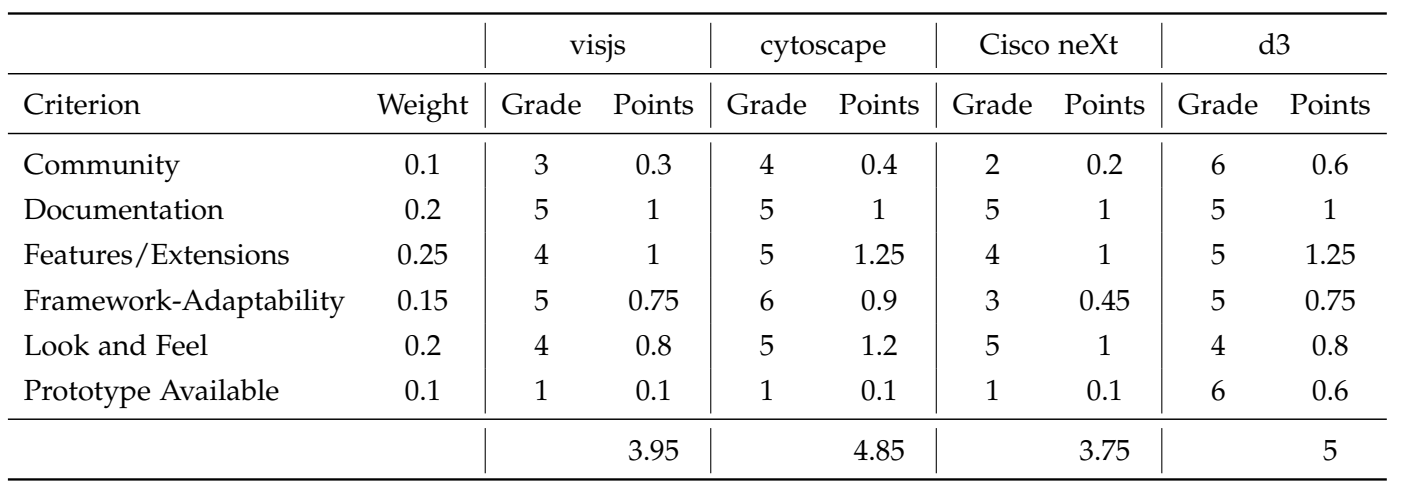

### **Utility Value Analysis**

<span id="page-39-0"></span>Table 5.3: Graph Library Utility Value Analysis

5.3. FRONTEND ANALYSIS 5.3. FRONTEND ANALYSIS

Chapter 6

# Architecture

### **6.1 Context**

Routers are sending telemetry data to the Stream Telemetry Analyser where the data is processed and displayed in a web application.

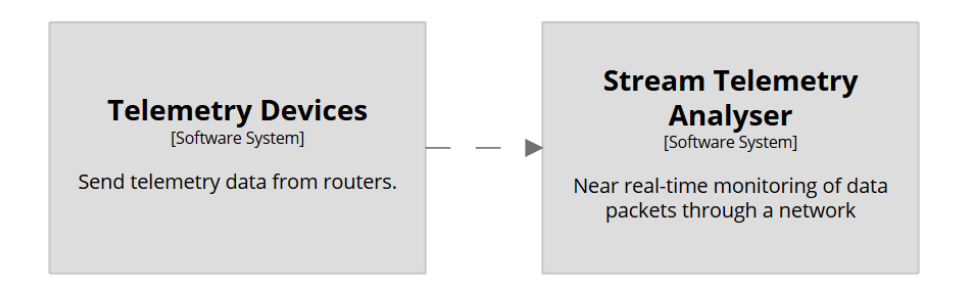

Figure 6.1: Context diagram

### **6.2 Container**

The Stream Telemetry Analyser is composed of five components. All of them are containerized with Docker. This allows the components to be easaliy deployed.

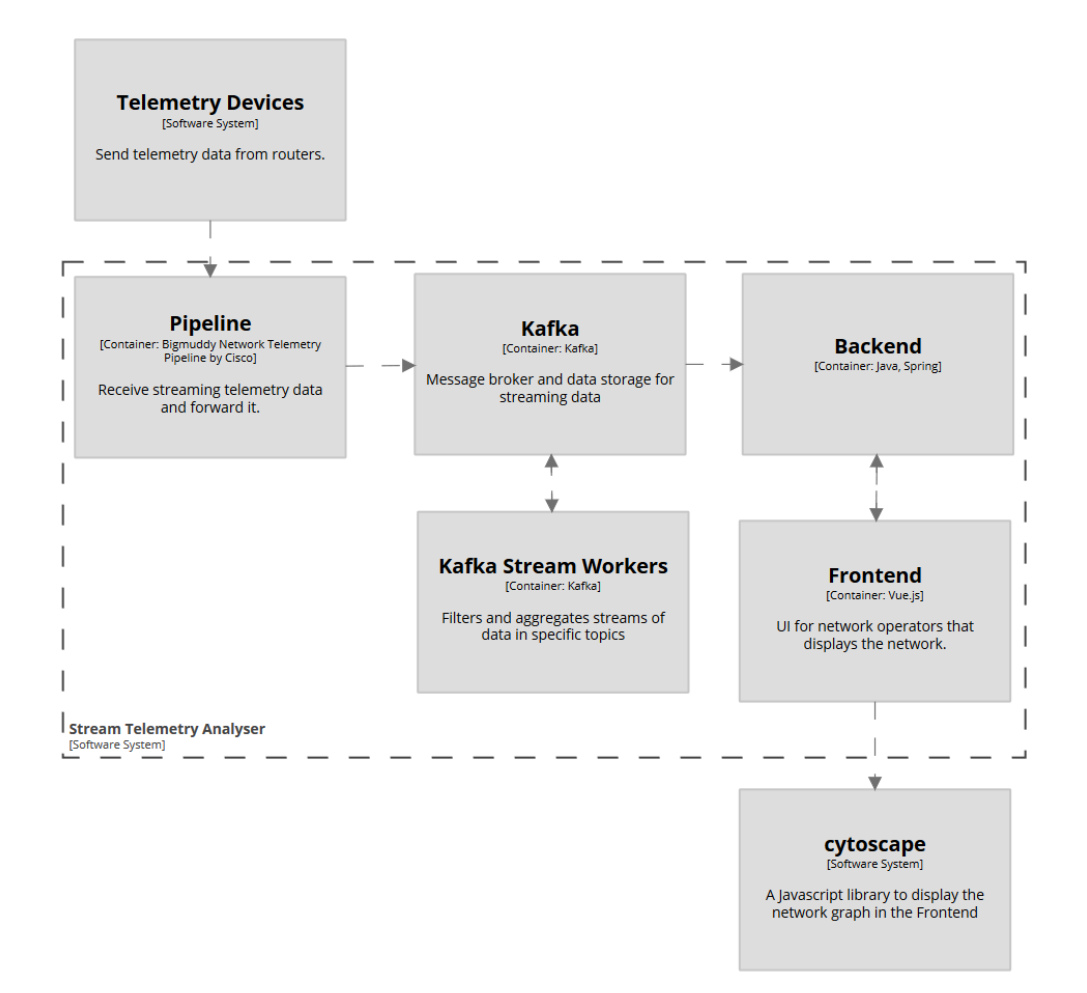

Figure 6.2: Container diagram

### **6.3 Components**

### **6.3.1 Telemetry Devices**

The telemetry devices are routers that build a virtual network.

The routers sends data via the sensor paths. These are the paths needed:

- Cisco-IOS-XR-cdp-oper:cdp/nodes/node/neighbors /summaries/summary (For Topology)
- Cisco-IOS-XR-ipv4-io-oper:ipv4-network/nodes/node /interface-data/vrfs/vrf/briefs/brief (For Node/IP Mapping)
- openconfig-network-instance:network-instances (For Policy Label and Loopback IP)
- Cisco-IOS-XR-ipv4-bgp-oper:bgp/instances/instance/instance-active /vrfs/vrf/afs/af/path-table/path (For BGP Label)
- Cisco-IOS-XR-fib-common-oper:mpls-forwarding/nodes/node /label-fib/forwarding-details/forwarding-detail (For Label Stack and Next-Hop-IP)

### **6.3.2 Pipeline**

The Cisco Bigmuddy Telemetry Pipeline is a black box piece of software. It receives the telemetry data and forwards it to Kafka.

### **6.3.3 Kafka**

Kafka receives the raw data via the "telemetry" [Topic](#page-116-0) from the pipeline. A Kafka Topic is a container where streams can publish records into and subscribers can consume these topics.

### **6.3.4 Kafka Stream Workers**

The Kafka Stream Workers filter the raw data from Kafka in to different topics and enriches it for the backend to use. (See Kafka component diagram [6.6\)](#page-45-0)

The following topics are produced from the Kafka Stream Workers:

- telemetry-mpls-table
- telemetry-node-interface-table
- telemetry-cdp-grouped

- telemetry-nodes
- telemetry-sr-path

### **6.3.5 Backend**

The backend subscribes to the topics from the Kafka Stream Workers. These Topics are then converted into windowed topics so they can be filtered by a 10 minute window.

The Backend prepares them for HTTP requests (See [6.5\)](#page-49-0) from the frontend and returns the streaming data. (See backend component diagram [6.7\)](#page-46-0)

### **6.3.6 Frontend**

The frontend sends HTTP requests to the backend and displays the UI for the client. (See frontend component diagram [6.8\)](#page-47-0)

#### **6.3.7 Layout**

#### **Old UI**

The prototype UI was composed of three components: A Time-Slider, the node details and the topology graph. (See red rectangles in figure [6.3\)](#page-43-0)

<span id="page-43-0"></span>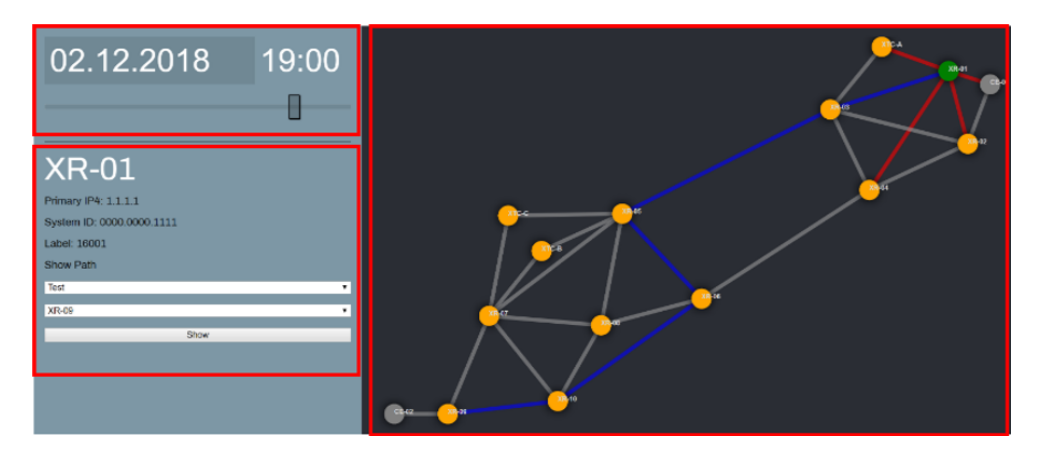

Figure 6.3: SA UI Layout

### **Decision**

In order to increase the usability a decision was made to move the nodedetails-component directly into a tool-tip of the corresponding node.

The tool-tip is an extension for the cytoscape library, namely Popper.js and Tippy.js.

#### **New UI**

The new UI moves the details-component into a tool-tip. This results in a decrease of mouse movement and gives the topology more space to be worked on.

The UI uses high contrast colors for clear visibility and considers users with color vision deficiency so that important colors are distinguishable for them.

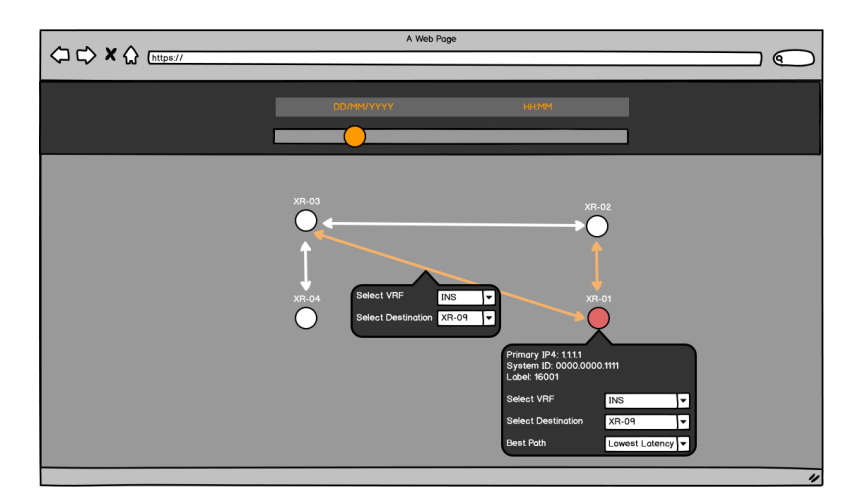

Figure 6.4: BA UI Mockup

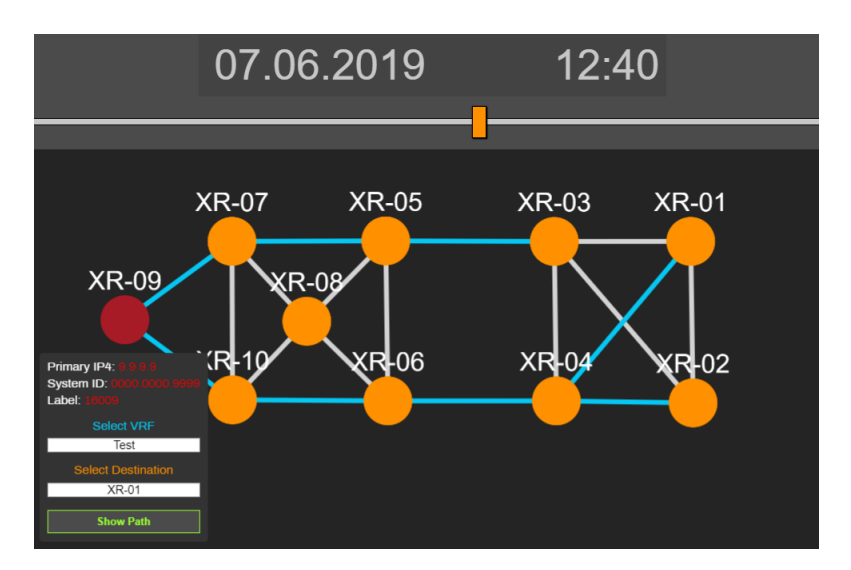

Figure 6.5: Web Application

<span id="page-45-0"></span>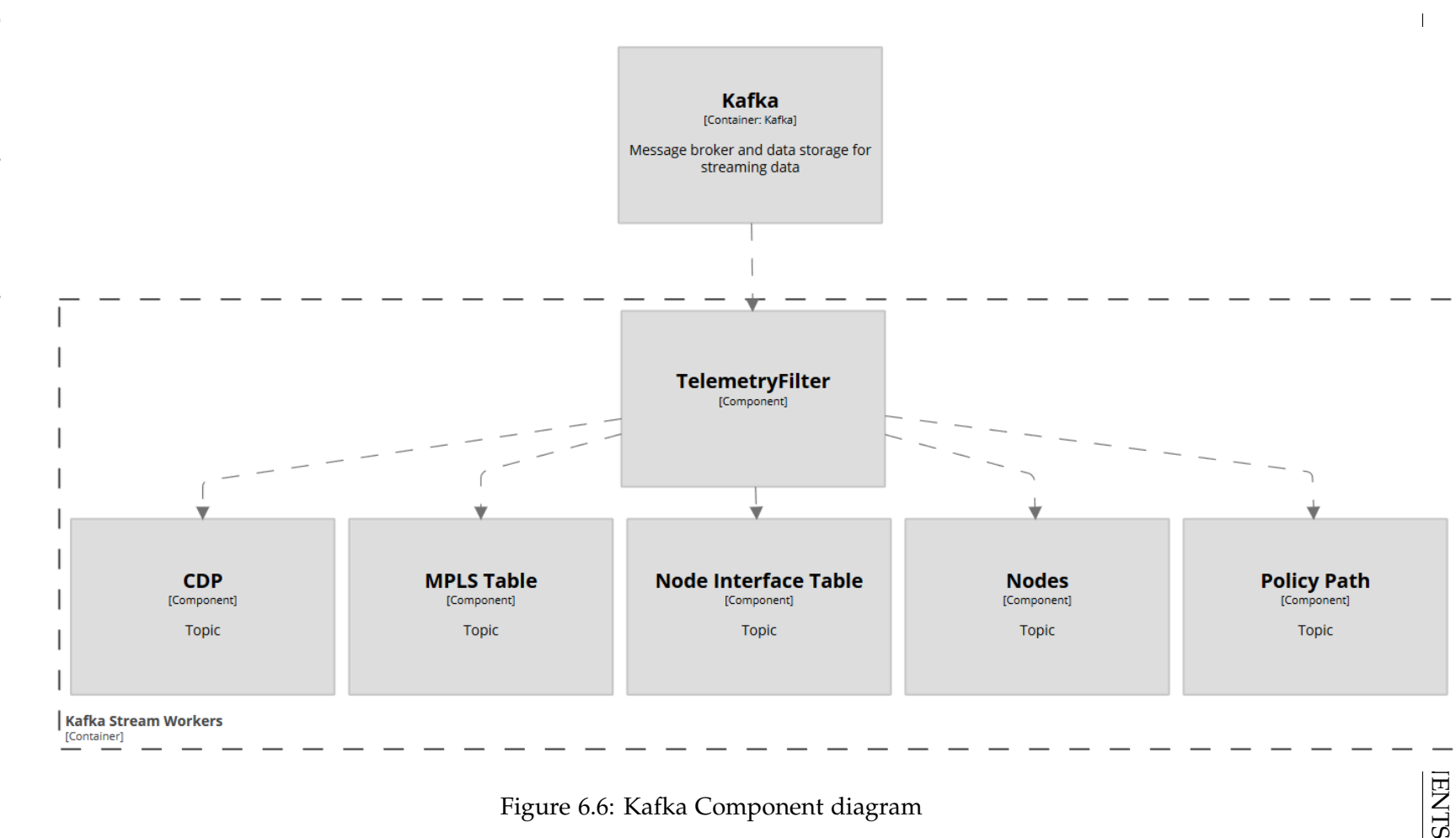

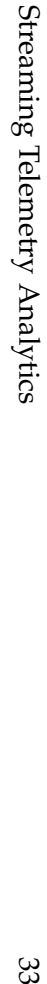

<span id="page-46-0"></span>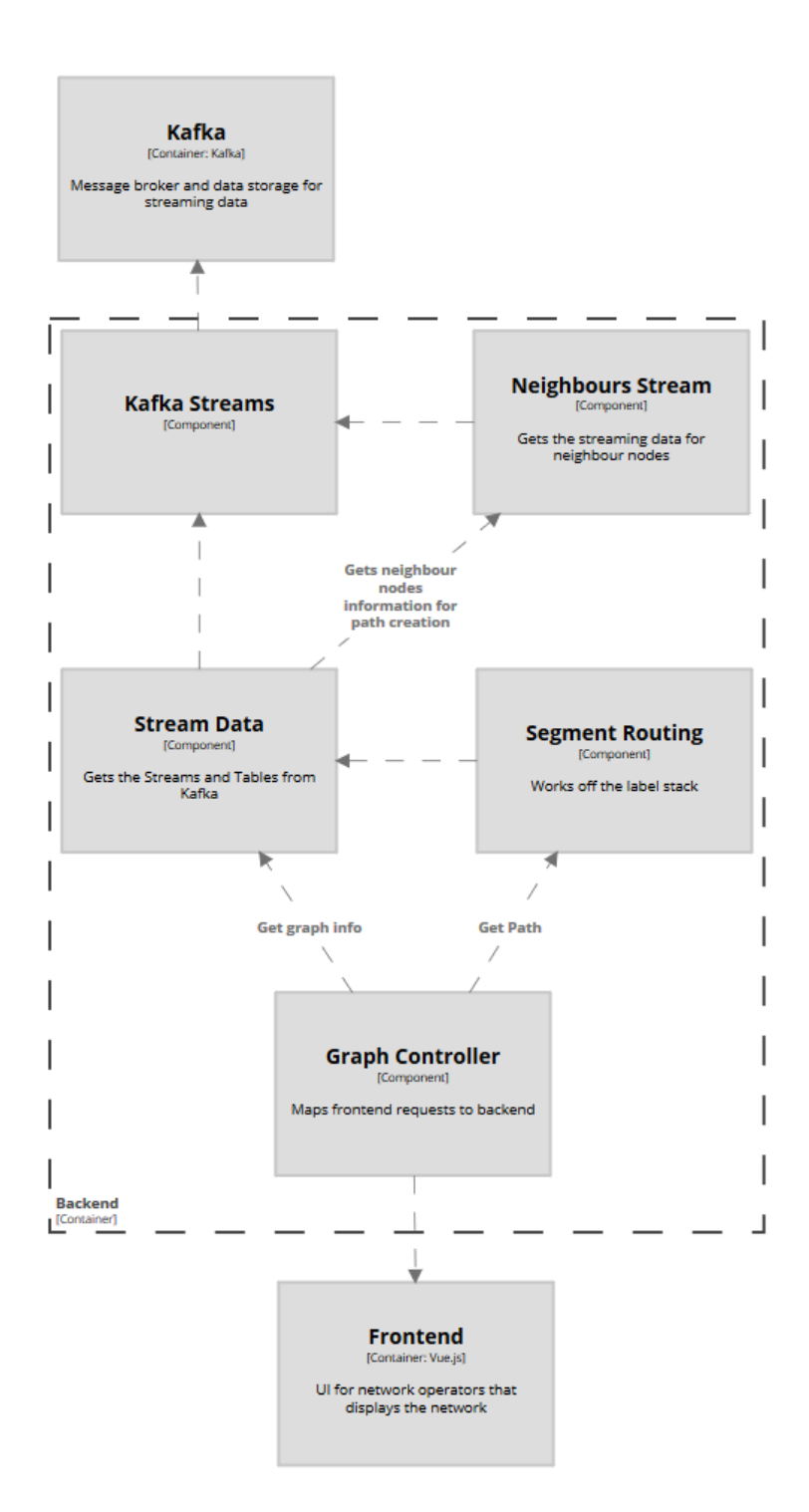

Figure 6.7: Backend Component diagram

<span id="page-47-0"></span>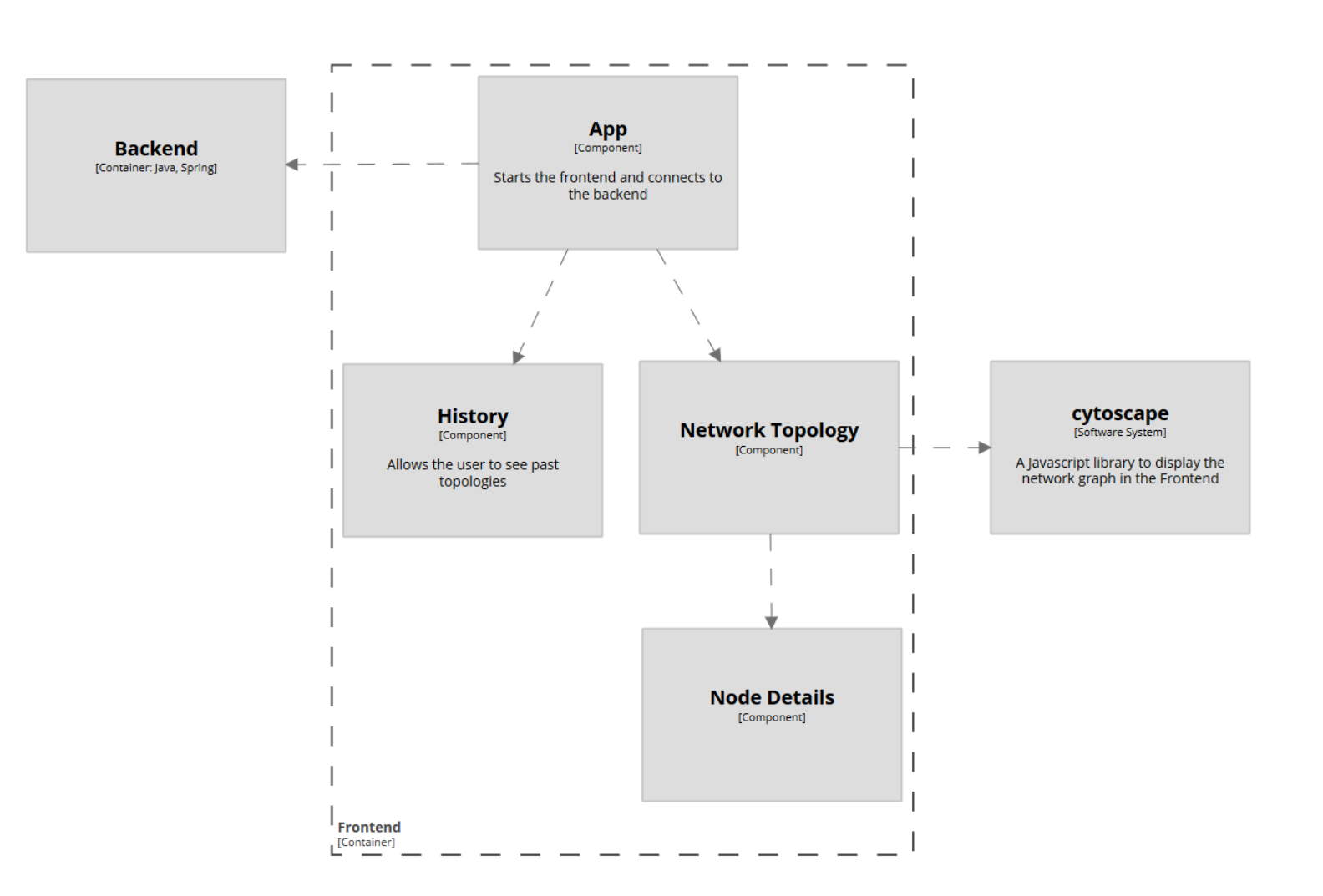

Figure 6.8: Frontend Component diagram

 $6.3.$ 6.3. COMPONENTS COMPONENTS

## **6.4 Deployment**

The application is deployed on a server provided by our advisor. All the repositories are containerized with docker for easy deployment and scalability of each component.

The client accesses the application via browser with HTTP requests (See [6.5\)](#page-49-0). The streaming data from the routers are sent via UDP to the application.

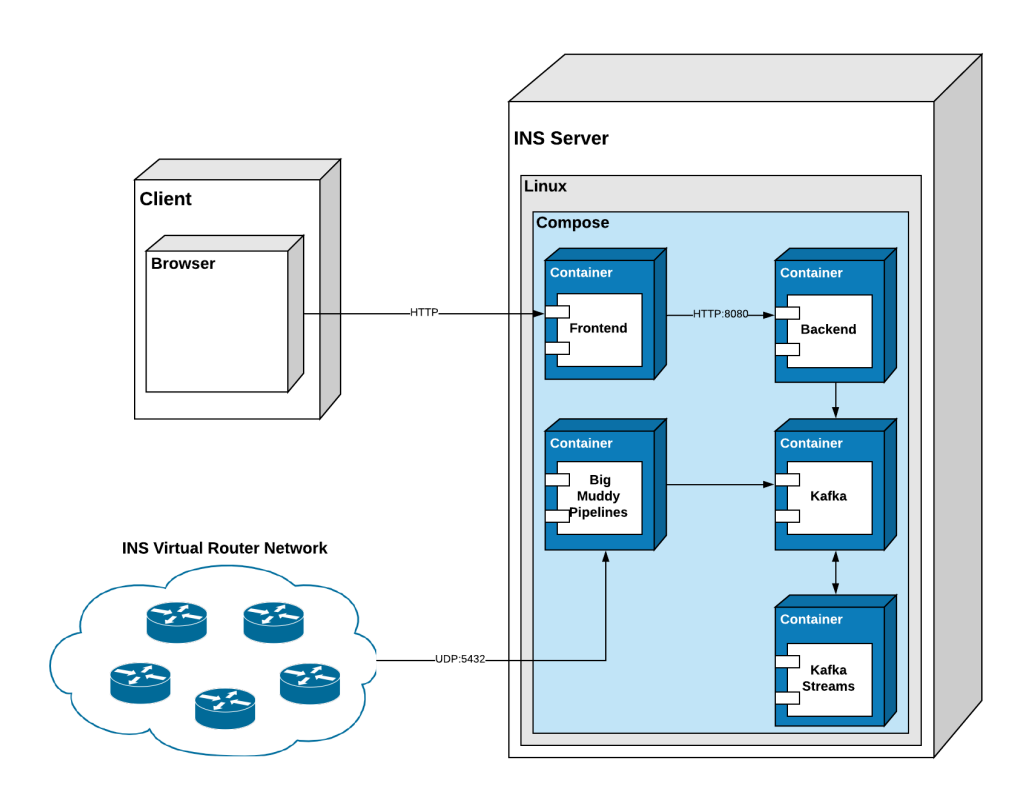

Figure 6.9: Deployment diagram

### <span id="page-49-0"></span>**6.5 API**

The REST API between backend and frontend is documented with the Swagger OpenAPI 3.0 specification. There are four GET methods on the interface, two of each for the topology and path finding.

- /graph get the graph layout of a network at a given time
- /nodes get node detail information of a network at a given time
- /path finds path from a source node to a destination node in a specific VRF
- /multiplePaths find all (sub) paths from a source node in a specific VRF

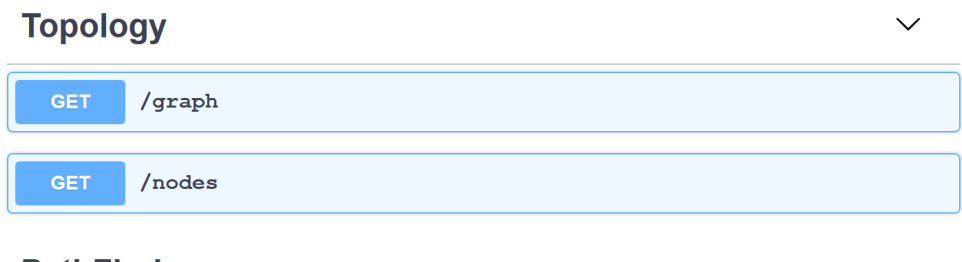

### **PathFinder**

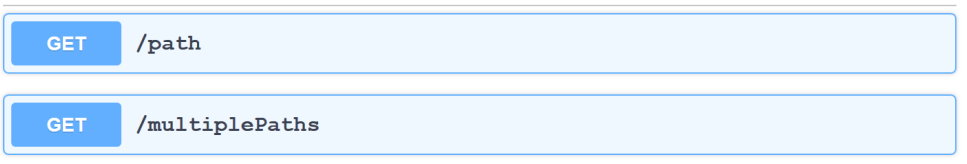

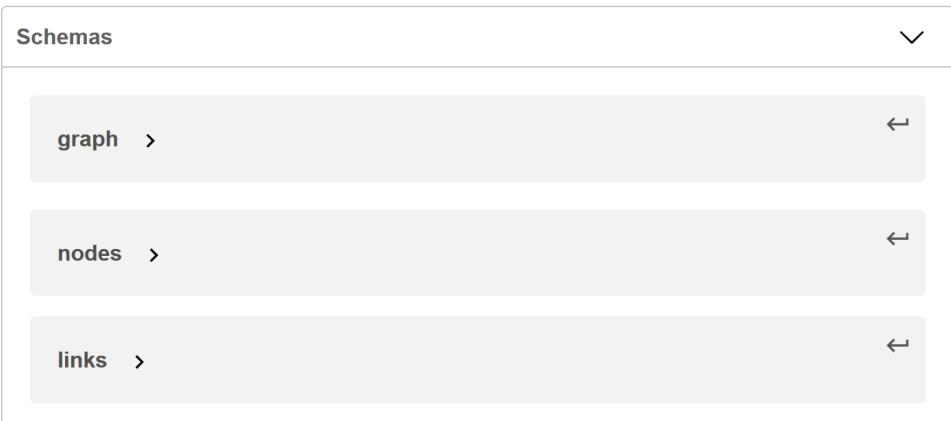

Figure 6.10: Swagger API

```
1 openapi: 3.0.1
2 info:
3 title: Streaming Telemetry Analytics
4 description: Streaming Telemetry Analytics - get the graph layout of a
     \rightarrow router network and display paths in a vrf at a choosen time.
5 version: '1.0'
6 servers:
7 - url: 'http://10.20.0.10:8080'
8 paths:
9 /graph:
10 get:
11 description: 'get the graph layout of a network at a given time (in
        \leftrightarrow ms)<sup>'</sup>
12 tags:
13 - Topology
14 parameters:
15 - in: query
16 name: time
17 required: true
18 schema:
19 type: integer
20 example: 1559824800000
21 responses:
22 '200':
23 description: return a list of nodes and links
24 content:
25 application/json; charset=utf-8:
26 schema:
27 $ref: '#/components/schemas/graph'
28 /nodes:
29 get:
30 description: 'get node detail informations of a network at a given
        \rightarrow time (in ms)'
31 tags:
32 - Topology
33 parameters:
34 - in: query
35 name: time
36 required: true
37 schema:
38 type: integer
39 example: 1559824800000
40 responses:
41 '200':
```
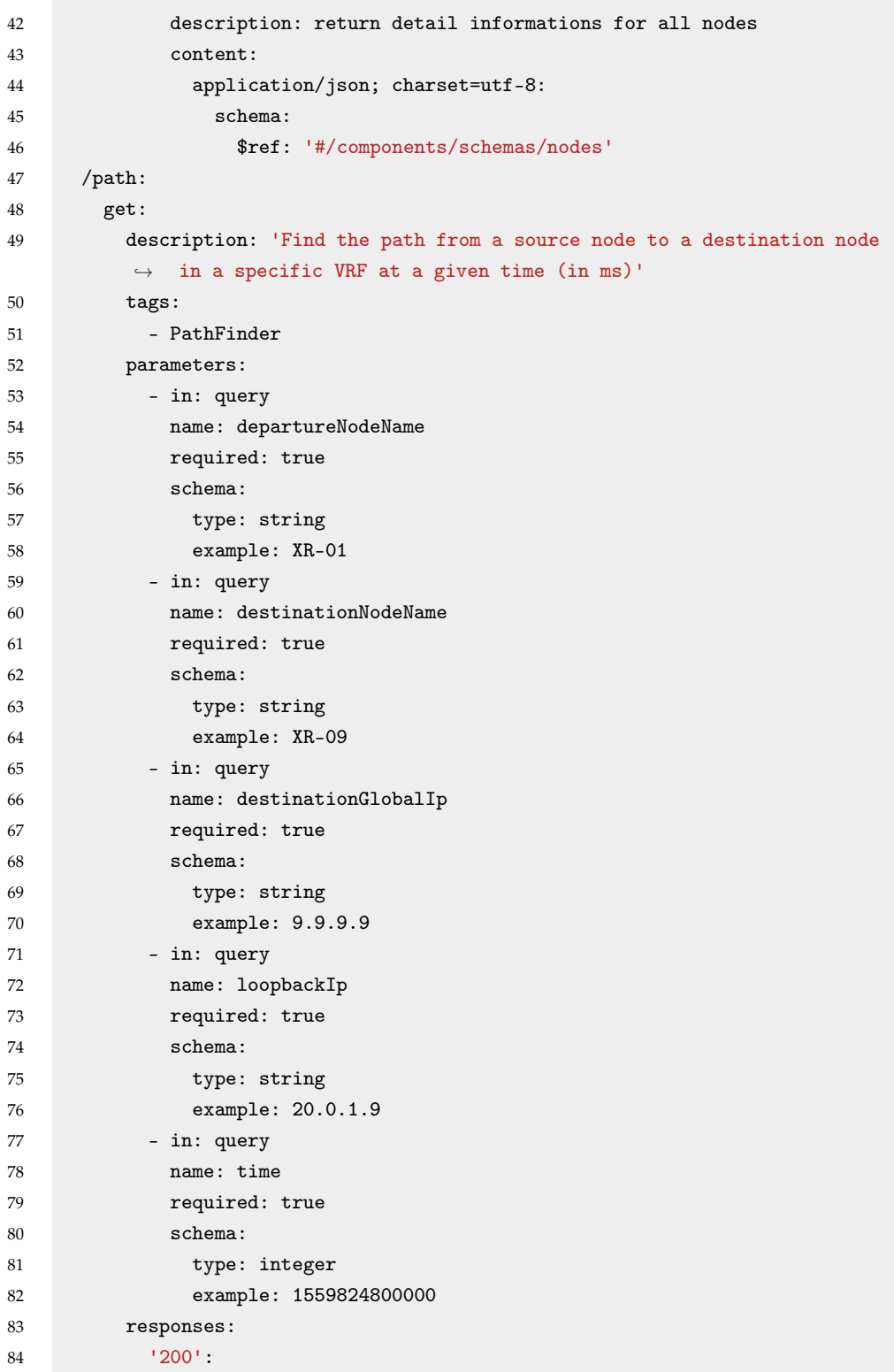

```
85 description: returns the found (sub) Path from source to
           \leftrightarrow destination node
86 content:
87 application/json; charset=utf-8:
88 schema:
89 $ref: '#/components/schemas/links'
90 /multiplePaths:
91 get:
92 description: 'Find all (sub) paths from a source node in a specific
        \leftrightarrow VRF at a given time (in ms)'
93 tags:
94 - PathFinder
95 parameters:
96 - in: query
97 name: departureNodeName
98 required: true
99 schema:
100 type: string
101 example: XR-01
102 - in: query
103 name: vrfName
104 required: true
105 schema:
106 type: string
107 example: Test
108 - in: query
109 name: time
110 required: true
111 schema:
112 type: integer
113 example: 1559824800000
114 responses:
115 '200':
116 description: returns the found (sub) Paths from source node in the
           \hookrightarrow VRF
117 content:
118 application/json; charset=utf-8:
119 schema:
120 $ref: '#/components/schemas/links'
121 components:
122 schemas:
123 graph:
124 type: object
125 required:
```
6.5. API

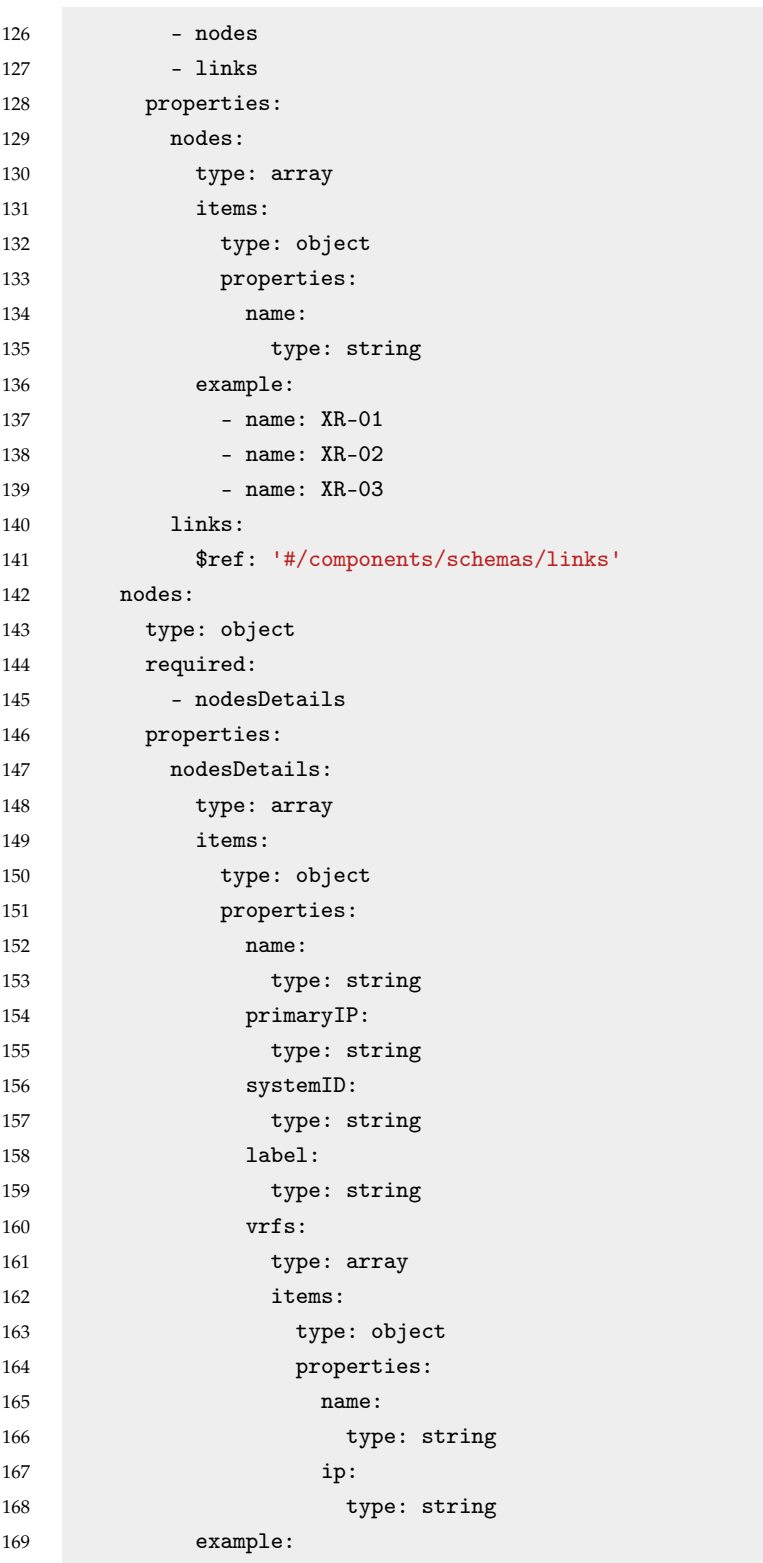

6.5. API

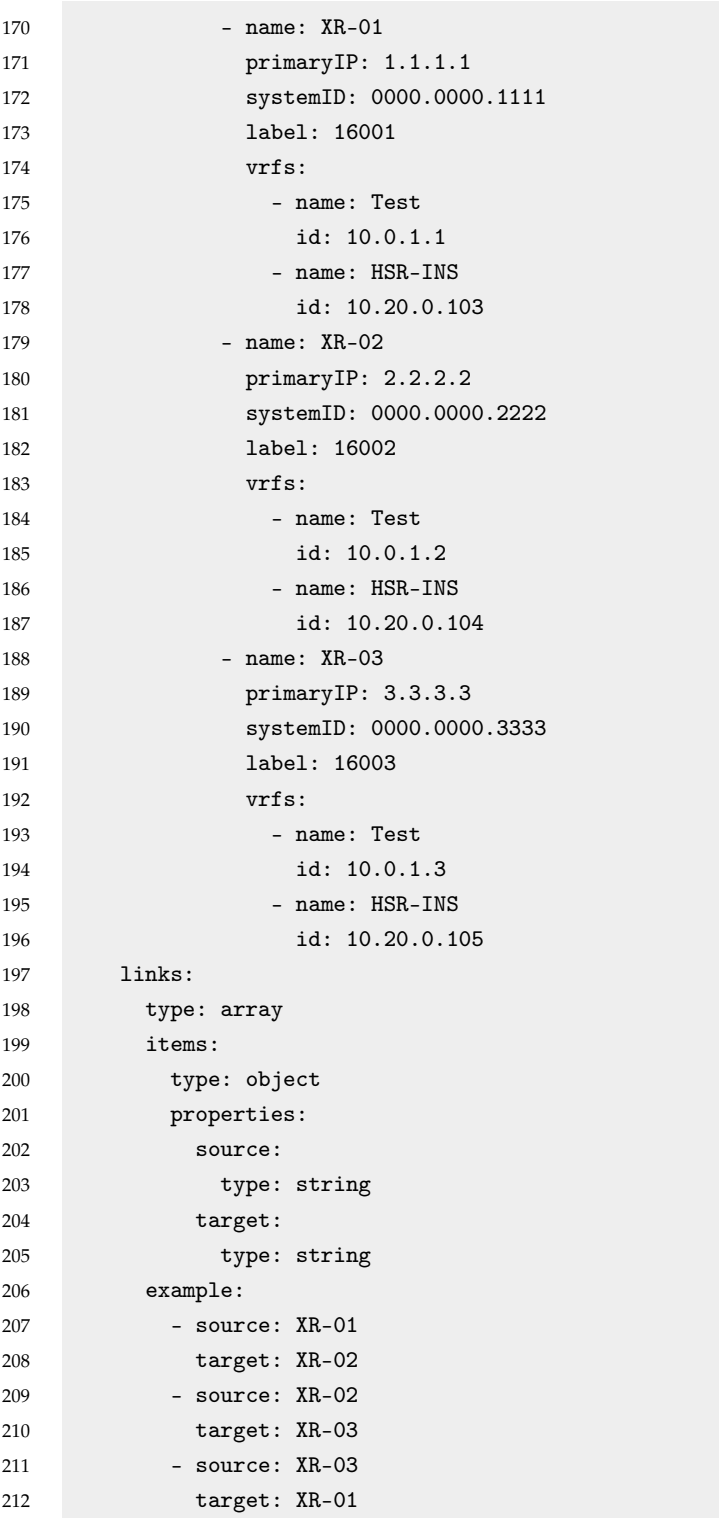

### **6.6 Sequence Diagrams**

The shown sequence diagrams are an in-depth view of the previously documented API calls.

### **6.6.1 Get Graph and Get Nodes**

The calls for to get the graph and the nodes could be refactored into one call in the future. Unfortunately there was not enough time to properly implement this.

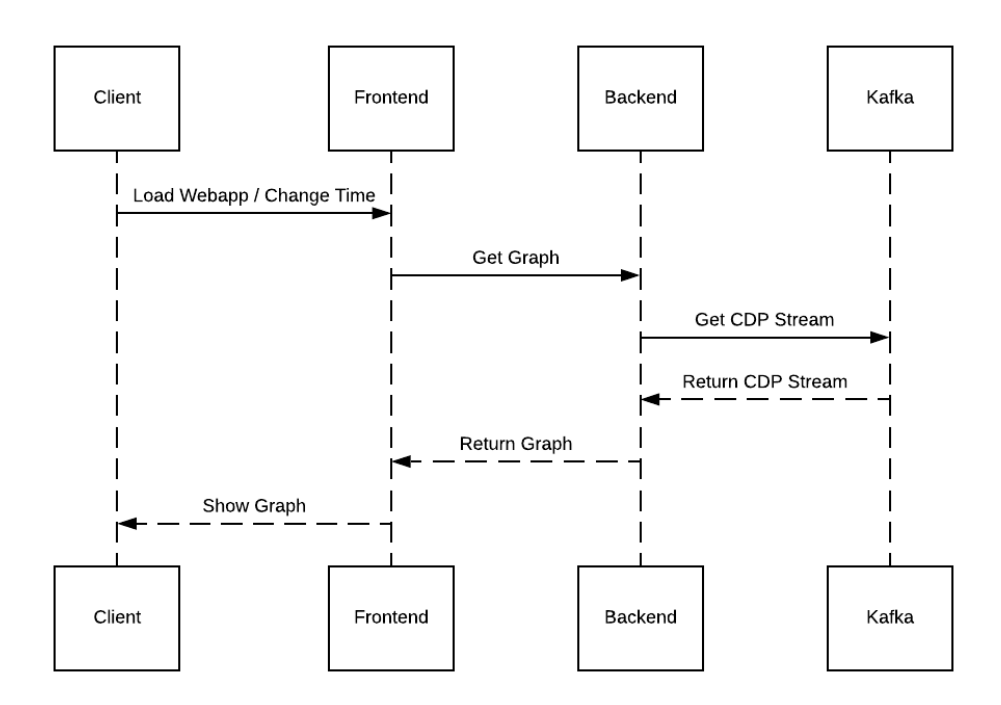

Figure 6.11: Sequence Diagram - Get Graph

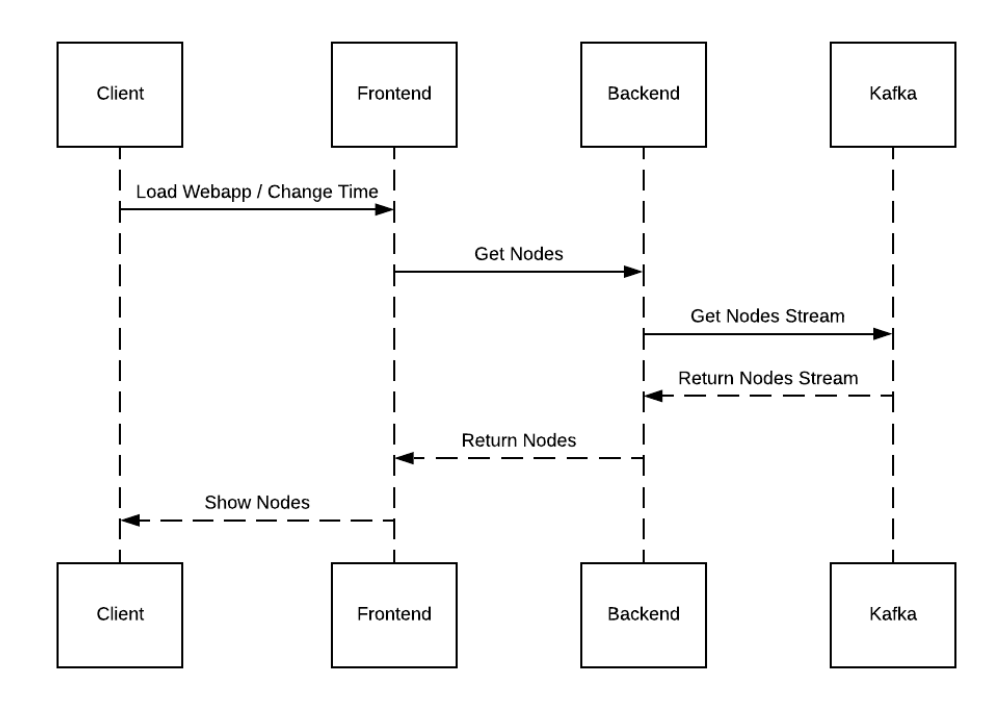

Figure 6.12: Sequence Diagram - Get Nodes

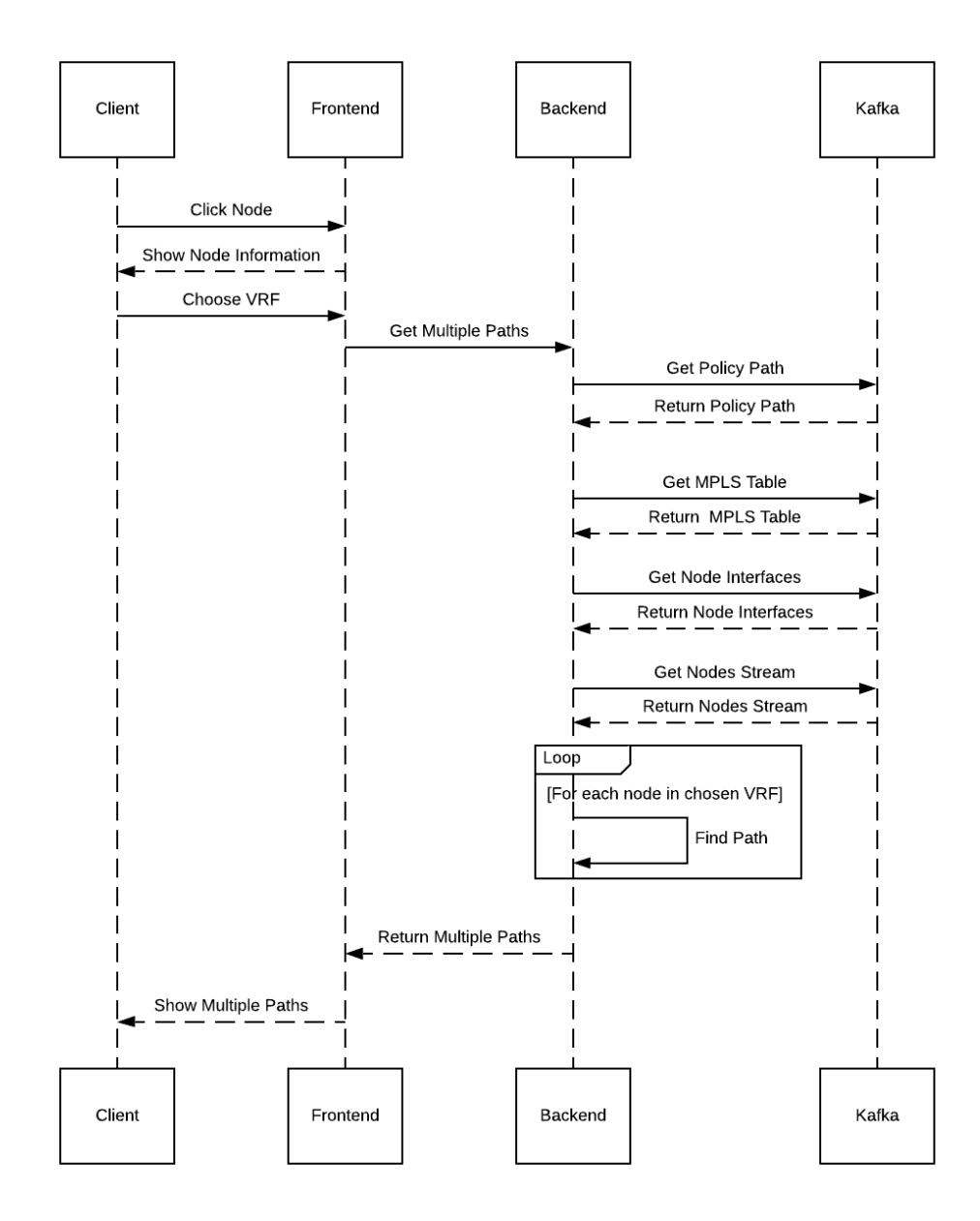

### **6.6.2 Get Multiple Paths and Get Path**

Figure 6.13: Sequence Diagram - Get Multiple Paths

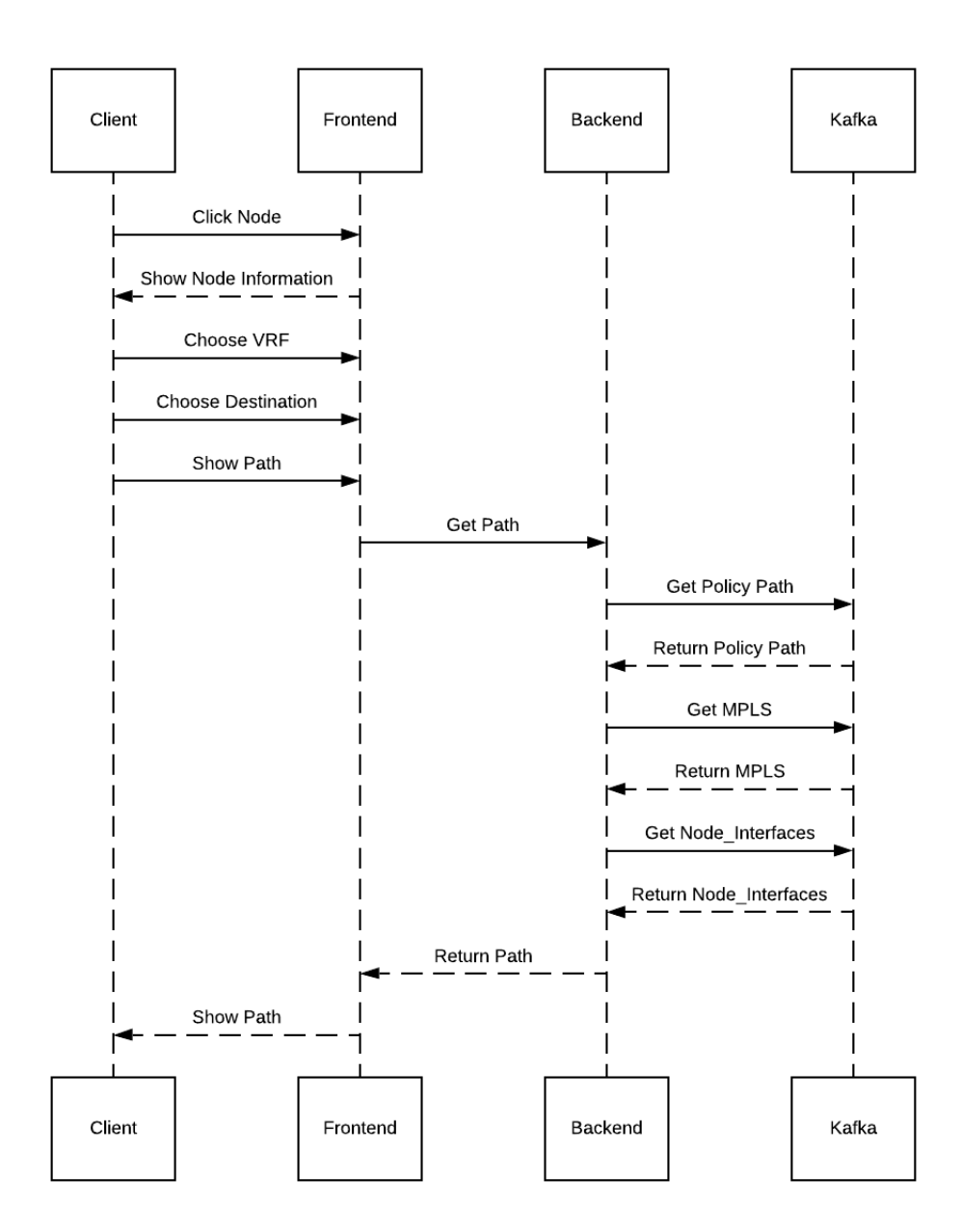

Figure 6.14: Sequence Diagram - Get Path

Chapter 7

# Quality Risk Management

### **7.1 Quality Attributes**

### **7.1.1 Performance**

The user gets sub-second responses when operating with the application.

### **7.1.2 Usability**

See the usability test in the appendix [\(A.3\)](#page-75-0).

### **7.1.3 Modifiability**

There are config-files in all components what makes them easily modifiable.

### **7.1.4 Reusability**

Components are loosely coupled that makes them prone to change. For example the frontend can be easily changed, because it only uses the API from the backend.

### **7.1.5 Scalability**

Docker sets a good foundation for the scalability of the application. The Kafka worker container could be scaled up easily so that there would be multiple Kafka instances to produce the pipeline data into Kafka streams.

The backend on the other hand does not need to be highly scalable, because there is no obvious scenario in which this is needed.

### **7.1.6 Security**

Security has not been addressed as of now. In the future there are multiple possibility to implement security features:

- Authentication and Authorization (Checkpoint with RBAC, ACL)
- Communication encryption (SSL/TLS)

### **7.1.7 Reliability**

With the help of Watchtower each container could be configured to reset a crashed container a predefined number of times.

### **7.2 Risk Management**

The most dangerous risks for this project have been assessed and listed in the following Table. [7.1.](#page-61-0)

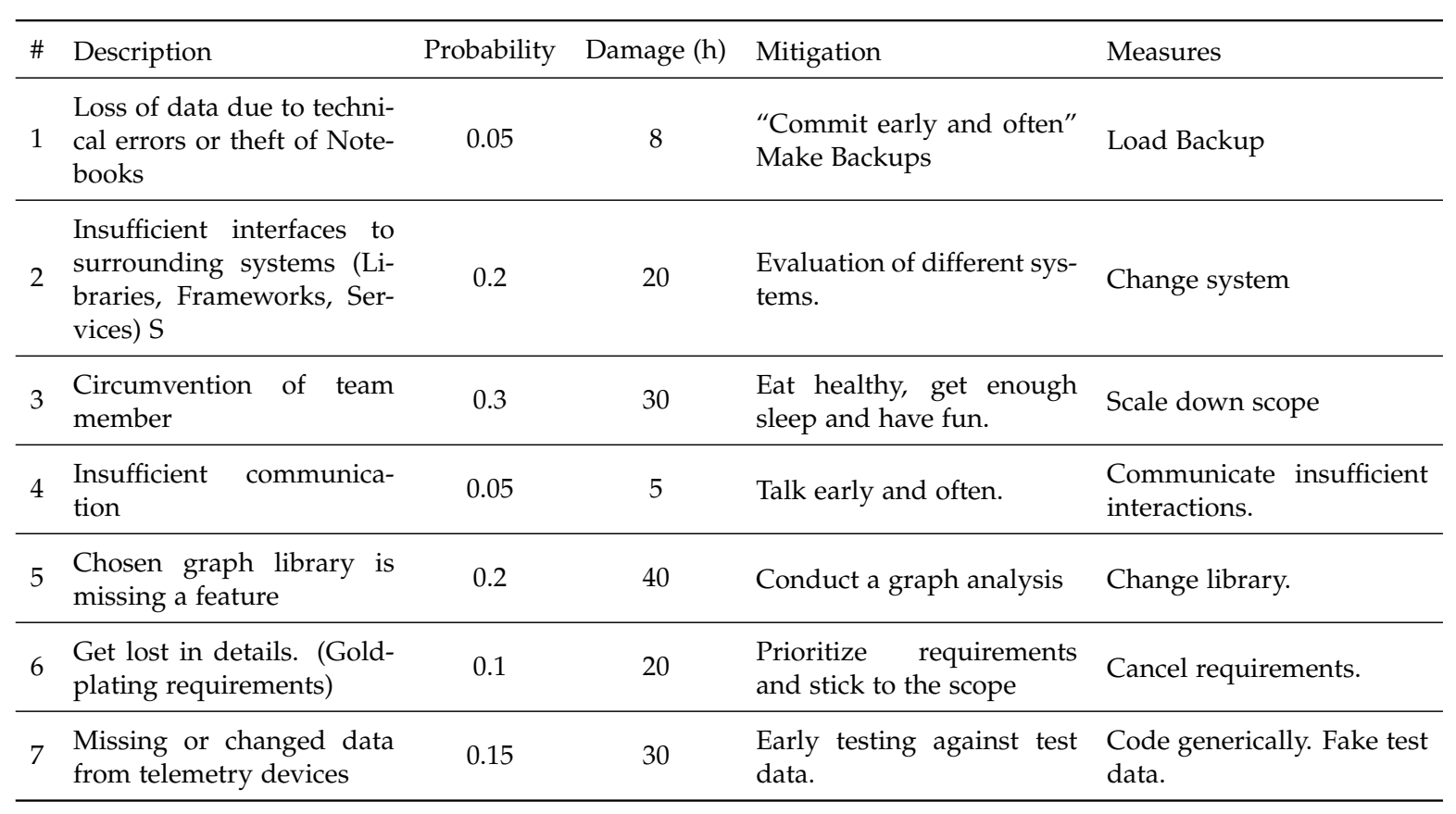

<span id="page-61-0"></span>Table 7.1: Risk list

Chapter 8

# Project Management

## **8.1 Organization**

The project is run in a flat organization structure. All member are equal and are involved in the decision making process.

### **8.1.1 Members**

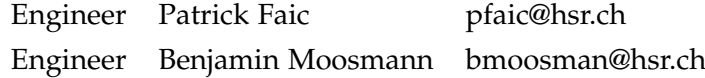

### **8.1.2 External Contact Points**

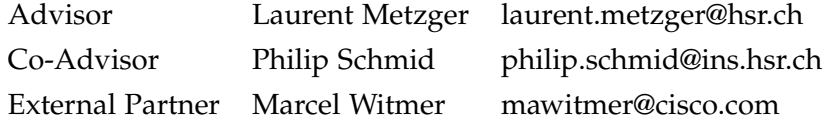

### **8.1.3 Diagram**

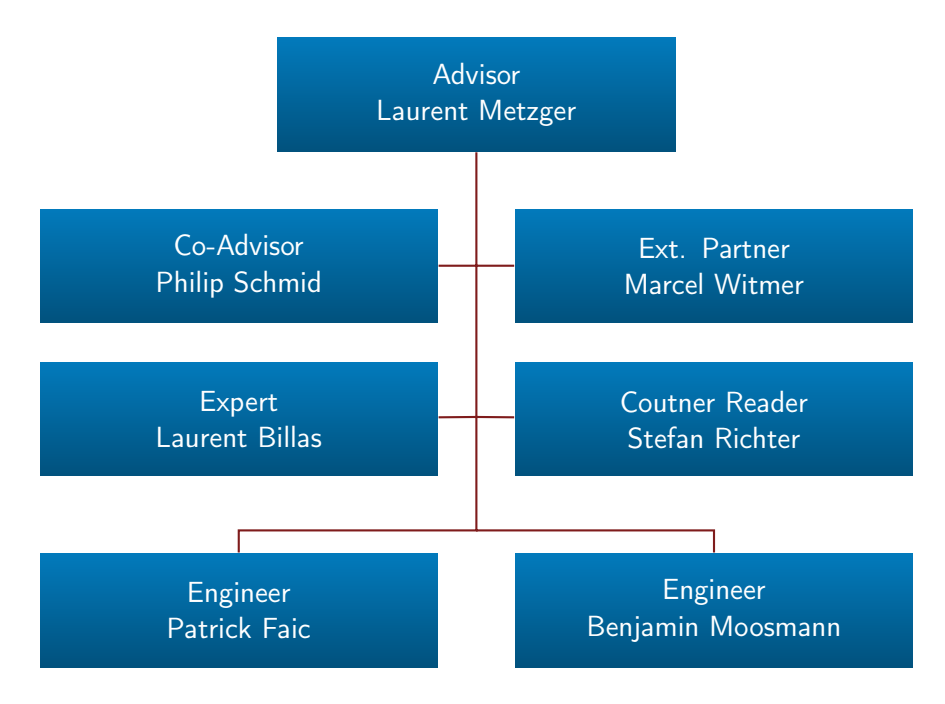

### **8.2 Stakeholders**

The following table [8.1](#page-64-0) shows the stakeholders for this project. All the stakeholders have great influence in the decision making process what makes them "Key Players"

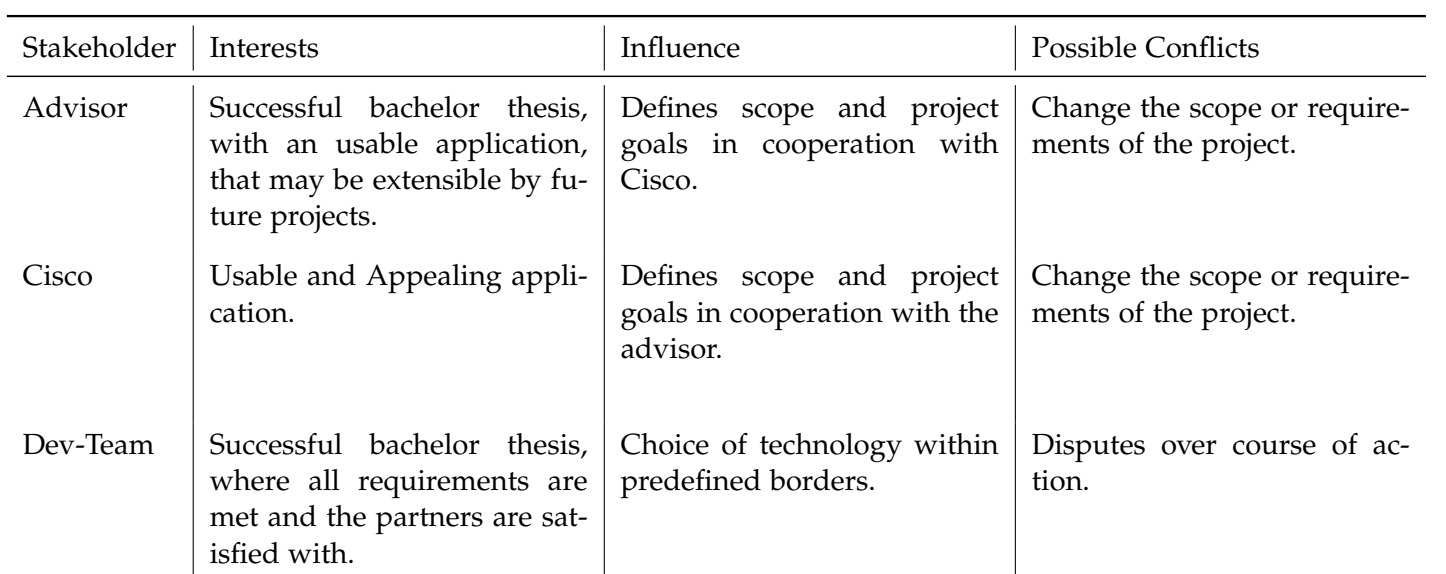

<span id="page-64-0"></span>Table 8.1: Stakeholders

### **8.3 Cost**

The costs are taken directly from the "Bachelor Arbeit" module description.

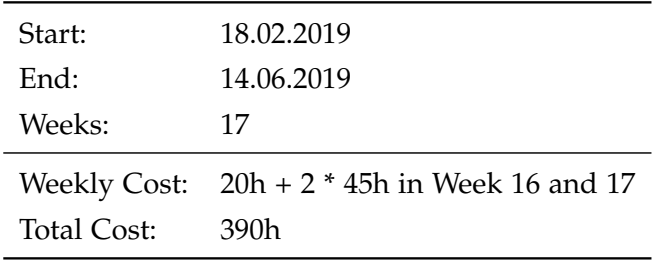

Table 8.2: Project Cost

### **8.4 Phases and Milestones**

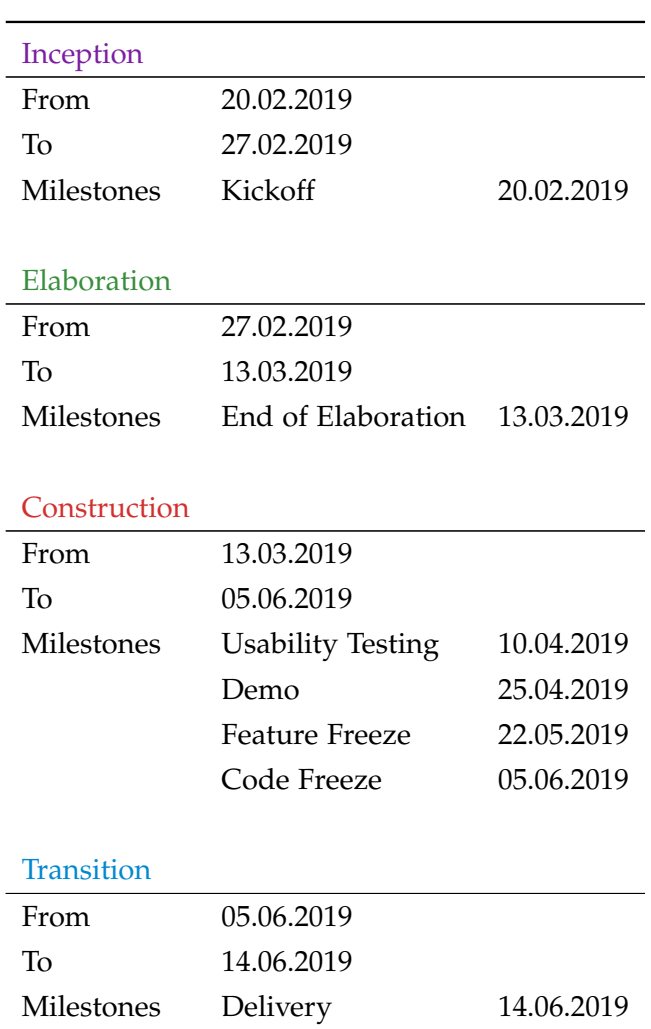

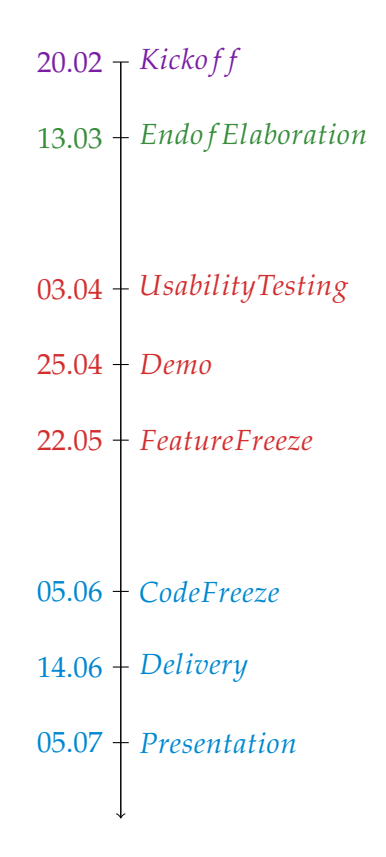

#### Table 8.3: Phases and Milestones

*Note: The construction milestones (red) were shifted out of phase. The problem was a misunderstanding of critical data. The developers received wrong information about the labels needed for Segment Routing. (BGP-Labels instead of the used Policy-Labels) The result were wrongfully aggregated data and a loss of about 3 project-weeks to find and fix the error. The solution was to configure a different sensor path on the routers that contained the correct label information.*

### **8.5 Work Flow**

Scrum + Unified Process are used as the agile project management framework. Due to the small developer size a daily stand-up is not needed.

**Sprint duration:** 1 Week (Wednesday to Wednesday) **Effort Estimation:** Planning Poker (Values: 1, 2, 3, 5, 8, 13, 20) **Sprint Review Time Frame:** 10 minutes.

### **8.5.1 Time and Issue Tracking**

Jira is used for time and issue tracking. (For details see chapter [E](#page-94-0) the resulting Charts in the appendix.)

### **8.5.2 Definition of Done**

For coding related issues in the sprint backlog to be "Done", the following points have to be fulfilled:

- Code Style Guidelines followed
- Code compiles (0 Errors, 0 Warnings)
- Code reviewed/Pair-Programming
- Code committed
- Build faultless
- Documentation updated

### **8.5.3 End of Sprint**

After each meeting the following steps occur:

- Review active sprint.
- Retrospective of active sprint.
- Close active sprint.
- Start new sprint.

### **8.6 Infrastructure**

### **8.6.1 Version Control and Continuous Integration**

GitLab is used for version control and CI/CD.

Repositories:

- https://gitlab.com/bartbeni/ba-seg-routing-kafka-workers
- https://gitlab.com/bartbeni/ba-seg-routing-frontend
- https://gitlab.com/bartbeni/ba-seg-routing-backend
- https://gitlab.com/bartbeni/ba-seg-routing-streaming-telemetry

#### **8.6.2 Toolchain**

The following tools are used in this project:

For each repository the code is pushed to GitLab, where the app is build and the docker container is created and pushed to the GitLab registy.

Watchtower is a tool recommended from Philip Schmid. It gets the images from the GitLab Registry and deploys the containers. On completion Watchtower sends the status to a arbitrary messenger.

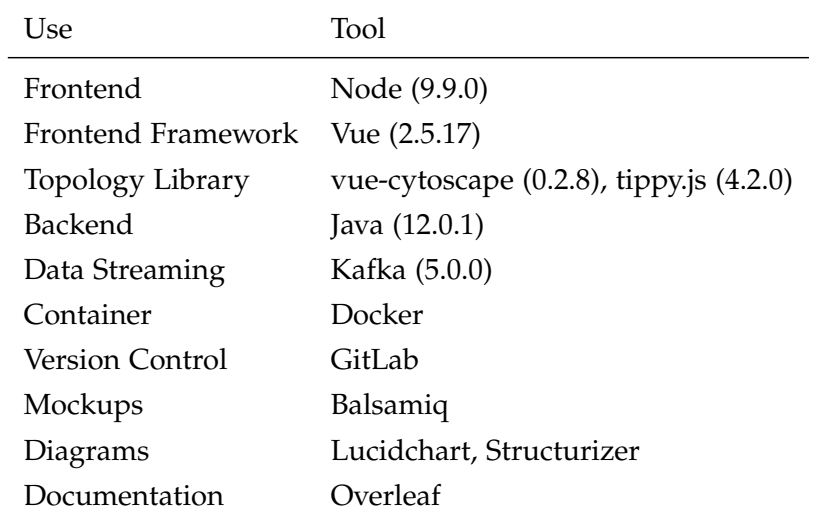

Figure [8.1](#page-70-0) gives a good overview of the toolchain.

Table 8.4: Tools

<span id="page-70-0"></span>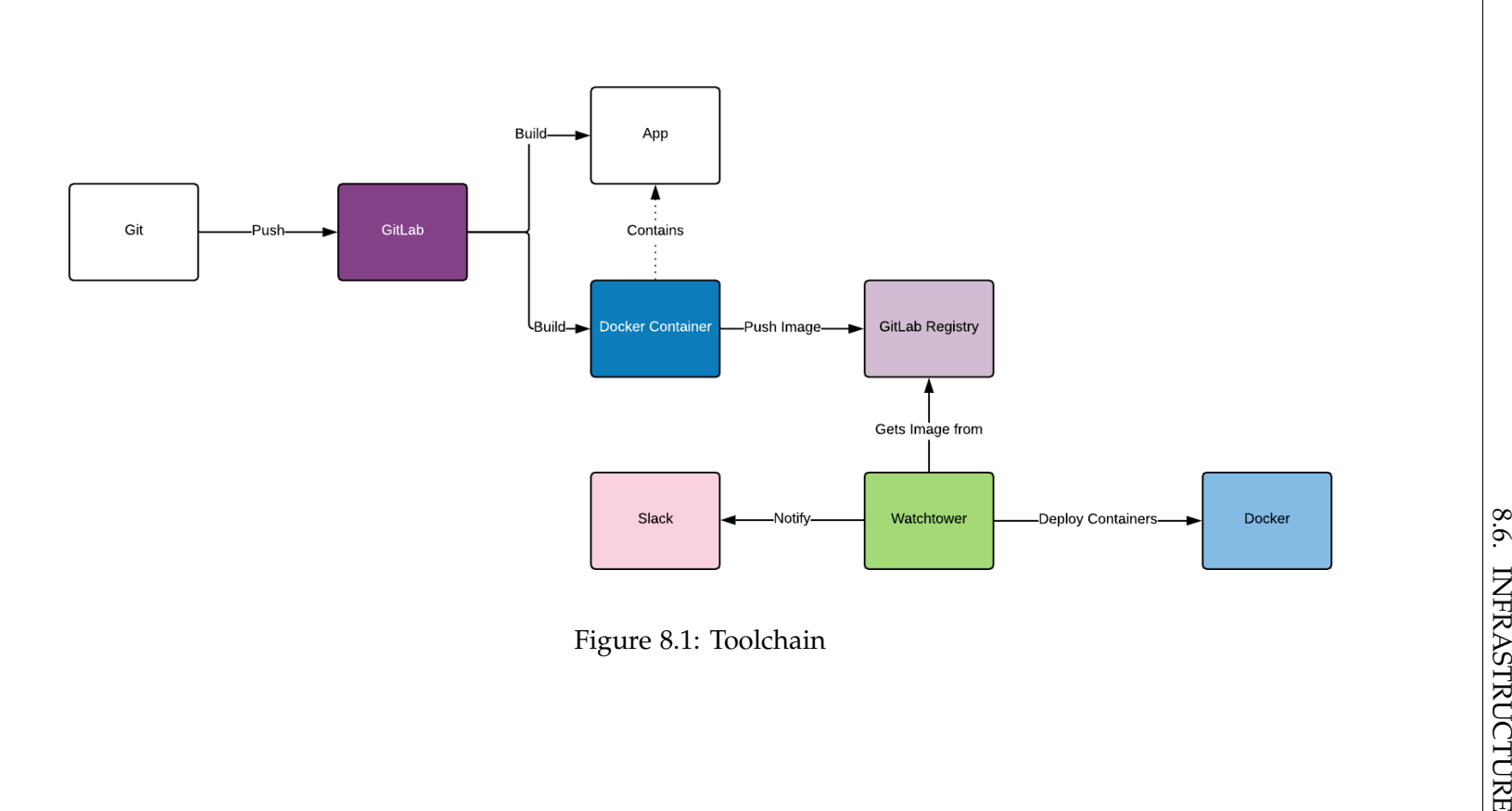

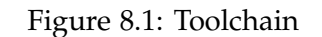

## **8.7 Meetings**

Meetings are held each Wednesday at 9:00. (For details see chapter [F](#page-96-0) in the appendix.)
# **Part III Appendix**

Appendix A

# Test Report

# **A.1 Unit- and Integration-Tests**

The coupling between the business logic and Kafka in this application is really strong. If the Kafka involvements would have been mocked, there would be nearly no logic left for testing.

Integration-Tests to verify the interaction between Kafka and the rest of the application were intended but due to errors from Kafka during development they could not be achieved.

Because of this reasons there were only manual testing of the application.

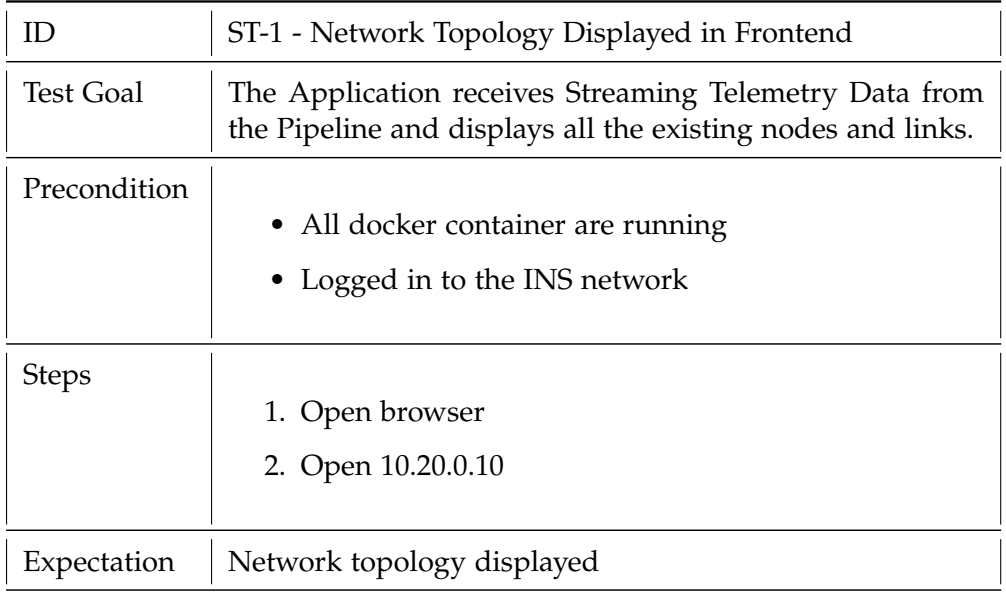

# **A.2 System Tests**

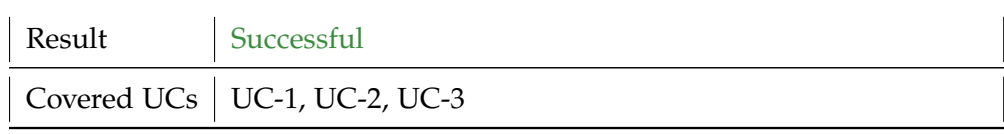

### Table A.1: ST-1

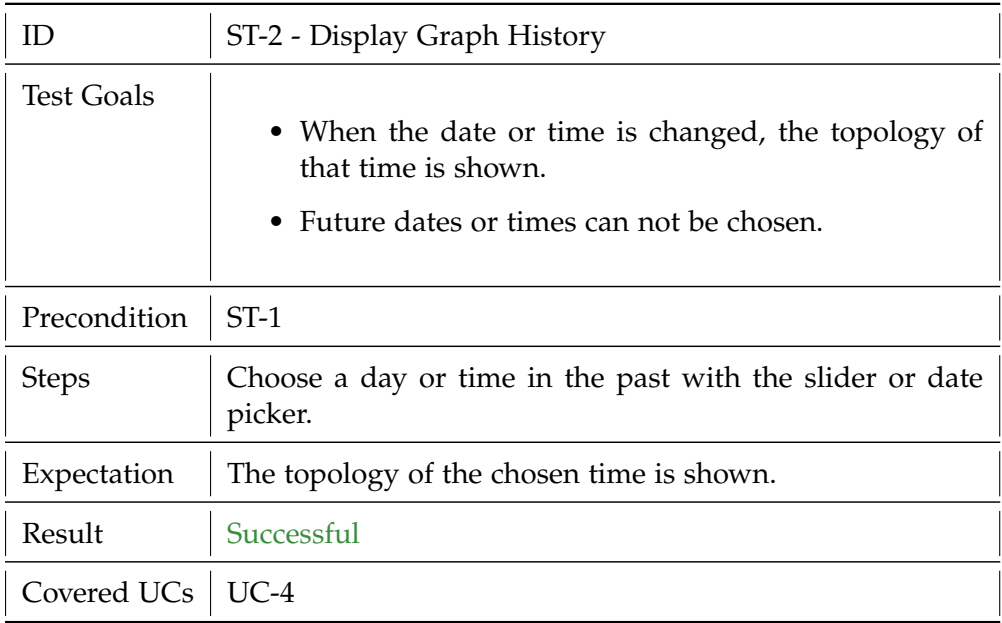

### Table A.2: ST-2

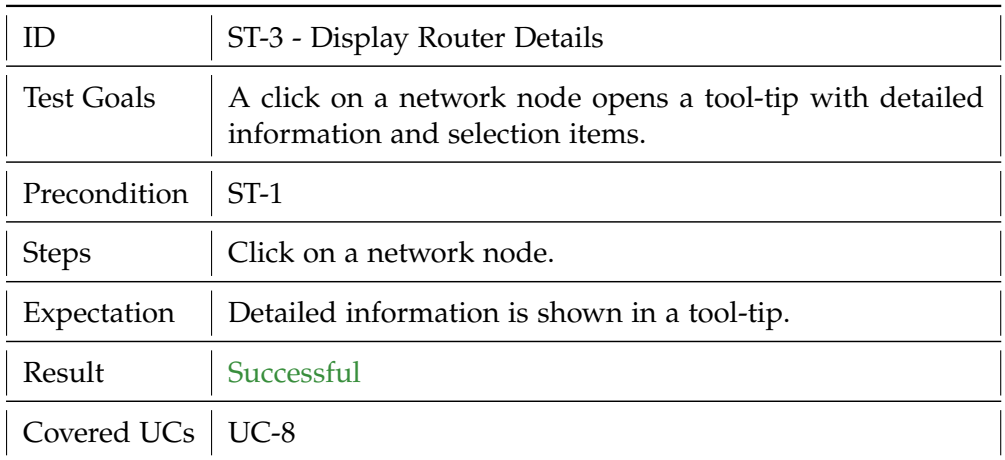

Table A.3: ST-3

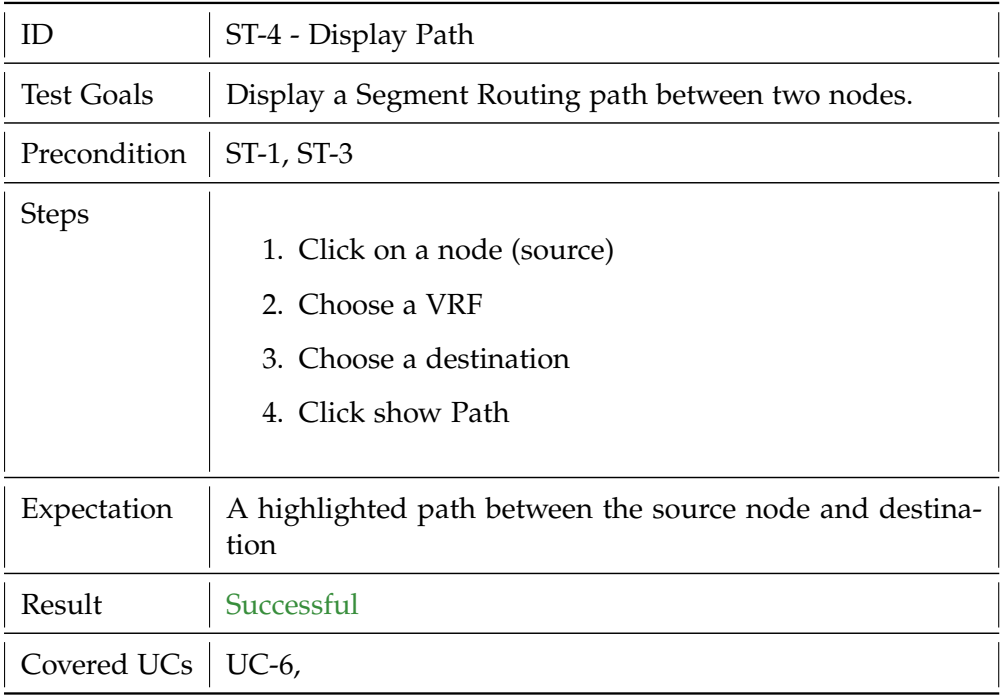

Table A.4: ST-4

# **A.3 Usability Tests**

To ensure a user-friendly application, usability tests are conducted with 4 test persons.

### **A.3.1 Subjects**

The target groups for this application are network operators and computer scientists. We focused on participants with experience in the network domain.

### **A.3.2 Pre-Interview**

- Are you familiar with network technologies concepts?
- How do you usually check the status of a network?
- Have you ever used a graphical UI for network management?

#### **A.3.3 Process**

You are the operator of a router network. The status of the network you see is the expected working network.

- What is the primary IP of the router XR-08?
- What is the status of the network at the 10th of June at 12:00? Are there any changes to the initial network?
- What is the status of the network at the 10th of June at 12:10? Are there any changes to the initial network?
- What are the neighbours of router XR-04?
- What are all the possible routes from XR-09 in the "Test" VRF?
- What is the actual route of the "Test" VRF From router XR-09 to XR-01?
- What is the actual route of the "SA" VRF From router XR-09 to XR-01?

#### **A.3.4 Post-Interview**

- What was confusing/unclear?
- What did you like about the application?
- What other functionality would you like to see?
- Where do you see room for improvement?

#### **A.3.5 Findings**

#### **Time Slider**

The time slider is sometimes not used for small time steps. The date-timepicker is preferred.

#### **Zoom**

The zoom needs to be regulated with a min/max value because it happened that the topology disappeared due to extensive zooming out.

#### **Visualization**

The visualization and coloring of the UI is considered clean and clear.

#### **Tool-tip**

- Deselect tool-tip with a second click on the selected node.
- tool-tip is not disappearing when date-time-picker is pressed.

# **Additional Functionality**

- Show Ethernet ports between routers.
- Show additional routing table information.

# Appendix B

# Metrics

LOC Lines of Code v(G)avg Average Cyclomatic Complexity v(G)tot Total Cyclomatic Complexity OCavg Average Operation Complexity WMC Weighted Method Complexity

# **B.1 Kafka Worker**

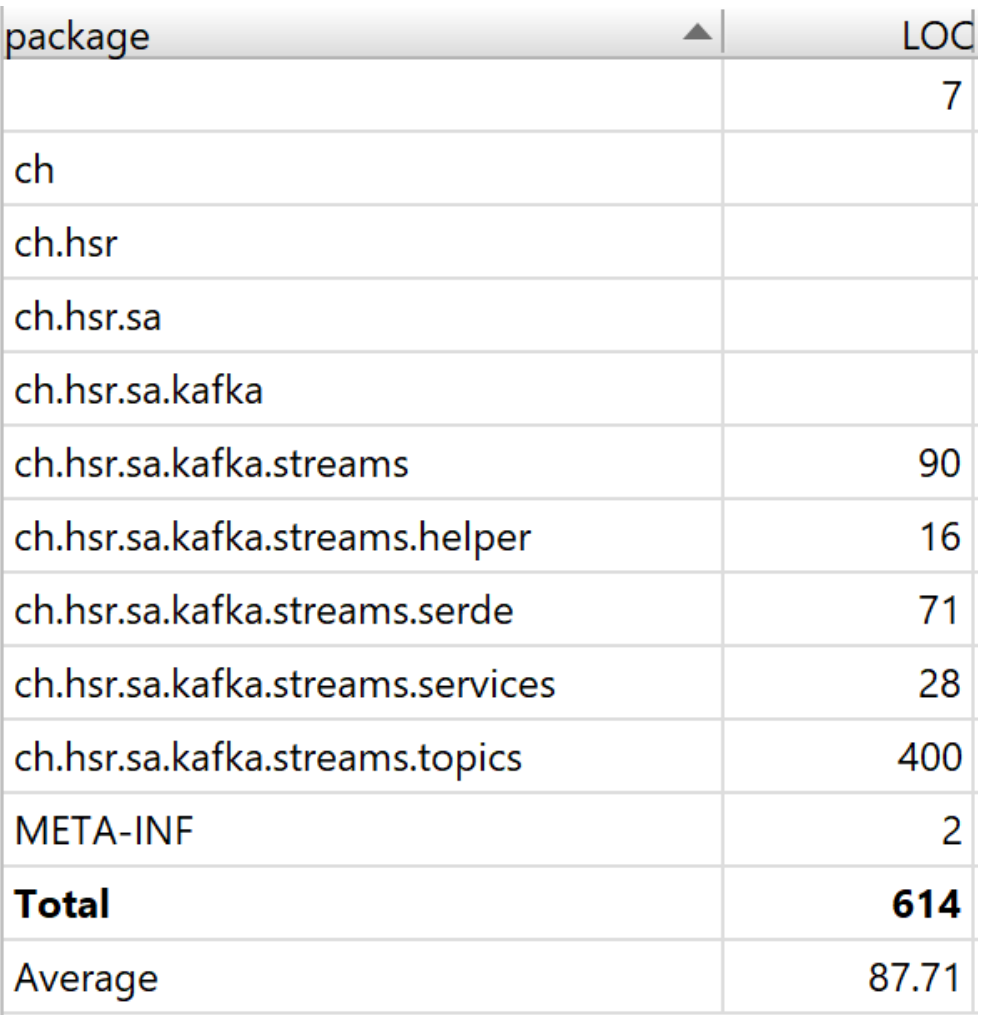

Figure B.1: Kafka Worker Package Lines of Code (LOC)

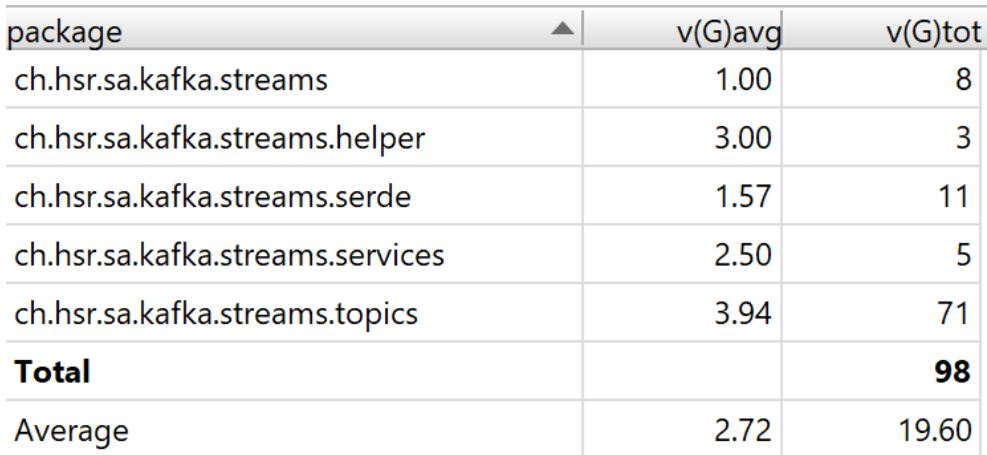

# Figure B.2: Kafka Worker Package Complexity

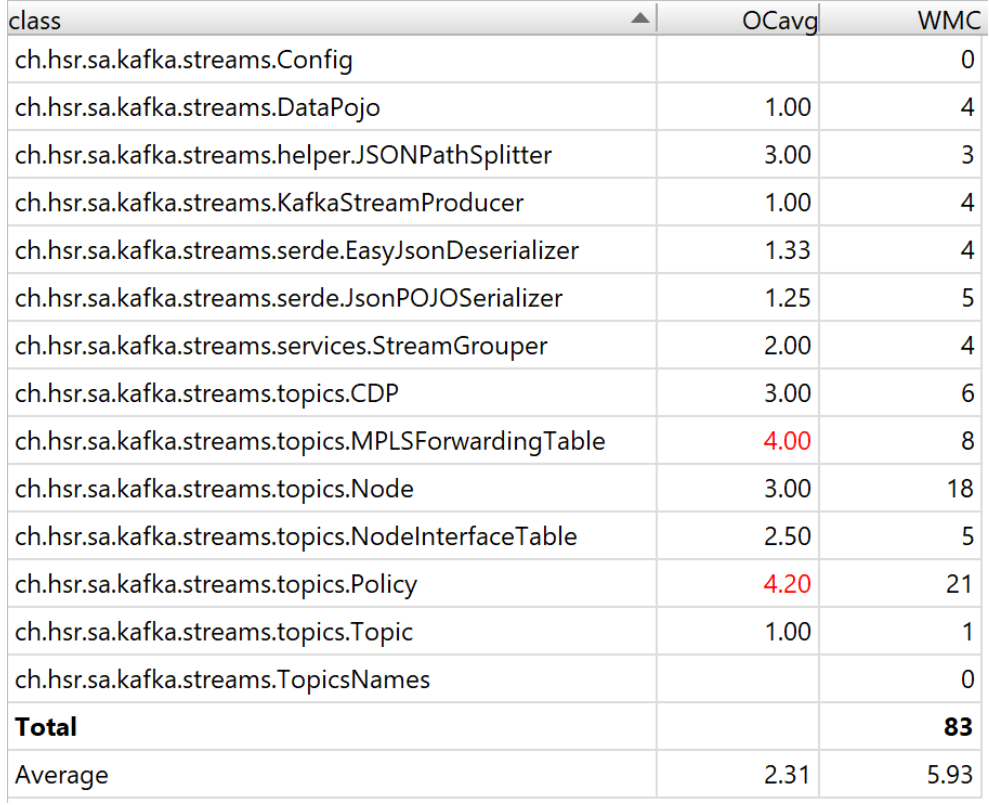

Figure B.3: Kafka Worker Class Complexity

# **B.2 Backend**

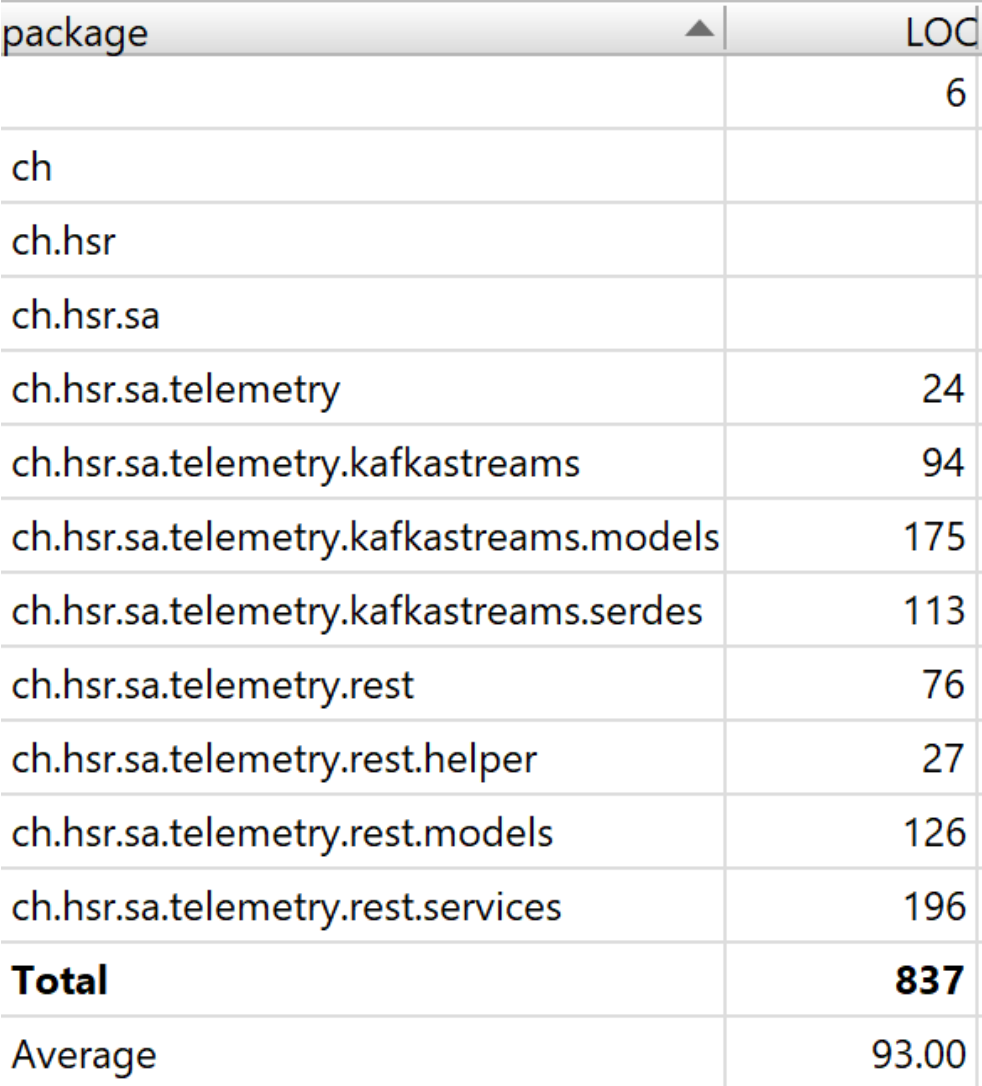

Figure B.4: Backend Package Lines of Code (LOC)

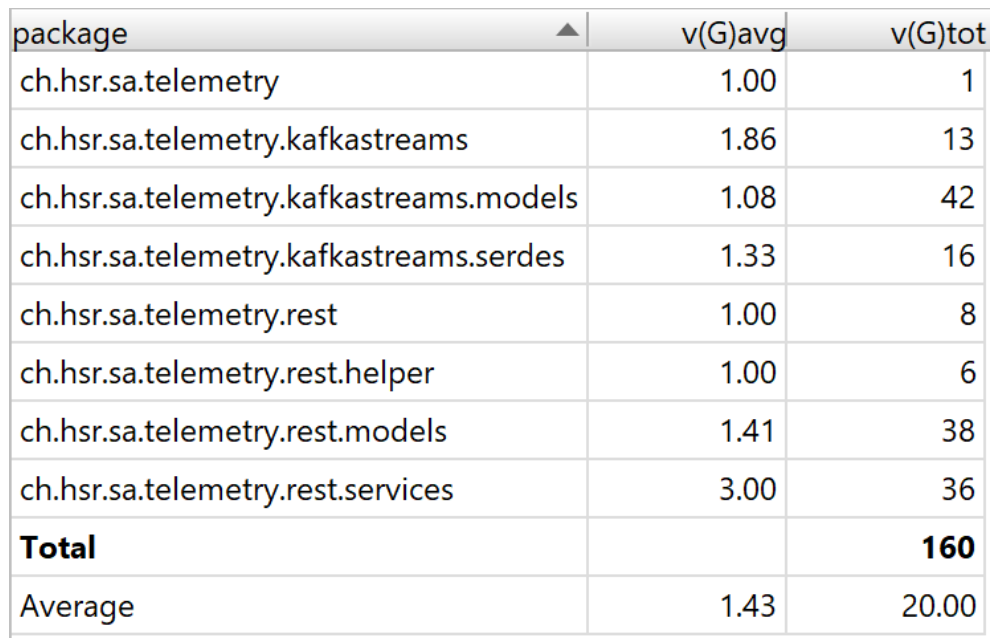

Figure B.5: Backend Package Complexity

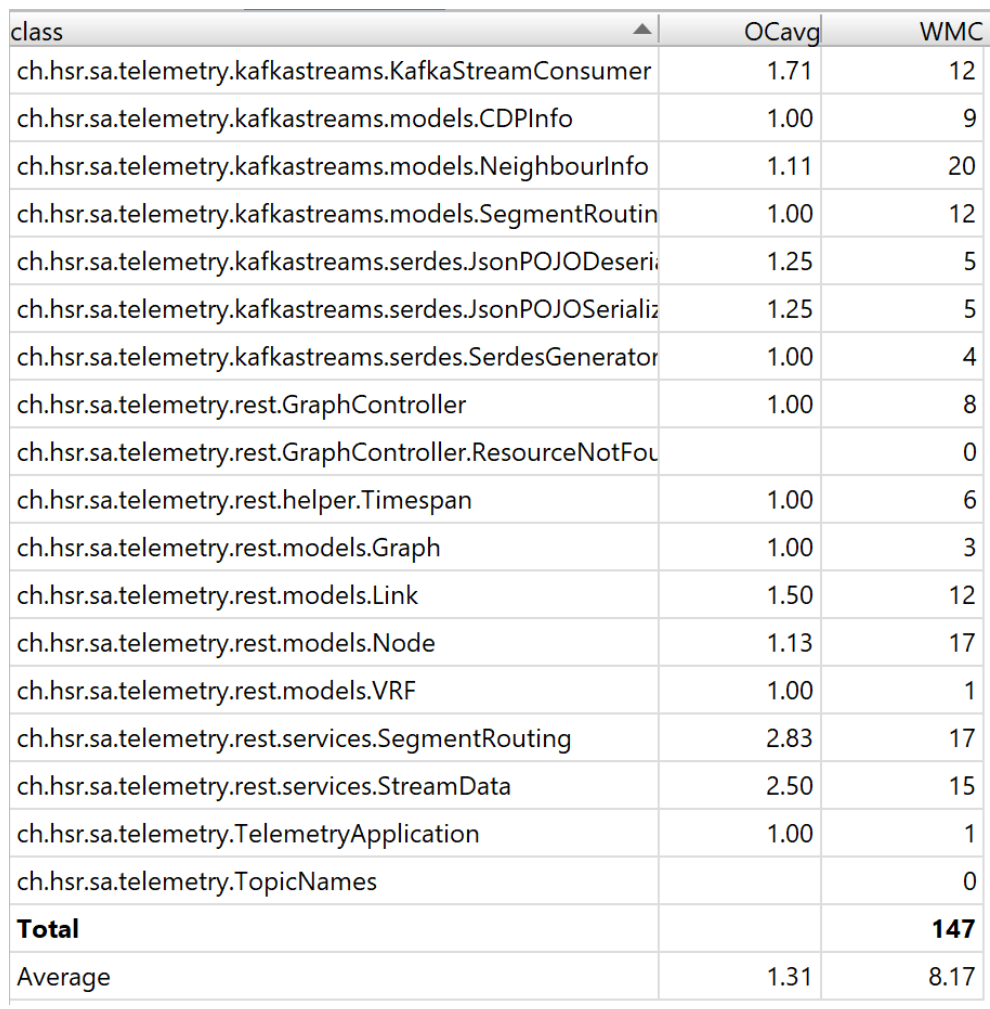

Figure B.6: Backend Class Complexity

# **B.3 Frontend**

| file type        | LO       |
|------------------|----------|
| Dockerfile       | 20       |
| JavaScript       | 79       |
| <b>JSON</b>      | 12'590   |
| Markdown         | 14       |
| SCSS style sheet | 80       |
| Text             | 36       |
| Vue.js template  | 620      |
| YAML             | 25       |
| Total            | 13'464   |
| Average          | 1'683.00 |

Figure B.7: Frontend Package Lines of Code (LOC)

Appendix C

# Manual

# **C.1 Installation Guideline**

### **C.1.1 Frontend**

To run the Frontend locally use npm run serve

# **C.1.2 Backend**

When the Backend is run locally, make sure that the the application id under src/main/resources/application.properties is different from the deployed application id.

spring.kafka.streams.application-id=<my-id>

otherwise you will get an error:

"The state store, <my-topic>, may have migrated to another instance."

# **C.1.3 Server**

### **Putty**

To access the server putty is needed. Follow these steps:

- 1. Download Putty (<https://putty.org/>)
- 2. Download PuTTYgen (<https://www.ssh.com/ssh/putty/windows/puttygen>)
- 3. Download WinSCP (<https://winscp.net/eng/index.php>)
- 4. In PuTTYgen: load existing private key created for the server and save generated public and private keys.
- 5. In Putty Session: Set Host Name or IP address
- 6. In Putty Connection/Data: Set Auto-log-in user name to "ins"

- 7. In Putty Connection/SSH/Auth: Load your generated private Key.
- 8. In Putty Session: Save Config.
- 9. In Putty Session: Load and Open a saved session.

#### **Docker Commands**

Once on the server command line, docker commands can be helpful:

Show all docker containers

docker ps -a

Start docker container

docker start <container-id>

Stop docker container

docker stop <container-id>

Execute commands on the container.

```
docker exec -it <container-id> /bin/bash
```
Update all images from the docker-compose file. (first navigate to the folder with the docker-compose)

```
cd ba-seg-routing-streaming-telemetry
```

```
docker-compose up -d
```
Dump a specified topic into a text file.

```
docker run --net=host --rm confluentinc/cp-kafka:5.0.0 kafka-console-consumer
    --bootstrap-server localhost: 29092 --topic <my-Topic-name> --property
   print.key=true > <file-name>.txt
```
Dump the last 1000 (offset) directly into the console (no "> <file-name>.txt)

```
docker run --net=host --rm confluentinc/cp-kafka:5.0.0 kafka-console-consumer
    --bootstrap-server localhost:29092 --topic telemetry --property
   print.key=true --offset 1000
```
# **C.2 Debugging**

#### **C.2.1 Kafka-Workers**

If the app is run in debug mode it can take up to 5 minutes until a break point will trigger, due to the interval of data send.

### **C.2.2 Console Debugging**

Run the application locally and print to the console.

### **C.2.3 API Debugging**

Define APIs in the Backend to receive the data requested in the browser. For example:

```
@RequestMapping("debugging/path/mpls")
public HashMap<String, String> mplsTable(@RequestParam(value = "time") long
    currentTimeInMs){
   timespan.setTimespan(currentTimeInMs);
   return
       streamData.getKafkaTable(TopicNames.MPLS_FORWARDING_TABLE_WINDOWED,
       timespan);
}
```
### **C.2.4 Topic Debugging**

For analyzing a KStream, create a new topic in the Kafka-Worker-Repository:

```
<myStream>.to("<topicName>", Produced.with(Serdes.String(),
    telemetryDataSerde))
```
Note: Serdes.String() for String, telemetryDataSerde for JsonNode.

You can then dump the topic and analyze the stream.

Dump a specified topic into a text file.

```
docker run --net=host --rm confluentinc/cp-kafka:5.0.0 kafka-console-consumer
    --bootstrap-server localhost:29092 --topic <my-Topic-name> --property
   print.key=true > <file-name>.txt
```
# **C.3 Known Problems**

This section elaborates on problems who were encountered during the project and possible solutions.

#### **C.3.1 Using an application ID that is already used**

**Problem:** During development, if you want to run the backend locally the following error (internal server error 500) occurs:

"The state store, <my-topic>, may have migrated to another instance."

**Solution:** In the backend under  $src/main/resources/application.properties$ change the id:

spring.kafka.streams.application-id=<my-id>

This is a problem because the consumer's id needs to be unique in order to receive all messages of a topic.

#### **C.3.2 Full Kafka Volume**

**Problem:** After a while the Kafka volume is full and the container will crash.

**Solution:** Free up space by deleting data. Use the following command to delete a Kafka topic inside a container. It is not recommended to delete the topic "telemetry".

This error was of too many records logged by the software.

./bin/kafka-topics.sh --zookeeper localhost:2181 --delete --topic <my-topic>

Alternatively remove everything inside opt data:

rm -rf /opt/data/kafka-data/\*}

#### **C.3.3 DirectoryNotEmptyException**

**Problem:** when running the Kafka-stream-worker repository locally, Kafka makes a temporary folder with telemetry filter tests. When the repository is rerun it is possible that a DirectoryNotEmptyException is thrown.

**Solution:** Delete the telemetry-filter-tests folder in *D* : \*tmp*\*ka f ka* − *streams*  $(D = Drive where the repository is stored)$ 

### **C.4 Gitlab Readme**

#### **C.4.1 Streaming-Telemetry**

This project is part of a Bachelor-Thesis.

The goal of the application is to display a network and its dynamic routing paths in nearly real-time using telemetry data send by the routers. The network is built by consuming and aggregating CDP information. VRF, MPLS and IPV4 network information consumed used and transformed, to display a routing path between nodes. The data flow is from the Telemetry Devices over Cisco Big Muddy Pipeline to Kafka.From there a Kafka worker produces topics which are consumed by a Java Spring Boot Backend Application. A Vue.js Web-Application gets the network and path information from the backend and visualise them in a cytoscape graph.

Part of the whole application are following projects:

- ba-seg-routing-streaming-telemetry
- ba-seg-routing-kafka-workers
- ba-seg-routing-backend
- ba-seg-routing-frontend

#### **Initial Deployment of all Applications**

#### **Dependencies**

- Git
- Docker
- Access to Gitlab and Dockerhub repositories

#### **First Deployment**

install git on server install Docker on server

```
docker login registry.gitlab.com
git pull ba-seg-routing-streaming-telemetry
cd ba-seg-routing-streaming-telemetry
docker-compose up -d
```
#### **Install Watchtower:**

cd ba-seg-routing-streaming-telemetry/watchtower

change in *private-watchtower.env* the web hook url for your slack bot

```
WATCHTOWER_NOTIFICATION_SLACK_HOOK_URL=<your-slack-web-hook-url>
docker-compose up -d
```
Now new images on gitlab registry will be pulled and automatically deployed. You get notifications of the deployment in your slack channel.

#### **Deploy Code**

All projects have an *.gitlab-ci.yml* which creates a new Docker image at the Gitlab registry. If Watchtower is installed, it will deploy the latest image.

docker push registry.gitlab.com/<username>/<project-name>:latest

Without Watchtower you can use the *update.sh*script to update all containers:

```
docker-compose rm -s -f
docker-compose pull
docker-compose up -d
```
Or use the same commands with a '[SERVICE...]' statement on the end of each line to only update a specific container.

#### **Reset Stream**

To reset the stream and let the application reprocess the history:

```
docker run
 -p 29092:29092
 --rm confluentinc/cp-kafka:5.0.0
 kafka-streams-application-reset --application-id <application-id>
     --input-topics telemetry-cdp-grouped --bootstrap-servers
      <hostname>:29092 --zookeeper <hostname>:32181
```
#### **C.4.2 BA Kafka Worker**

This project produces Kafka topics from the Bigmuddy Pipeline telemetry stream.

The following topics are produced:

- telemetry-mpls-table
- telemetry-node-interface-table
- telemetry-cdp-grouped
- telemetry-nodes
- telemetry-sr-path

#### **Information to the whole Application**

Streaming-Telemetry: Installation Guide and more Information

#### **Config**

The Configuration for the Kafka instance can be found here: *telemetryfilter/src/main/java/ch/hsr/sa/kafka/streams/Config.java*

```
public static final String APP_NAME = "telemetry-filter";
public static final String BOOTSTRAP_SERVERS = "10.20.0.10:29092";
public static final String AUTO_OFFSET_RESET = "earliest";
```
#### **C.4.3 BA Backend**

This Java Spring Boot project consumes Kafka topics and process those, for requesting a network of routers and paths between them, as web calls.

#### **Information to the whole Application**

Streaming-Telemetry: Installation Guide and more Information

#### **Config**

*src/main/resources/application.properties*

```
spring.kafka.bootstrap-servers=10.20.0.10:29092
spring.kafka.streams.application-id=telemetry-backend
spring.kafka.consumer.auto-offset-reset=earliest
spring.kafka.consumer.value-deserializer=org.springframework.kafka.support.
    serializer.JsonDeserializer
spring.kafka.consumer.properties.spring.json.trusted.packages=sample.kafka
spring.kafka.producer.value-serializer=org.springframework.kafka.support.
    serializer.JsonSerializer
```
Note: make sure the application-id is unique

#### **Swagger API**

openapi.yaml

#### **C.4.4 BA Frontend**

This Vue.js project displays the network with nodes and links in a Cytoscape graph.

When selecting a node you can display the path in a VRF to a destination node or see all paths from this node in a VRF.

#### **Information to the whole Application**

Streaming-Telemetry: Installation Guide and more Information

#### **Config**

The Configuration for the backend path can be found here: *.env*

```
VUE_APP_BACKEND_PATH=http://10.20.0.10:8080/
```
#### **Run locally**

npm run serve

Appendix D

# Personal Reports

# **D.1 Patrick Faic**

Dieses Projekt war nicht unser Favorit, ja es war nicht mal auf unserer Wunschliste. Es war ein Projekt, welches auf einer Studienarbeit aufbaute mit Technologien, die wir noch nie verwendet hatten. All diese Punkte wirkten anfangs eher abschreckend. Zum Glück hatten wir ein Betreuer-Team, welches uns sehr gut unterstützte und uns einen guten Einstieg in das Thema ermöglichte. Spannende Theorieblöcke zu Computernetzen und Segment Routing trieben die Arbeit und den Wissensstand voran. Immer wenn Fragen aufkamen, konnten wir uns an einen Betreuer wenden, welcher sich die Zeit nahm, diese zu beantworten. Im Allgemeinen verlief die Zusammenarbeit mit den Parteien reibungslos und es herrschte eine angenehme Atmosphäre.

In den ersten Wochen wurden wir damit beauftragt, uns in die Technologien Kafka und Spring Boot einzuarbeiten, sowie die vorhergehende Studienarbeit zu lesen und den bestehenden Code zu analysieren und gegebenenfalls zu überarbeiten. Bis zu diesem Zeitpunkt musste ich in meinem Studium noch nie an bestehendem Code weiterentwickeln. Dies hat mir einen guten Einblick gewährt, was mich in der Praxis mit grosser Wahrscheinlichkeit erwarten wird und wie wichtig sauberer Code ist. Einfache Refactorings hätten uns möglicherweise geholfen, uns schneller im Code zurechtzufinden.

Das Zusammenspiel von Docker, Kafka und Spring Boot in einer Netzwerk Domäne war hochspannend. Zugegebenermassen war es anfangs ein steiniger Pfad. Vor allem das Beheben des Path-Finding-Bugs kostete viel Zeit und Nerven. Umso schöner war dafür der Moment, als der Fehler gefunden und die Pfade richtig dargestellt werden konnten! Man könnte schon fast behaupten, dass der Pfad das Ziel war. Und auf diesem Pfad konnte ich umfassendes Fachwissen erlangen und hatte grossen Spass dabei.

# **D.2 Benjamin Moosmann**

Meine Bachelorarbeit habe ich mir reichlich anders vorgestellt. Ich bin davon ausgegangen mit meinem gewohnten Stack von Entwicklungs-Tools eine vielleicht etwas kompliziertere CRUD Applikation auf einer "grünen Wiese" zu erstellen.

Stattdessen haben wir eine Arbeit zugewiesen bekommen, die alles andere ist. Die vorgegebenen Technologien waren zu Beginn her alle neu, es bestand bereits ein Prototype einer Semesterarbeit und ein detailliertes Wissen der abgefragten Netzwerk Technologien war unumgänglich. Trotz dieser anfangs etwas unangenehmer Ausgangslage haben wir uns nicht unterkriegen lassen und uns vertieft in die neuen Technologien und Konzepte eingearbeitet. Docker im Zusammenspiel mit dem «.gitlab-ci.yml» hat sich dabei schnell als unsere neuer Liebling für das Deployment herauskristallisiert. Auch die Umstellung auf Latex mit Overleaf hat sich als grossen Gewinn herausgestellt. Die Einarbeitung in das Java Spring Boot Backend ging ebenfalls relativ gut. In das Frontend mit der Vue.js App hatte vor allem Patrick viel Zeit investiert und mich immer tatkräftig unterstütz. Was sich hingegen als harter Brocken herausgestellt hat, ist die Verwendung von Kafka. Das einfache «producen» und «consumen» von Stream Daten war schnell verstanden, aber das Zusammenspiel von unterschiedlichen und zeitlichen «windowed» Topic erwies sich als äusserst kompliziert. Durch die Kopplung an die Telemetry Devices für den Stream war das Entwickeln und Testen aufwendig und die Resultate teilweise schwierig zu interpretieren.

Die grösste Herausforderung war das Verständnis für die YANG Models. Hier wurden wir vom INS tatkräftig unterschützt, aber selbst gemeinsam hat es mehrere Anläufe und sehr viel Analyse Arbeit benötigt um den Label Stack für einen Pfad richtig mit einem Service (VRF) mappen zu können. Hier haben wir aus meiner Sicht viel Zeit in der Arbeit verloren, zulasten weiterer Features.

Wenn ich die Arbeit noch einmal von vorne beginnen dürfte, würde ich nicht auf dem bestehenden Prototype der Semesterarbeit aufsetzten, sondern diese nur als Inspiration für die fachlichen Lösungen verwenden. Dies würde uns erlauben die einzelnen Komponenten besser voneinander zu trennen und sauberer Softwarecode zu produzieren.

Trotzdem sehe ich die Bachelorarbeit im Gesamten als einen Gewinn. Uns ist es gelungen in kurzer Zeit fundiertes Wissen in vielen unterschiedlichen Technologien aufzubauen und die Core-Anforderungen der Aufgabenstellung in einer uns fremden Domäne umzusetzen.

Appendix E

# Time Report

The time report data is exported from Jira stories. Those times got categorized and visualized in diagrams with Excel.

# **E.1 Time Report by Category**

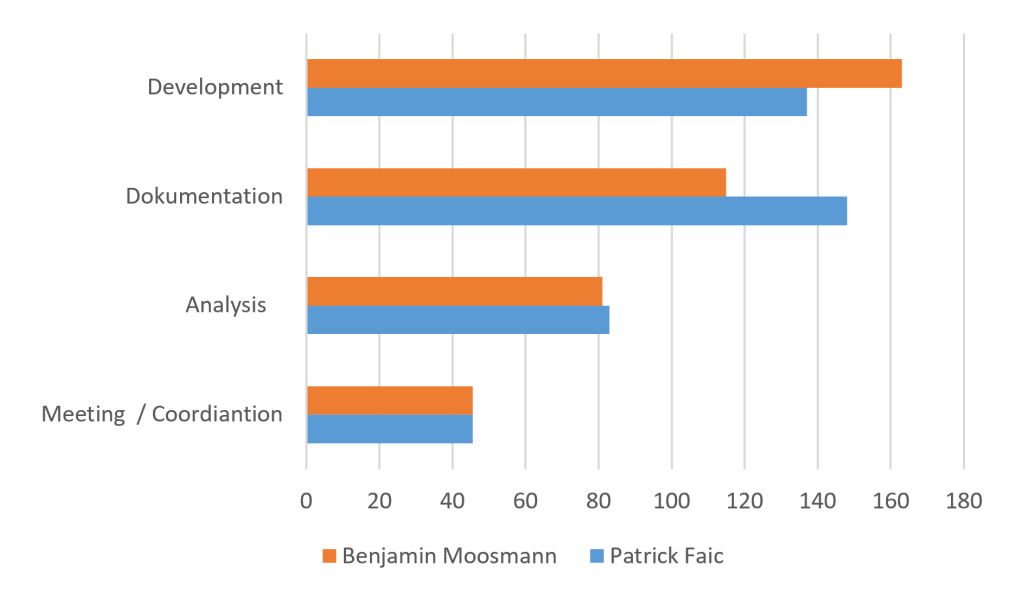

Figure E.1: Time by Category

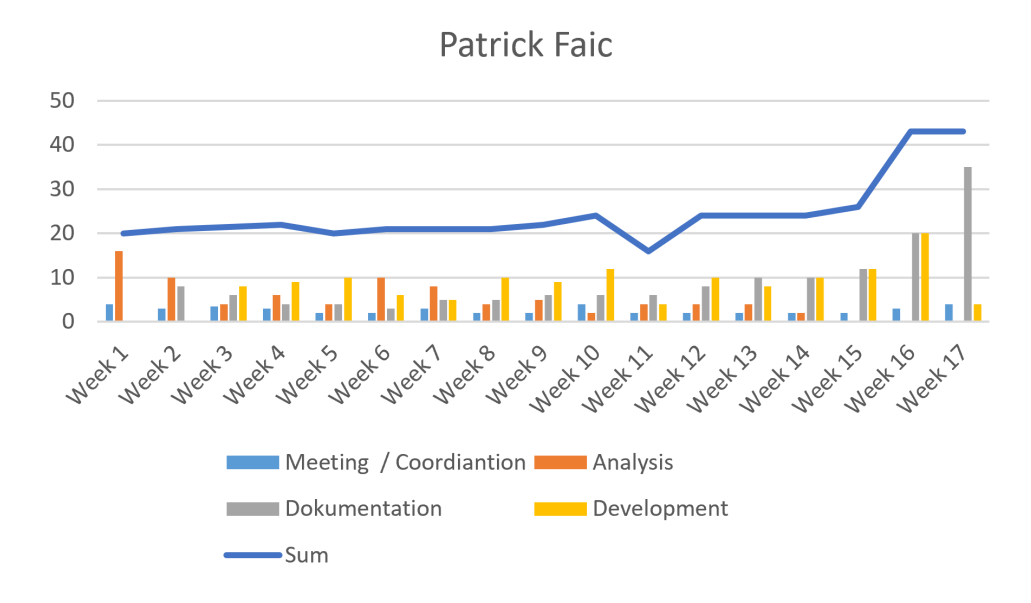

# **E.2 Time Report by Team Member**

Figure E.2: Time by Patrick Faic

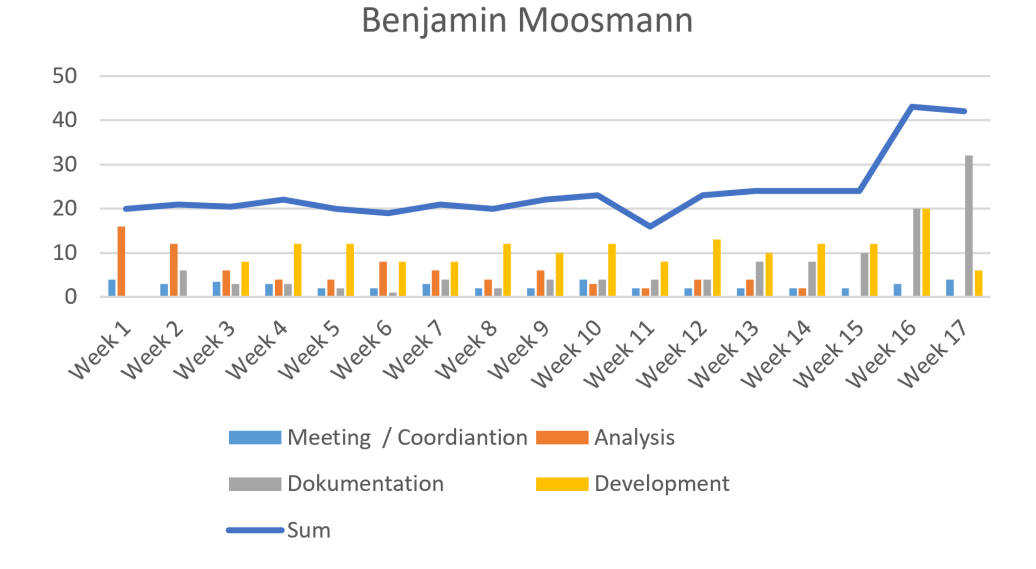

Figure E.3: Time by Benjamin Moosmann

Appendix F

# Meeting Protocols

# **F.1 Meeting Protokoll Woche 1**

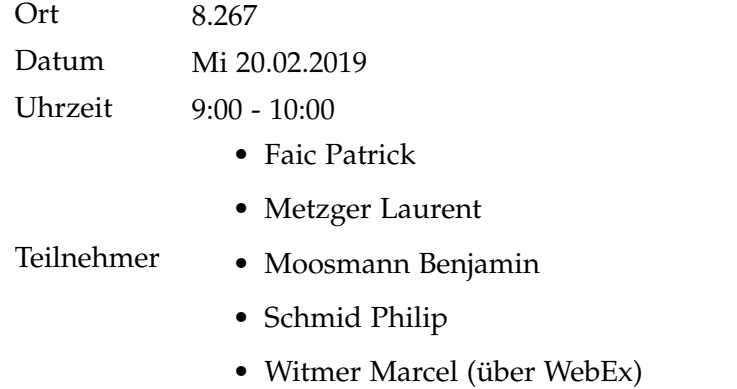

#### **Aktuelles**

- 1. Vision:
	- a) OSPF Routing Protocol. Segment Routing basierend auf einer labled Routing Table.
	- b) Shortest Path-Algorithmus verbesseren. Z.B Ein anderer Shortest Path für VoIP als für anderen Datentransfer.
	- c) Streaming telemetry mit z.B. GRPC oder JSON. Neu mit dem Push- anstelle des Pull-Prinzip mit SNMP.
- 2. Bestehendes Konzept: Daten werden vom Lab über Cisco Big Muddy Pipelines geschickt und

mit Hilfe von Apache Kafka in einer Webanwendung (Vue.js, d3.js) als Graph dargestellt.

- 3. Backend Spring Boot benötigt Refactoring, falls das selbe verwendet wird.
- 4. CE Nodes gibt es nicht mehr.

#### **Beschlüsse**

- 1. Technischer Bericht in Englisch verfassen.
- 2. Kommunikationsplattform: WebEx.
- 3. 24h vor Meeting eine Übersicht versenden.
- 4. Cisco Big Muddy Pipelines verwenden.

#### **Ausblick**

- 1. In die zu Grunde liegende Studienarbeit einlesen.
- 2. Zu verwendende Tools definieren.
- 3. Umgebung aufsetzen.

#### **Nächster Termin**

Termin 27.02.2019 Bemerkungen -

# **F.2 Meeting Protokoll Woche 2**

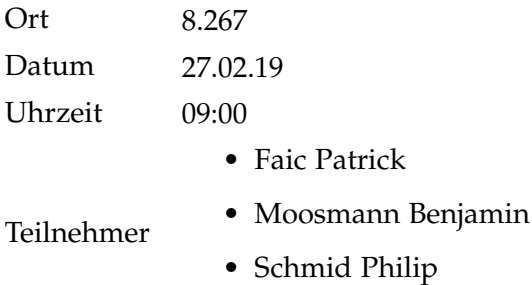

- 
- Witmer Marcel

#### **Rückblick**

1. Inhaltsverzeichnis analysiert.

#### **Aktuelles**

1. Definierte UC besprochen.

#### **Beschlüsse**

- 1. Philip lässt den Studenten SA-Graph-Framework/Library-Evaluation zukommen.
- 2. Philip schickt den Studenten CloudInf Docker Folien.
- 3. Spring-Termin mit Matthias (Mittwoch 06.03.2019 14:00 15:00)

#### **Ausblick**

- 1. Backend Refactoring.
- 2. Evaluation von Frontend Frameworks.
- 3. Projektplan erstellen.
- 4. In Docker einarbeiten.

#### **Bemerkungen**

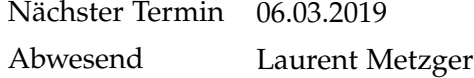

# **F.3 Meeting Protokoll Woche 3**

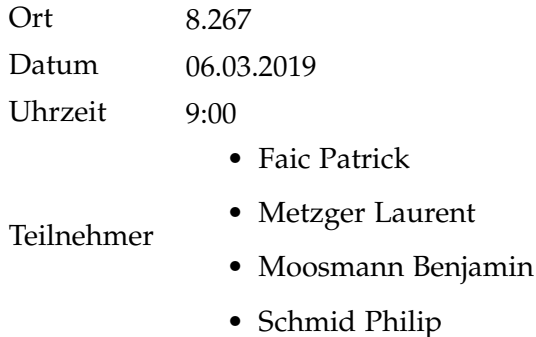

#### **Rückblick**

- 1. Projektplan erweitert (Risikoanalyse, Meilensteine definiert, Stakeholder-Analyse)
- 2. Graph libraries analysiert.

#### **Aktuelles** -

#### **Beschlüsse**

- 1. Zwischenpräsentation an einem Mittwoch vor Abgabe.
- 2. Prof. Metzger teilt Angaben zu Projektbeteiligten mit.
- 3. Meilensteine visualisieren.
- 4. Organisationsstruktur visualisieren.
- 5. Im Verlauf des Projekts Scalbility dokumentieren.
- 6. Studenten teilen Doku mit Betreuern.

#### **Ausblick**

- 1. Spring-Meeting mit Matthias.
- 2. Backend Refactoring.
- 3. Bereits mit Construction anfangen.

#### **Bemerkungen**

Nächster Termin 13.03.2019

# **F.4 Meeting Protokoll Woche 4**

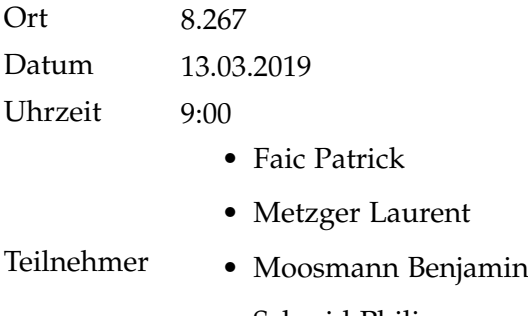

- Schmid Philip
- Witmer Marcel (über Webex)

#### **Rückblick**

- 1. Verbesserungen der Visualisierungen angeschaut.
- 2. Workflow

#### **Aktuelles**

- 1. Backend-Refactoring dauert länger als erwartet.
- 2. Gegenleser: Stefan Richter
- 3. Experte: Laurent Billas (Armasuisse)
- 4. Kurze Einführung in Watchtower von Schmid.

#### **Beschlüsse**

- 1. 25.04, 13 Uhr Zwischenpräsentation.
- 2. Kompatibilität mit Microsoft Edge nicht zwingend.
- 3. Laurent überprüft config von XR-01.

#### **Ausblick**

- 1. Refactoring beenden.
- 2. Erste Use Cases erledigen.

#### **Bemerkungen**

Nächster Termin 20.03.2019

# **F.5 Meeting Protokoll Woche 5**

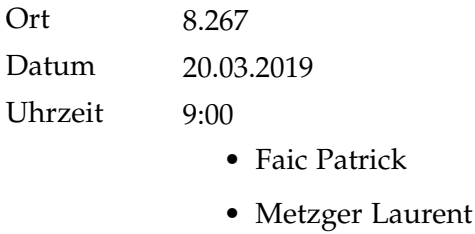

Teilnehmer • Moosmann Benjamin

- Schmid Philip
- Witmer Marcel

#### **Rückblick**

- 1. Watchtower konfiguriert.
- 2. Jira und GitLab miteinander verbunden.
- 3. Frontend Refactored -> Framework Library gewechselt.

#### **Aktuelles**

1. Routing anhand von Label Stack angeschaut.

#### **Beschlüsse**

- 1. Telemetriedaten aus Big Muddy Pipeline in opt/data Textdatei dumpen und an Metzger senden.
- 2. Studenten überprüfen XR-01 Daten.
- 3. Logischer Label-Pfad ist unidirektional und können im UI mit Pfeil dargestellt werden.
- 4. Mehrere Links zwischen Nodes sollten im UI dargestellt werden können.
- 5. Beim hovern über einer Node sollen Informationen dargestellt werden.
- 6. Wie soll physische/logische Granularität dargestellt werden?

#### **Ausblick**

- 1. Beim nächsten Meeting Yang besprechen.
- 2. UC-7, UC-6
- 3. Kafka verstehen mit Hilfe von Philip/Matthias.

# **Bemerkungen**

Nächster Termin 27.03.2018 Besonderes Marcel hat Gipfeli gebracht.

# **F.6 Meeting Protokoll Woche 6**

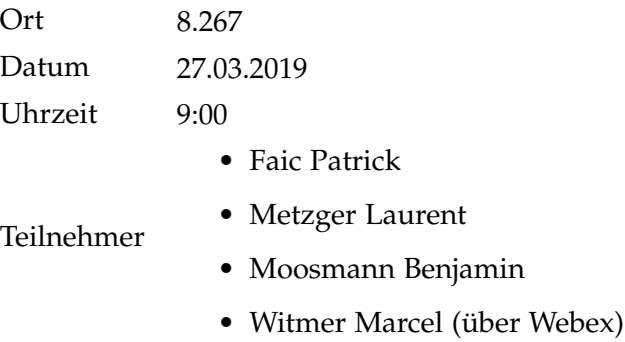

#### **Rückblick**

- 1. Use Case Diagramm
- 2. UC-8

#### **Aktuelles**

1. XR-01 ist in telemetry-lldp-grouped sichtbar, aber nicht in telemetrynodes

#### **Beschlüsse**

1. Dump Files senden.

#### **Ausblick**

- 1. UC-7
- 2. YANG-Modelle anschauen.

#### **Bemerkungen**

Nächster Termin 03.04.2018 Abwesend: Schmid Philip

# **F.7 Meeting Protokoll Woche 7**

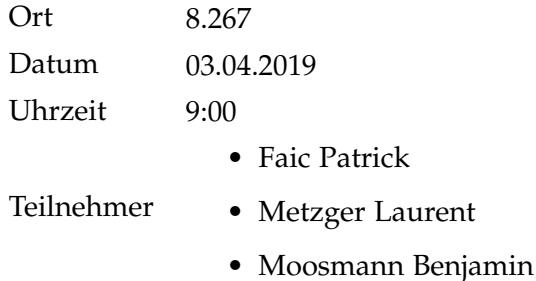

#### **Rückblick**

1. Dump File analysieren.

#### **Aktuelles**

1. Nicht alle virtuelle Maschinen sind aktiv.

#### **Beschlüsse**

- 1. Dumps erstellen fürs Montags-Meeting.
- 2. Studenten dürfen eigene Ports freischalten auf 10.20.0.10

#### **Ausblick**

1. Am Meeting am Montag wird Prof. Metzger den Studenten einen Theorieeinschub zum Thema Segment Routing geben.

#### **Bemerkungen**

Nächster Termin 08.04.2019, 11:00 - 13:00 Uhr, Zimmer 8.225

Abwesend: Schmid Philip, Witmer Marcel

# **F.8 Meeting Protokoll Woche 8**

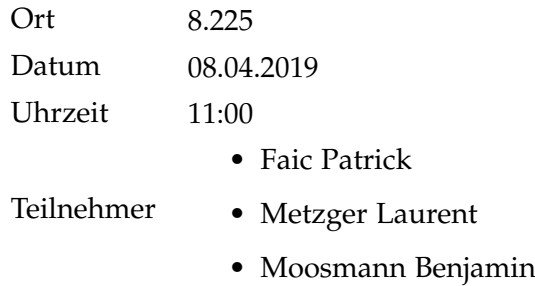

#### **Rückblick**

1. -

#### **Aktuelles**

- 1. Analyse der Pfadfindung mit der Hilfe von MPLS, Path Policy und LLDP.
- 2. LLDP hat Probleme, konstant Nachbar-Nodes zu detektieren. CDP ist in dieser Hinsicht stabiler. Der Aufbau des Protokolls ist der gleiche.

#### **Beschlüsse**

- 1. CDP anstatt LLDP verwenden.
- 2. XTC-Nodes nicht im Frontend darstellen.

#### **Ausblick**

1. Path darstellen.

#### **Bemerkungen**

Nächster Termin 17.04.2019

# **F.9 Meeting Protokoll Woche 9**

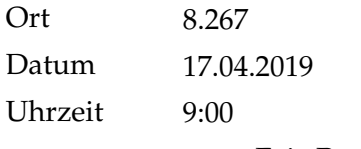

• Faic Patrick

• Moosmann Benjamin

Teilnehmer

- Schmid Philip
- Witmer Marcel (Webex)

#### **Rückblick**

1. A

#### **Aktuelles**

1. CDP Informationen wurden nicht weitergeleitet weil der Pfad nicht auf Containerebene angegeben wurde.

#### **Beschlüsse**

1. Philip ermöglicht CDP auf allen Routern.

#### **Ausblick**

- 1. Auf CDP umstellen
- 2. Valide Pfade im Frontend anzeigen solange es geht.
- 3. Alle vorhandenen VRFs anzeigen/Fehler finden.

#### **Bemerkungen**

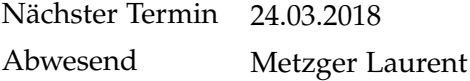

# **F.10 Meeting Protokoll Woche 10**

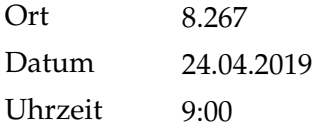

- Faic Patrick
- Metzger Laurent

Teilnehmer • Moosmann Benjamin

- Schmid Philip
- Witmer Marcel

#### **Rückblick**

- 1. Path dargestellt (Bug fixes: MPLS, Collection-ID filtering)
- 2. Zwischenpräsentation vorbereitet
- 3. Path-Finding-Diagramm erstellt.
- 4. Von LLDP auf CDP
- 5. XTC-Nodes aus Frontend entfernt.
- 6. Topologie Darstellung angepasst.
- 7. Backup-Routen aus Config entfernt. (Prof. Metzger)
- 8. Encoding-paths bearbeitet. (Philip)

#### **Aktuelles**

1. Es sind nur zwei Policy Labels von Router XR-09 vorhanden.

#### **Beschlüsse**

1. C

#### **Ausblick**

- 1. Zwischenpräsentation
- 2. Policy Labels Aggregierung fixen. (Wir sehen nur 2 Policy Labels)
- 3. Weiteres Vorgehen definieren. (Nächster Use-Case)

#### **Bemerkungen**
Nächster Termin (Präsentation) 25.04.2019 Nächstes Meeting 01.05.2019

## **F.11 Meeting Protokoll Woche 11**

Ausfall wegen zu geringem Fortschritt.

Gründe:

- Vorstellungsgesprächen
- Gesundheitliche Probleme
- Abgaben in anderen Modulen

## **F.12 Meeting Protokoll Woche 12**

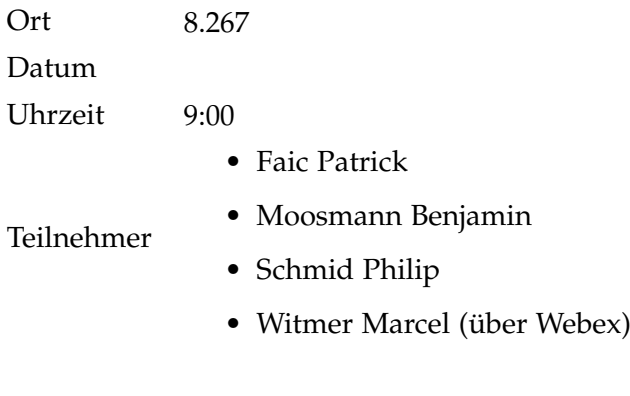

## **Rückblick**

- 1. Dokumentation aktualisiert.
- 2. Segment Routing Überblicksdiagramm.
- 3. Probleme mit Policy Label Aggregation.
- 4. Häufiger Absturz des Docker Containers.

## **Aktuelles**

- 1. Toolchain mit Java Versionen sauber definieren.
- 2. Volume von Nodes voll gelaufen.
- 3. Kafka Workers lokal laufen lassen.

## **Beschlüsse**

- 1. Restart Policy für Watchtower definieren.
- 2. Topics löschen.
- 3. Matthias fragen wegen Kafka Joins.

## **Ausblick**

1. Policy Label aggregieren.

## **Bemerkungen**

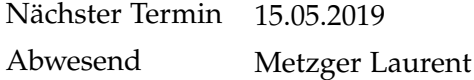

## **F.13 Meeting Protokoll Woche 13**

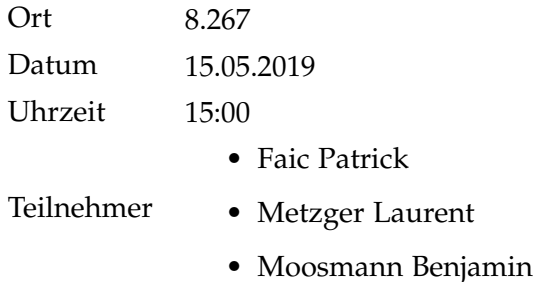

## **Rückblick**

1. Probleme zur Findung der Policy Labels dargelegt.

## **Aktuelles**

- 1. "pushed-mpls-label-stack" = BGP label
- 2. Es werden die falschen Label zur Aggregation der Segment Routing Informationen verwendet.
- 3. BGP-Label werden über eine Zwischentabelle auf die Policy-Label gemapped. Dies führt dazu, dass die falschen Keys (<node>-<label>) der Kafka-Topics verglichen werden.

## **Beschlüsse**

- 1. Neue Sensor Paths auf Node XR-09 konfiguriert: Cisco-IOS-XR-ipv4 bgp-oper:session, Cisco-IOS-XR-mpls-vpn-oper
- 2. Aktuellen Dump für freitags Meeting erstellen.

## **Ausblick**

1. Neue Sensor Paths auf Vorkommnisse der Labels 24011 bzw. 24012 für XR-09 untersuchen?

## **Bemerkungen**

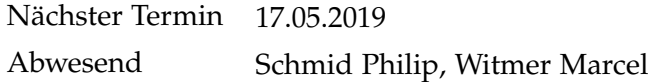

## **F.14 Meeting Protokoll Woche 14**

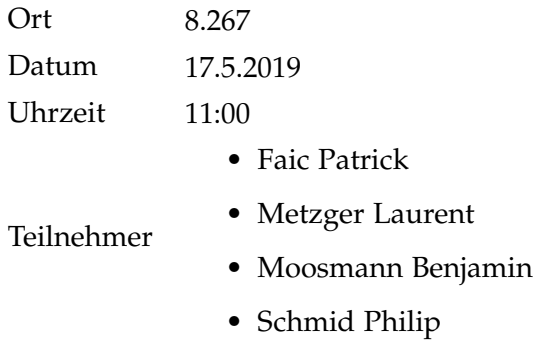

## **Rückblick** -

#### **Aktuelles**

1. Die im vorhergehenden Meeting definierten Punkten wurden besprochen und aufgrund dessen neue Sensor Paths konfiguriert.

## **Beschlüsse**

1. Neu-konfigurierte Sensor Paths analysieren.

## **Ausblick**

1. Konfigurierte Sensor Paths in Code einbinden.

## **Bemerkungen**

Nächster Termin 29.05.2019 Nächstes Reguläres Meeting fällt aus

## **F.15 Meeting Protokoll Woche 15**

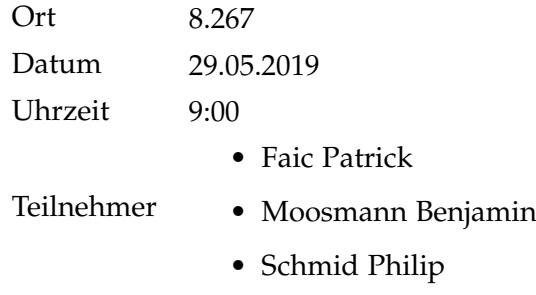

## **Rückblick**

1. Policy Label/Path Finding gefixt

## **Aktuelles**

1. Es wurde besprochen, welche Use Cases zeitlich noch erledigt werden können.

## **Beschlüsse**

- 1. UC-06 wird implementiert.
- 2. UC-07 wird nur schriftlich beschrieben.
- 3. Optionale Use Cases werden verworfen.

## **Ausblick**

- 1. UC-06 implementieren.
- 2. Management Summary
- 3. Poster
- 4. Abstract

## **Bemerkungen**

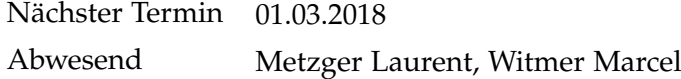

## **F.16 Meeting Protokoll Woche 16**

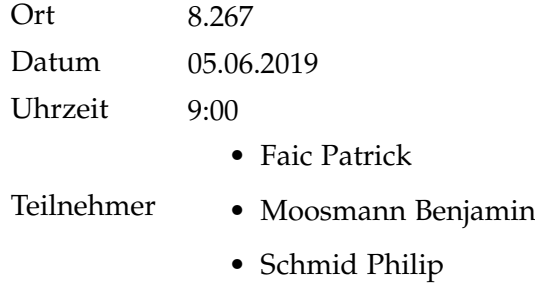

## **Rückblick**

- 1. Repo Readmes erstellt
- 2. XR-09 Path bug behoben
- 3. Datenaggregation verbessert
- 4. Management Summary geschrieben

## **Aktuelles**

1. Löschen von Kafka-Daten funktioniert nicht. Dies verlangsamt das verarbeiten der Daten und die Nodes werden darum verspätet angezeigt.

#### **Beschlüsse**

1. Kafka-Daten wurden im Plenum gelöscht.

## **Ausblick**

- 1. Abstract (bis am Freitag)
- 2. Frontend-Feinschliff
- 3. Poster (Abgabe 12.06 12:00)
- 4. Doku (API, Scalability)
- 5. Docker Environment variables

## **Bemerkungen**

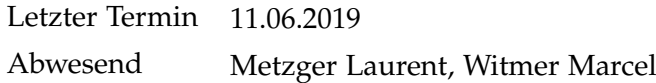

## **F.17 Meeting Protokoll Woche 17**

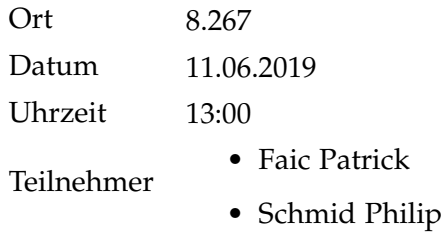

## **Rückblick**

1. Readmes besprechen

### **Aktuelles**

1. Muss die originale Aufgabenstellung an den Anfang der Dokumentation gesetzt werden?

## **Beschlüsse**

1. Aufgabenstellung an den Anfang setzen.

#### **Ausblick**

- 1. Doku abschliessen
- 2. Urheber- Nutzungsrecht unterschreiben lassen
- 3. Eigenständigkeitserklärung unterschreiben lassen
- 4. Aufgabenstellung unterschreiben lassen
- 5. Poster abgeben für Ausdruck
- 6. Dokumentation abgeben

### **Bemerkungen**

Letztes Meeting Abwesend Metzger Laurent, Witmer Marcel

## <span id="page-116-0"></span>Glossary and Abbreviations Index

- **API** Application Programming Interface. [104,](#page-116-0) *see* [Application Programming](#page-0-0) [Interface](#page-0-0)
- **CDP** Cisco Discovery Protocol. [104,](#page-116-0) *see* [Cisco Discovery Protocol](#page-0-0)
- <span id="page-116-1"></span>**JavaScript Object Notation** File format to transmitt data objects. [6](#page-18-0)
- **JSON** JavaScript Object Notation. [6,](#page-18-0) [104,](#page-116-0) *see* [JavaScript Object Notation](#page-116-1)
- **LLDP** Link Layer Discovery Protocol. [104,](#page-116-0) *see* [Link Layer Discovery Protocol](#page-0-0)
- **Topic** A topic is a concept in Appache Kafka where data streams are published into. Think of a glass that gets filled with water from a faucet.. [30](#page-42-0)
- **VRF** Virtual routing and forwarding. [104,](#page-116-0) *see* [Virtual routing and forward](#page-0-0)[ing](#page-0-0)

## Literature Index

[1] Inc. Cisco Systems. *Segment Routing*. url: [https : / / www . segment](https://www.segment-routing.net/)  [routing.net/](https://www.segment-routing.net/) (visited on 06/02/2019).

# List of Figures

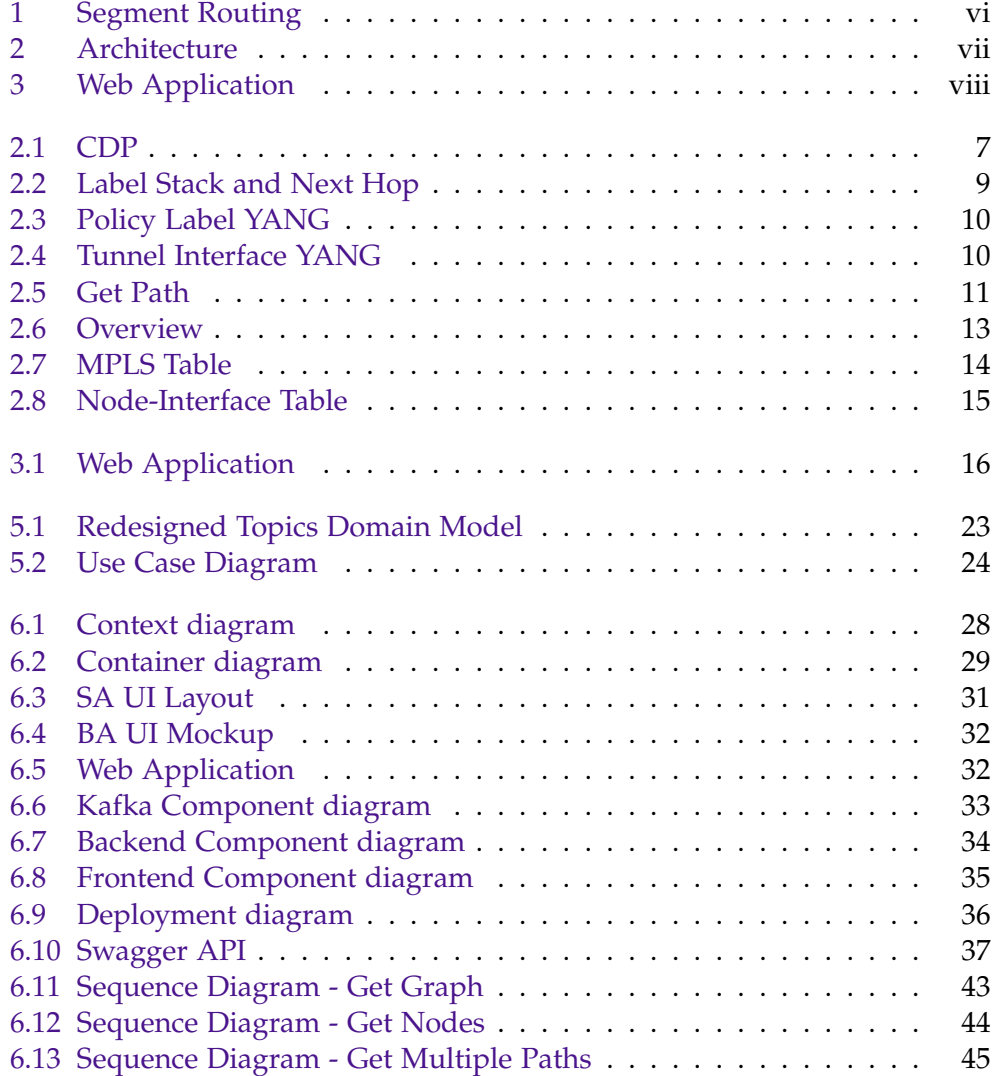

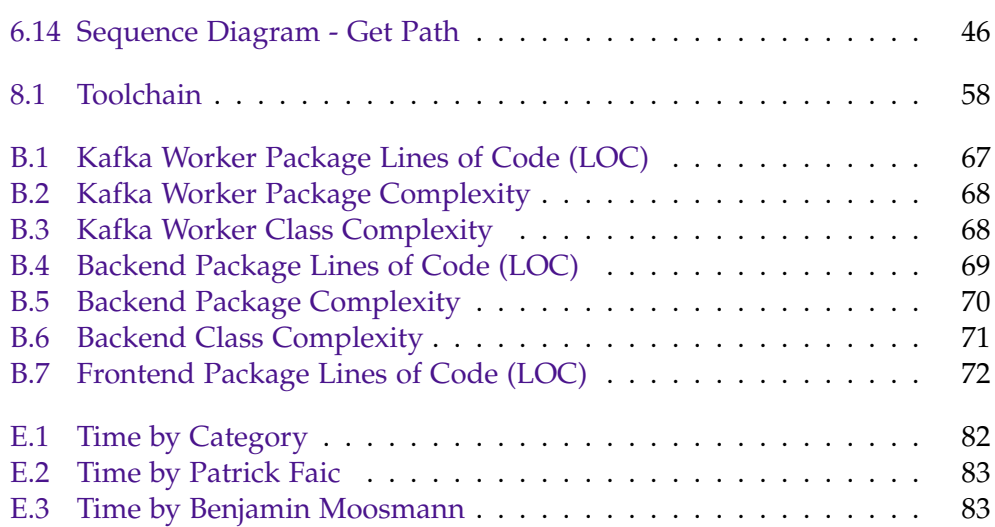

# List of Tables

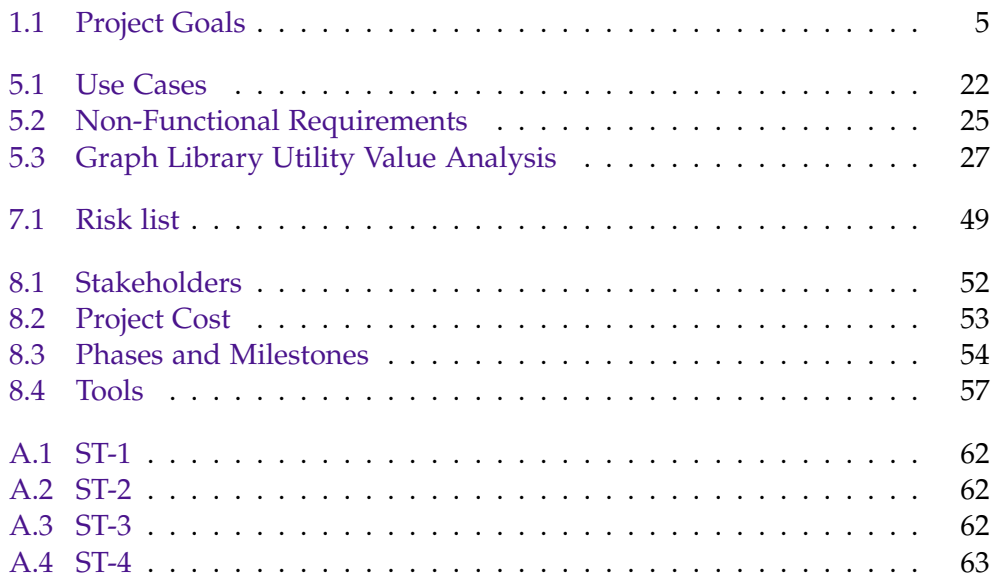